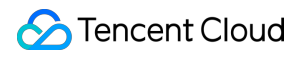

# **Cloud Object Storage**

# 購入ガイド

# 製品ドキュメント

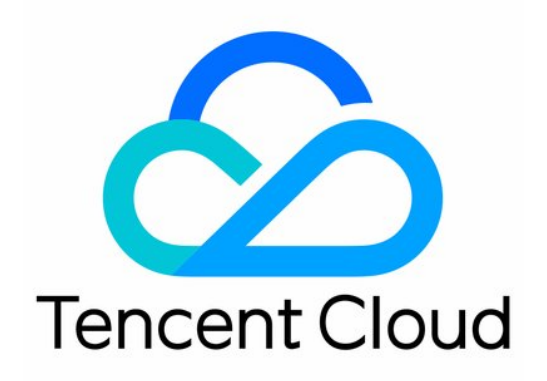

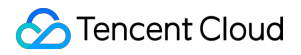

#### Copyright Notice

©2013-2024 Tencent Cloud. All rights reserved.

Copyright in this document is exclusively owned by Tencent Cloud. You must not reproduce, modify, copy or distribute in any way, in whole or in part, the contents of this document without Tencent Cloud's the prior written consent.

Trademark Notice

#### **C** Tencent Cloud

All trademarks associated with Tencent Cloud and its services are owned by Tencent Cloud Computing (Beijing) Company Limited and its affiliated companies. Trademarks of third parties referred to in this document are owned by their respective proprietors.

#### Service Statement

This document is intended to provide users with general information about Tencent Cloud's products and services only and does not form part of Tencent Cloud's terms and conditions. Tencent Cloud's products or services are subject to change. Specific products and services and the standards applicable to them are exclusively provided for in Tencent Cloud's applicable terms and conditions.

### カタログ:

購入ガイド

[課⾦概要](#page-3-1)

課金方式

#### [従量課⾦\(後払い\)](#page-7-1)

- [リソースパック\(前払い\)](#page-10-0)
	- [リソースパックの説明](#page-10-1)
	- リソースパックの購入
	- [リソースパックの契約更新](#page-21-0)
	- [リソースパックのアップグレード](#page-23-0)
	- [リソースパックの返⾦](#page-24-0)

課金項目

- [トラフィック料⾦](#page-27-1)
- [ストレージ容量料⾦](#page-36-0)
- [リクエスト料⾦](#page-43-0)
- [データ取得料⾦](#page-47-0)
- [管理機能料⾦](#page-50-0)
- 無料利用枠
- [記帳例](#page-57-0)
- [請求書の確認とダウンロード](#page-60-0)
- お支払い遅れについて
- [よくある質問](#page-67-0)

# <span id="page-3-0"></span>購入ガイド

## <span id="page-3-1"></span>課⾦概要

最終更新日:: 2024-04-10 16:53:15

ここでは主に、Cloud Object Storage(COS)の課金方式、課金項目、課金周期、製品価格などの情報について紹介 しており、COSの課金システムを理解するうえで役立ちます。

## 課金方式

COSの課⾦⽅式は従量課⾦です。説明は次のとおりです。

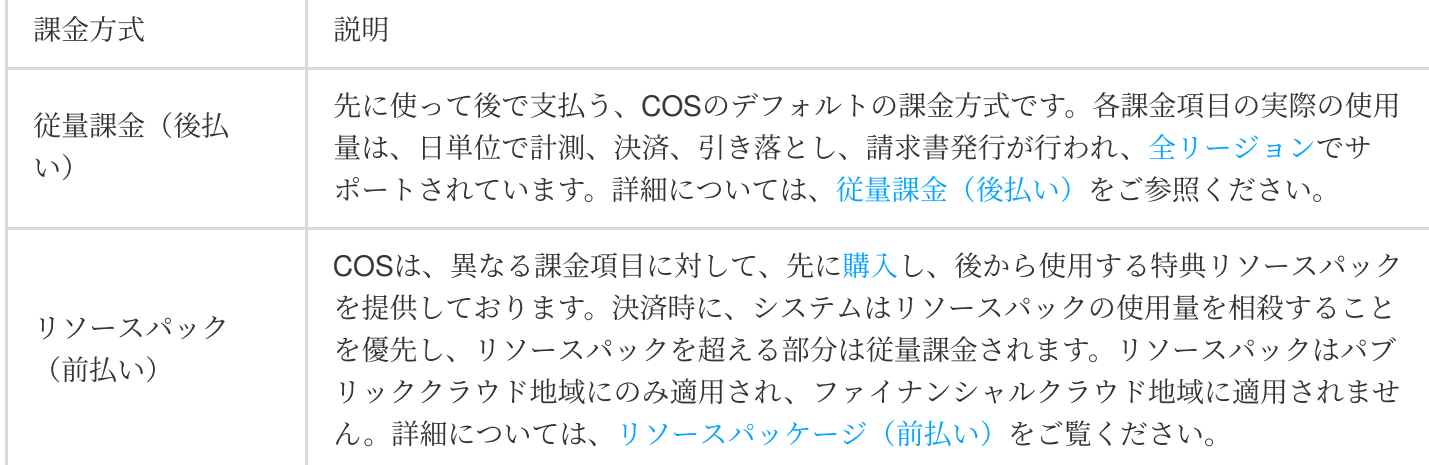

## 課金項目

下図のように、COSの課金項目にはストレージ容量料金、リクエスト料金、データ取得料金、トラフィック料 金、管理機能料金が含まれます。その他の説明については、課金項目をご参照ください。

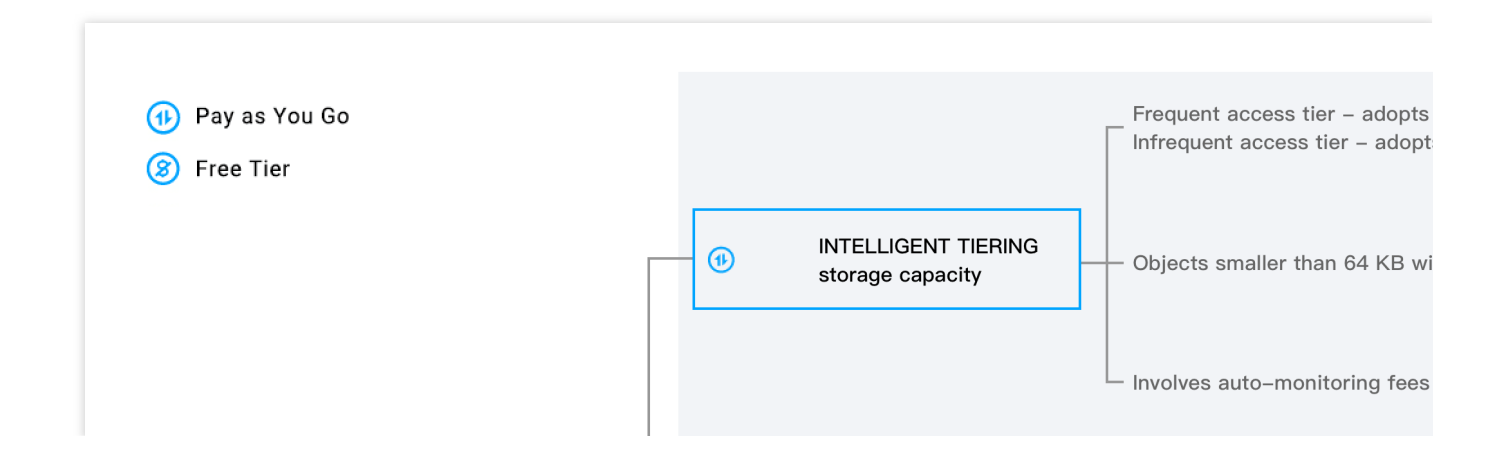

**S** Tencent Cloud

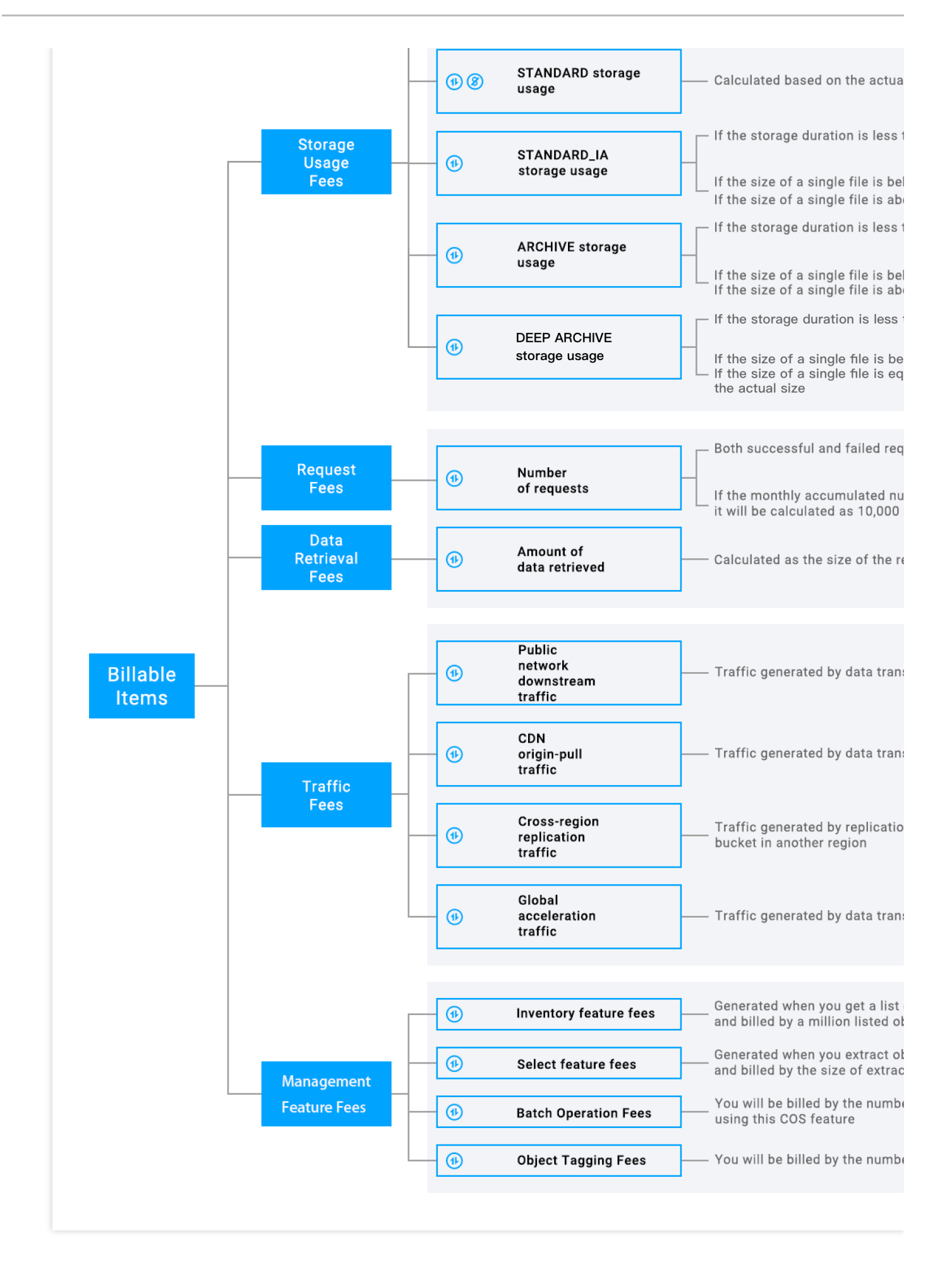

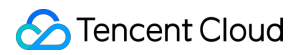

## 課金周期

COSの各課⾦項⽬の課⾦周期および課⾦順序の説明は次のとおりです。 説明:

2022年9月1日より、COSのストレージ容量、リクエストおよびデータ取得といった課金項目は、日次決済される ことになりました。詳細については、COSストレージ容量、リクエストおよびデータ取得の日次決済に関するお 知らせをご参照ください。

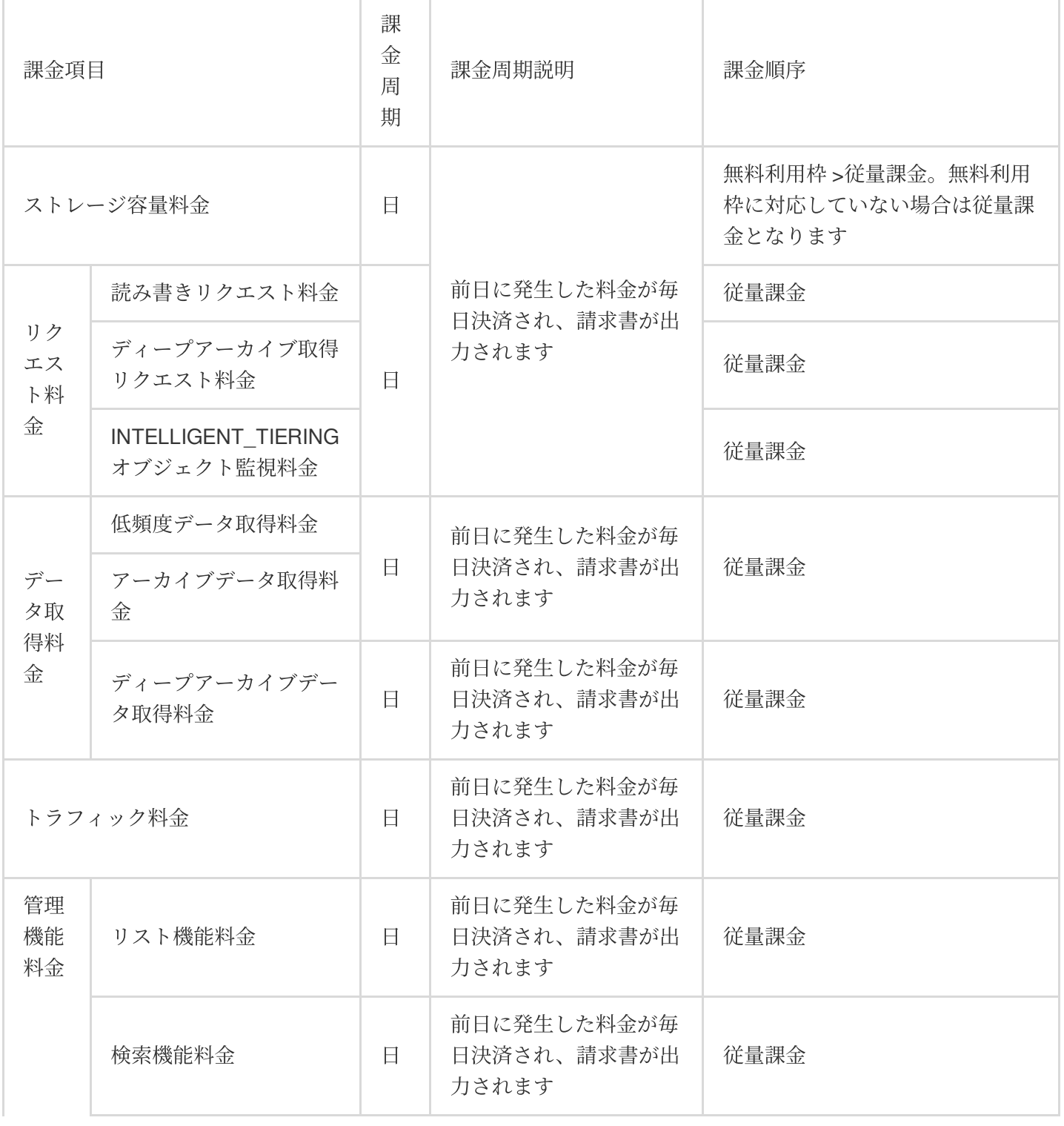

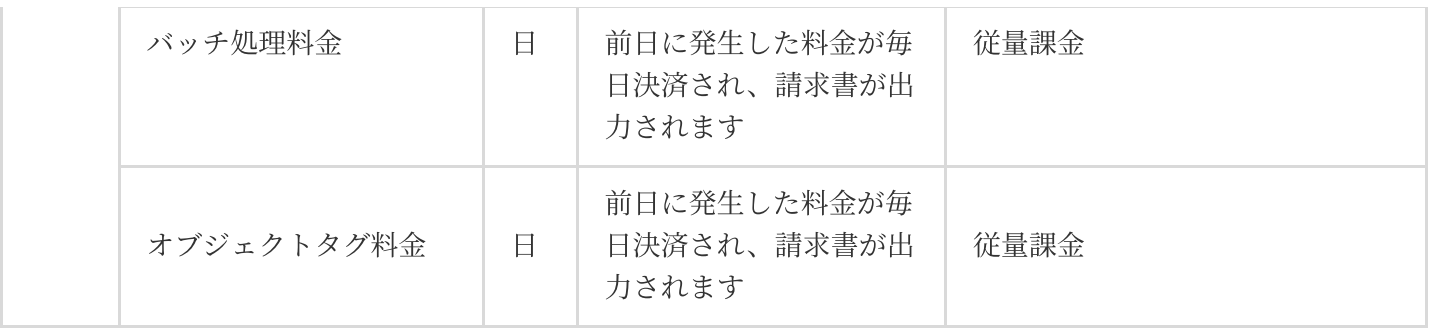

## 製品料金

COSの課⾦項⽬については[、製品価格](https://buy.tencentcloud.com/price/cos?lang=en&pg=)をご参照ください。

### 関連リンク

1. COSの料金の詳細な計算およびケースごとの課金の詳細については、課金の例をご参照ください。

2. COSの支払延滞によるサービス停止ポリシー(データの保存および破棄までの期間、ならびに関連の課金説 明)については、COS[の⽀払い延滞の説明](https://www.tencentcloud.com/document/product/436/10044)をご参照ください。

3. 課金周期について:課金モデルと請求書統計周期をご参照ください。

4. COSの課金に関するご質問について:[よくあるご質問](https://www.tencentcloud.com/document/product/436/32532)[をご参照いただくか、テクニカルサポートまでお問い合](https://www.tencentcloud.com/contact-us) わせください。

## <span id="page-7-1"></span><span id="page-7-0"></span>課金方式 従量課⾦(後払い)

最終更新日:: 2022-10-12 15:07:06

従量課金(後払い)は、先に使って後で支払うCloud Object Storage(COS)のデフォルトの課金方式です。各課金 項目の実際の使用量は、日単位で計測、決済、引き落とし、請求書発行が行われ[、全リージョン](https://www.tencentcloud.com/document/product/436/6224)でサポートされ ています。

## 製品料金

COSの従量課⾦料⾦については[、製品価格](https://www.tencentcloud.com/pricing/cos)をご参照ください。

## 課金項目

COSの各課⾦項⽬と、課⾦項⽬の計算式の説明は次のとおりです。

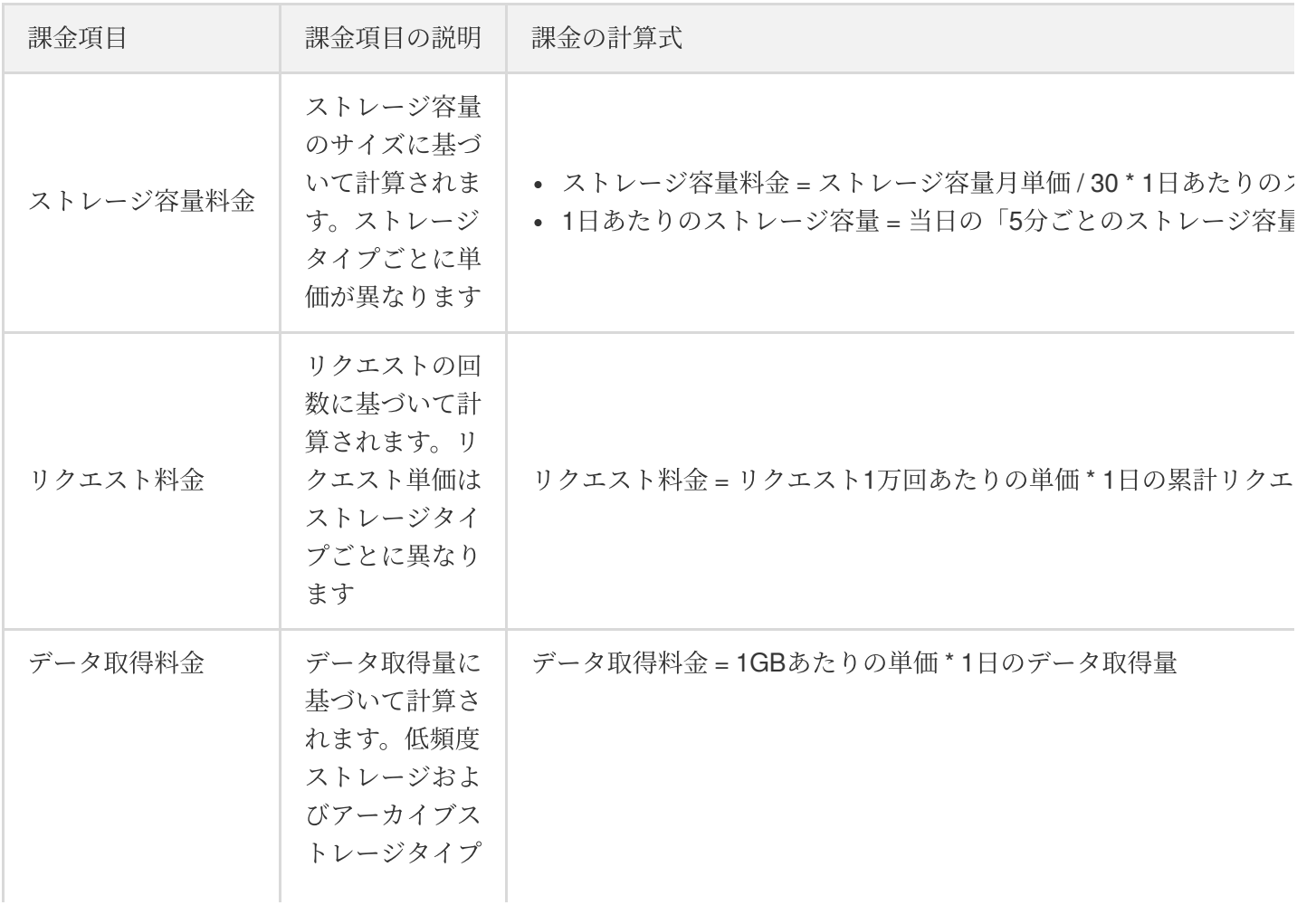

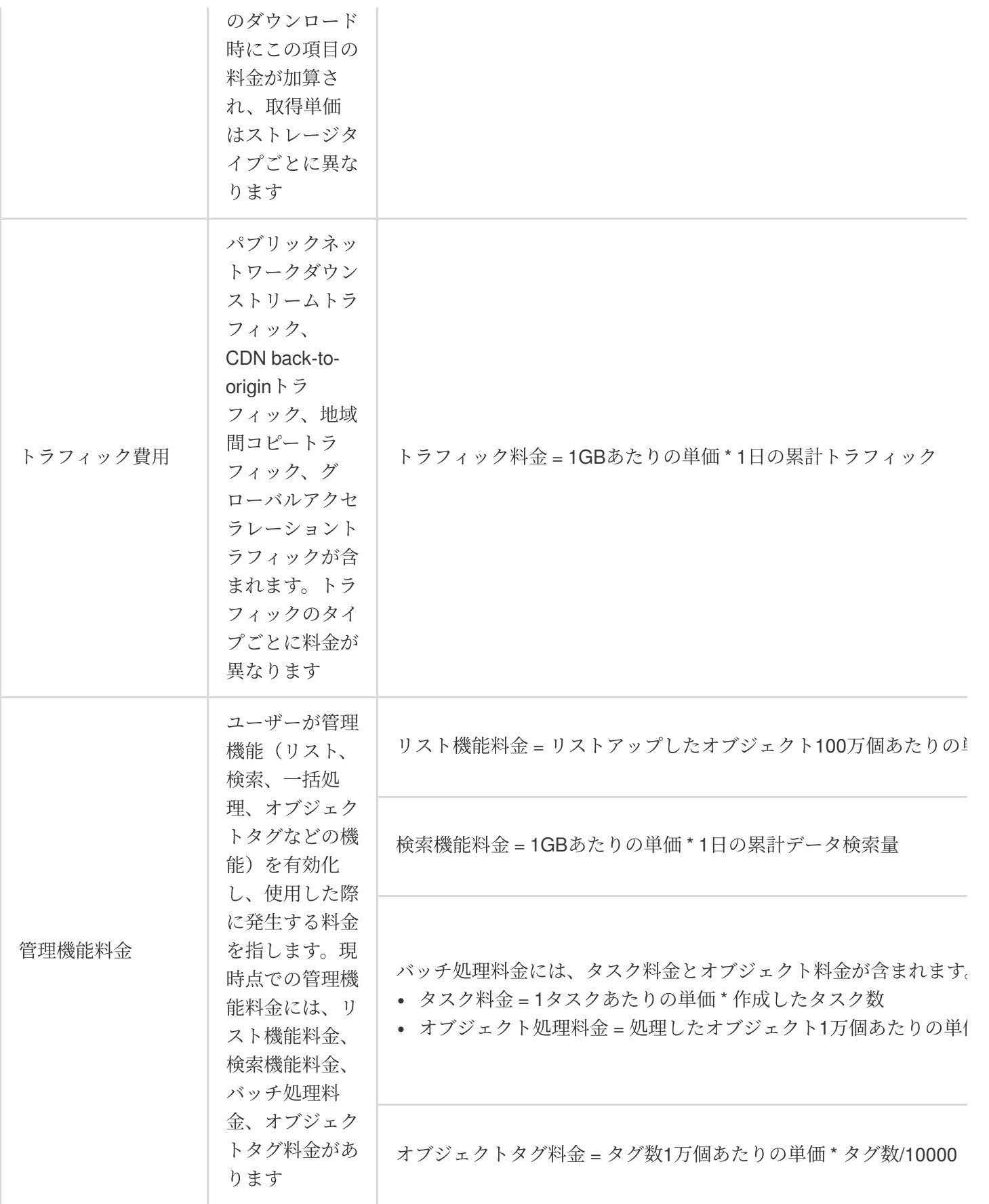

説明:

課金項目の詳細な説明および課金制限については、課金項目のドキュメントをご参照ください。

## 課金周期

COS課⾦項⽬はすべて1⽇単位で課⾦されます。詳細は下表のとおりです。

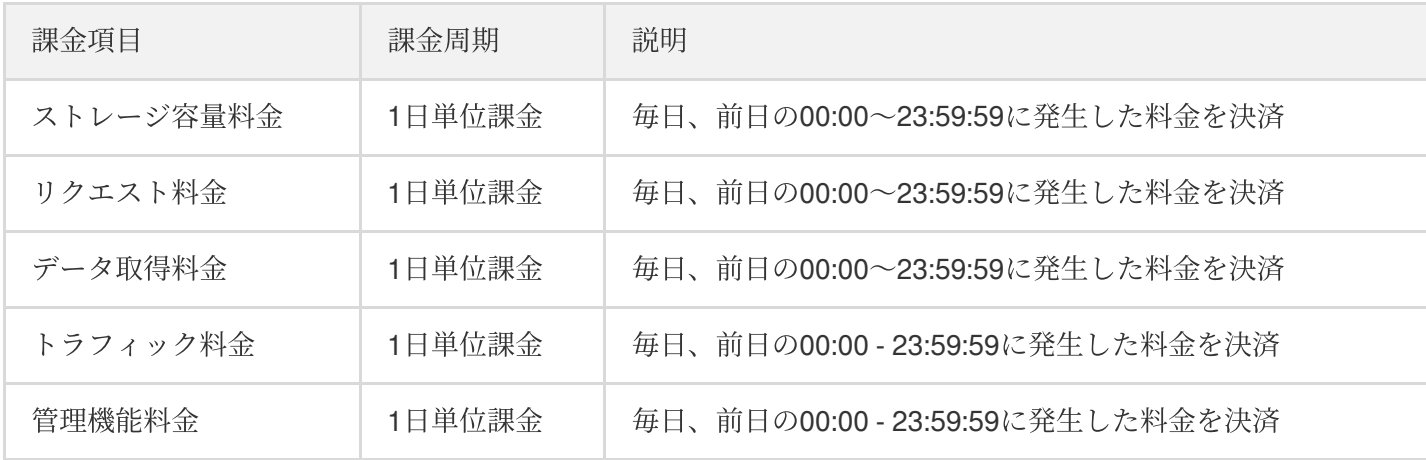

説明:

請求書システムにはある程度の遅延が発⽣する可能性があり、毎⽇の請求書は当⽇8:00頃に発⾏されます。

## 事例の説明

お客様のXiaoyunさんは2019年3月1日にCOSの利用を開始しました。同日、北京のバケットに標準ストレージタ イプのファイル100GBがアップロードされました。3月15日、パブリックネットワーク経由で10GBのデータがダ ウンロードされました。3月には合計1万件の標準ストレージの読み取り/書き込みリクエストが発生し、それ以外 の時間には他の操作を行いませんでした。

これにより、3月は以下の料金が発生することになります。

- 標準ストレージ容量料金: 当月のデータ100GBのストレージ容量にかかる料金。
- トラフィック料金:当月のデータ10GBのパブリックネットワークダウンストリームトラフィックにかかる料 金。
- リクエスト料金:当月の標準ストレージの読み取り/書き込みリクエスト1万回分の料金。そのうち、データの アップロードは標準ストレージの書き込みリクエストを⽣成し、データのダウンロードは標準ストレージの読 み込みリクエストを⽣成します。

## <span id="page-10-1"></span><span id="page-10-0"></span>リソースパック(前払い) リソースパックの説明

最終更新日:: 2024-04-25 14:18:07

### 概要

リソースパック(前払い)はCOSが課金項目ごとに販売しているお得なパッケージであり、それぞれのリソース パックを購入して、ストレージ容量、リクエスト、トラフィックなどの課金項目の使用量に充当することができま す。リソースパックは従量課金方式に比べてより割引率が高くなっています。リソースパック方式はパブリックク ラウドリージョンのみに適用され(金融クラウドリージョンには適用されません)、ご自身で選んで購入できま す。

ここでは主にリソースパック(前払い)方式についてご説明します。リソースパックは単一または複数の課金項目 を組み合わせた固定パッケージです。従量課金と比べると、リソースパックの方がよりお得になっています。現在 リソースパックはCOSの⼤部分の課⾦項⽬をカバーしており、業務ニーズに応じて購⼊することができます。

### リソースパック価格

リソースパックの具体的な価格については、COS[リソースパックの価格を](https://buy.tencentcloud.com/price/cos?lang=en&pg=)ご参照ください。

### 購入入口

必要なリソース パッケージレス パッケージ購入ページで購入できます。

### ご購入時の注意事項

1. リソースパックはパブリッククラウドリージョンでのみ使用でき、金融クラウドリージョンでは使用できませ ん。リージョンの詳細については、リー[ジョンとアクセスドメイン名](https://www.tencentcloud.com/document/product/436/6224)をご参照ください。

2. リソースパッフ・同じリージョン (中国本土パブリッククラウドリージョンなど。金融クラ ウドリージョンは含まれません) 内のバケットのリソース使用量の控除にのみ適用できます。このため、リソース パックのご購⼊の際は、必ずバケット[と同じリージョンに](https://www.tencentcloud.com/document/product/436/6224)あるリソースパックを選択してください。

3. リソースパックは前払いであり、「今すぐ有効化」と「指定の時間に有効化」をサポートしています。リソー スパックの有効化時間は実際のユースケースに応じて設定することができます。「今すぐ有効化」を選択した場合 は、購入当日にすぐ有効になり、何の操作も行う必要はありません。「指定の時間に有効化」を選択した場合、 リソースパックは指定した時間に有効になり、リソースパックの有効化までの間は従量課⾦となります。

4. 2021年12月1日より前に新規購入、契約更新を行ったリソースパックについては、有効期間1か月の場合は30日 問として計算します。2021年12月1日以降に新規購入、契約更新を行ったリソースパックについては、有効期間1 か月の場合は購入した日付の翌月の日付を有効期限として計算します。

5. リソースパックは複数のサイクルを購入できます。複数のサイクルのリソースパックを購入した場合は、リ セット⽇があります。詳細については、以下のリソースパックの有効期間をご参照ください。

6. リソースパックの各サイクルの利用枠は、使い切っていない場合でも、次のサイクルに繰り越すことはできま せん。

7. リソースパックはセルフ返金をサポートしています。ニーズに合わないリソースパックを誤って購入してし まった場合は、返金条件を満たす場合、セルフ返金を行うことができます。

8. 複数のリソースパックを併用できます。一度に複数のリソースパックを購入した場合、その仕様は累加されま すが、有効期間は累加されません。有効化時間については、以下のリソースパックの有効期間をご参照くださ い。

9. リソースパックが期限切れになるか、使い切った後に、バケットのデータを移行する必要はありません。シス テムが従量課⾦に切り替えます。

10. リソースパックの有効期間中、請求書の決済時に、システムは無料利⽤枠 **>** リソースパック **>** 従量課⾦の順に 決済を行います。無料利用枠とリソースパックを超過した部分は**従量課金**方式により決済します。

11. ユーザーのアカウントで支払い遅延が発生した(アカウント残高が0未満となった)場合、リソースパックの 有効期間中かどうかにかかわらず、COSは支払い遅延発生から24時間後にサービスを停止します。

12. 現在、リソースパックは特定の課金項目 (ストレージ容量、リクエスト回数など) でのみ利用可能です。COS のご利用の際にはその他の料金(データ取得料金、管理機能料金など)が発生する場合があり、これらの料金は 実際の使用量に応じて課金されます。

## 対象リージョン

リージョンによる分類では、リソースパックには中国本土、中国本土以外の2種類があります。 中国本⼟:中国本⼟のパブリッククラウドリージョンに適⽤します。⾦融クラウドリージョンは含まれません。 中国本土以外:中国香港および海外リージョンに適用します。

### リソースパックの充当ルール

タイプによる区分については下表をご参照ください。

説明:

表内の料⾦項⽬についての詳細は[、課⾦項⽬](https://www.tencentcloud.com/document/product/436/40096)のドキュメントをご参照ください。

リソースパックを使い切った、または期限切れとなった後は、課金方式が自動的に従量課金に切り替わります。余 分な料⾦がかからないようにするために、リソースパックのアップグレードまたは契約更新を適時に⾏うことを お勧めします。

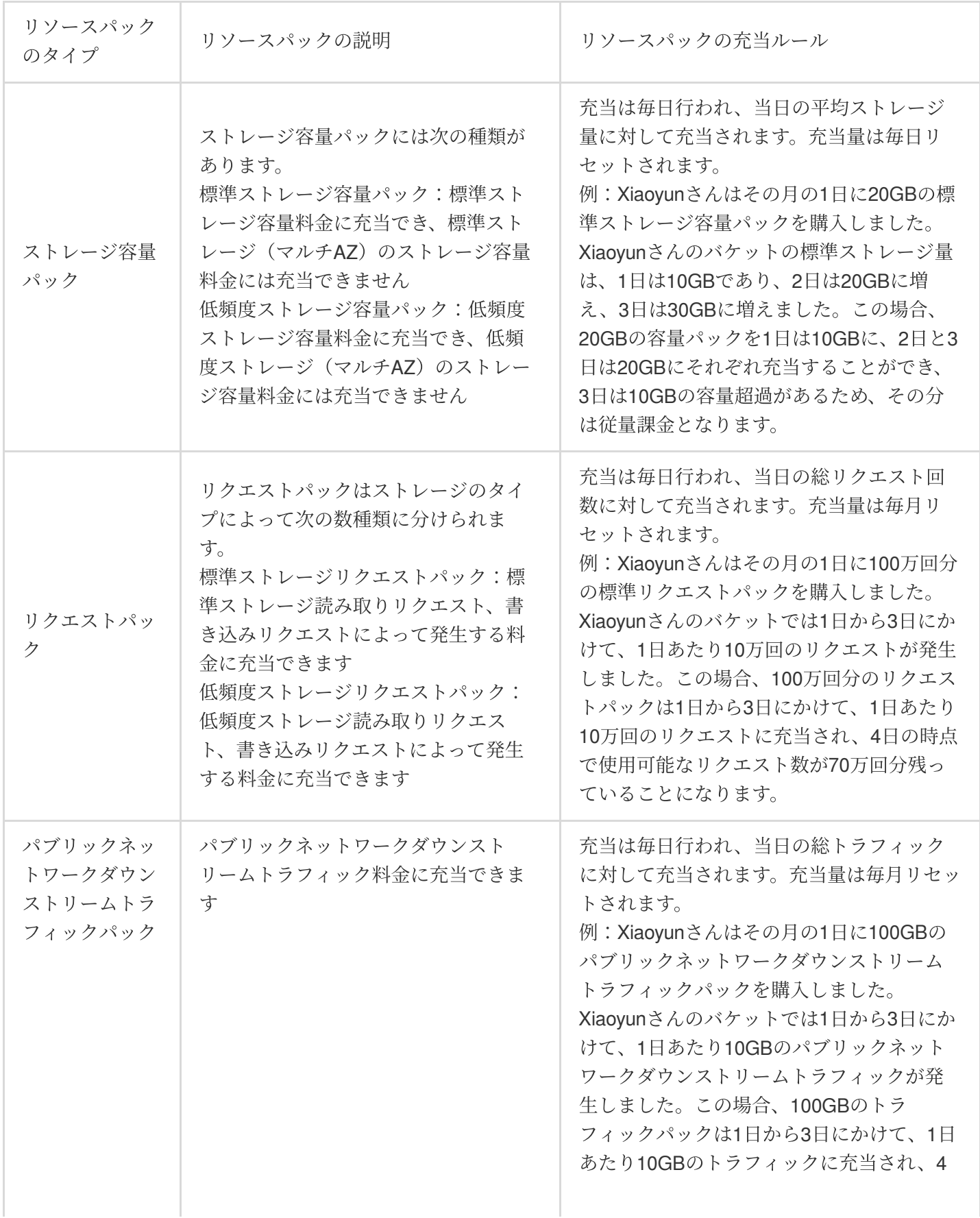

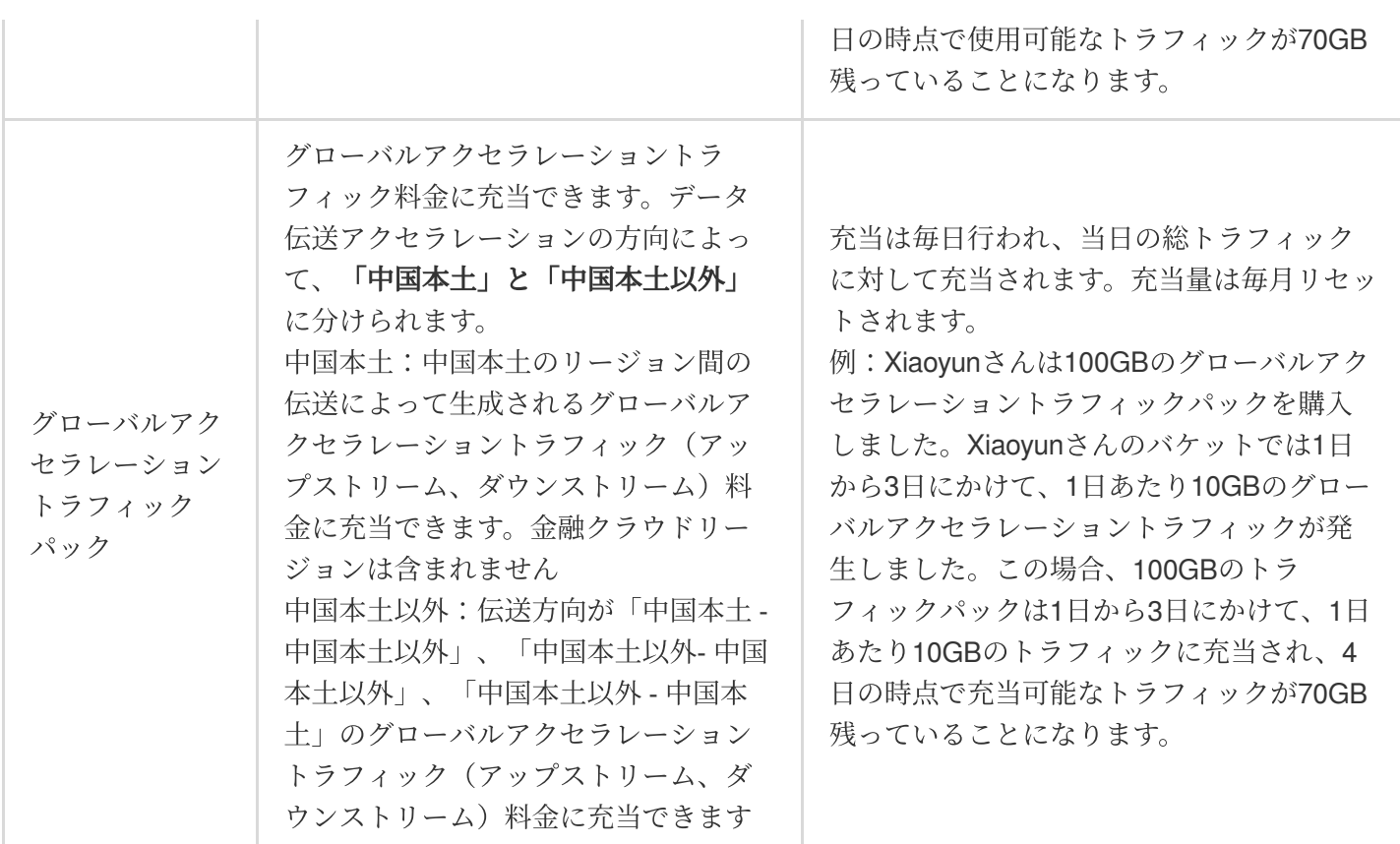

### リソースパックの有効期間

#### 定義

1. 有効期間:リソースパックの有効化時間から、期限切れとなるまでの期間を指します。

2. リセット日:リソースパックの仕様がリセットされる日を指します。リセット後、リソースパックの仕様と同 じ使⽤量を再度取得することができます。

ストレージ容量パック:有効期間中、リソースパックの使用量は毎日リセットされます。リセット日は購入日では なく、有効期間に関連します。

読み取り/書き込みリクエストパック、トラフィックパック:有効期間中、リソースパックの使用量はサイクルご とにリセットされます。リセット日は購入日ではなく、有効期間に関連します。期間3か月のリソースパックを購 入した場合、デフォルトで1か月が1サイクルとなるため、このリソースパックにはリセット日が2回あります。

3. サイクル:リソースパックを有効期間中いくつのサイクルに区分するかを指します。デフォルトでは1か月が1 サイクルとなります。期間3か月のリソースパックを購入した場合、このリソースパックのサイクル数は3サイク ルとなります。

リソースパックのサイクル区分の確認:COS[コンソール](https://console.tencentcloud.com/cos) > リソースパック管理 > 購入したリソースパッケージ > 操作で、利用明細をクリックすると、リソースパックのサイクル区分、ならびに現在のサイクルと過去のサイク ルにおけるリソースパックの使⽤量明細を確認することができます。

リソースパックのリセット日の確認: COS[コンソール](https://console.tencentcloud.com/cos) > リソースパック管理 > 購入したリソースパッケージ > 使 用量の説明\*\*でリソースパックのリセット日を確認することができます。

例:

1. 2021.12.01に、期間1か月の10GB標準ストレージ容量パックを1つ購入したとします。このリソースパックは次 のようになります。

有効期間:2021.12.01 00:00:0から2022.01.01 23:59:59まで。

リセット日:リソースパックの有効期間中、毎日リセットされます。10GBの使用量が毎日リセットされる、つま り毎日10GB分の標準ストレージ容量料金に充当することができます。

サイクル:1サイクルのみで、2021.12.01 - 2022.01.01です。

2.2021.12.01に、期間3か月の10GBパブリックネットワークダウンストリームトラフィックパックを1つ購入した とします。このリソースパックは次のようになります。

有効期間:2021.12.01 00:00:0から2022.03.01 23:59:59まで。

リセット⽇:2回のリセット⽇があり、それぞれ2022.01.01 24:00:00(すなわち2022.01.02 00:00:00)、

2022.02.01 24:00:00 (すなわち2022.02.02 00:00:00) となります。リセット日に新たに10GBのパブリックネット ワークダウンストリームトラフィックを取得でき、現在のサイクルのパブリックネットワークダウンストリームト ラフィック料⾦に充当することができます。

サイクル:3サイクルあり、それぞれ2021.12.01- 2022.01.01、2022.01.02-2022.02.01、2022.02.02- 2022.03.01で す。

#### 計算ロジック

#### 購入したリソースパックの有効期間とリセット日

説明:A月B日に期間Nか月のトラフィックまたは読み取り/書き込みリクエストリソースパックを購入した場合、 A+N月B日がリソースパックの有効期限となり、每月B日24時にリセットされ、N-1回のリセット日、Nサイクルが あることになります。

ロジック:

1. 当月の最終日である場合、ターゲット月の最終日が有効期限となります。

2. リソースパックの発効日がターゲット月の最大日数より大きい場合、ターゲット月の最終日が有効期限となり ます。たとえば、1⽉30⽇に発効し、2 ⽉28⽇または29⽇に失効します。 詳細については、以下の有効期間計算ロ ジックをご参照ください。

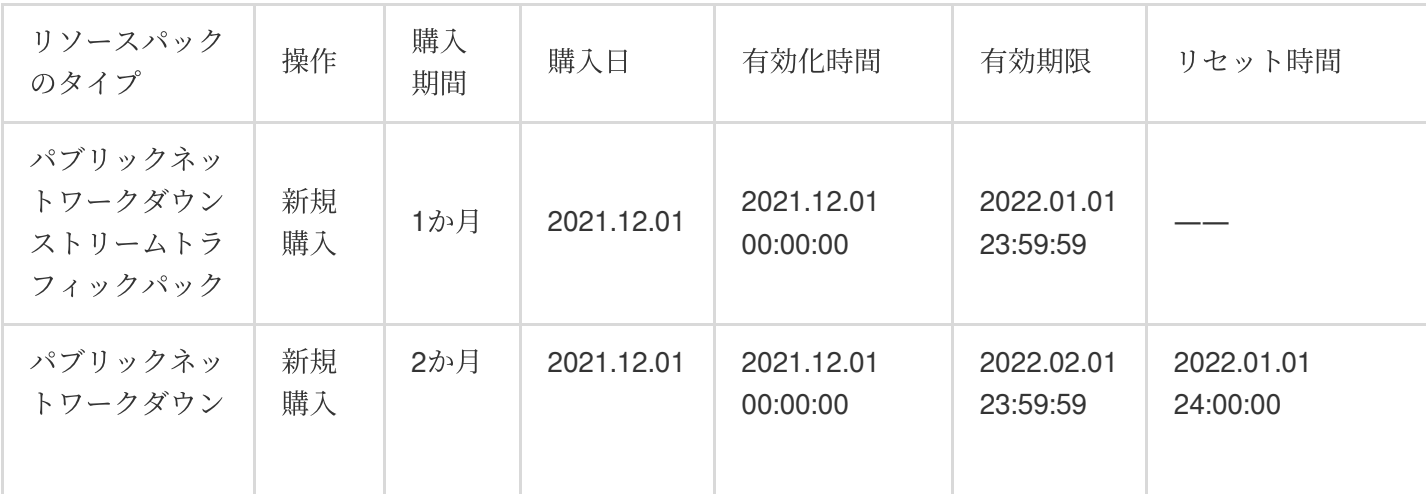

例:

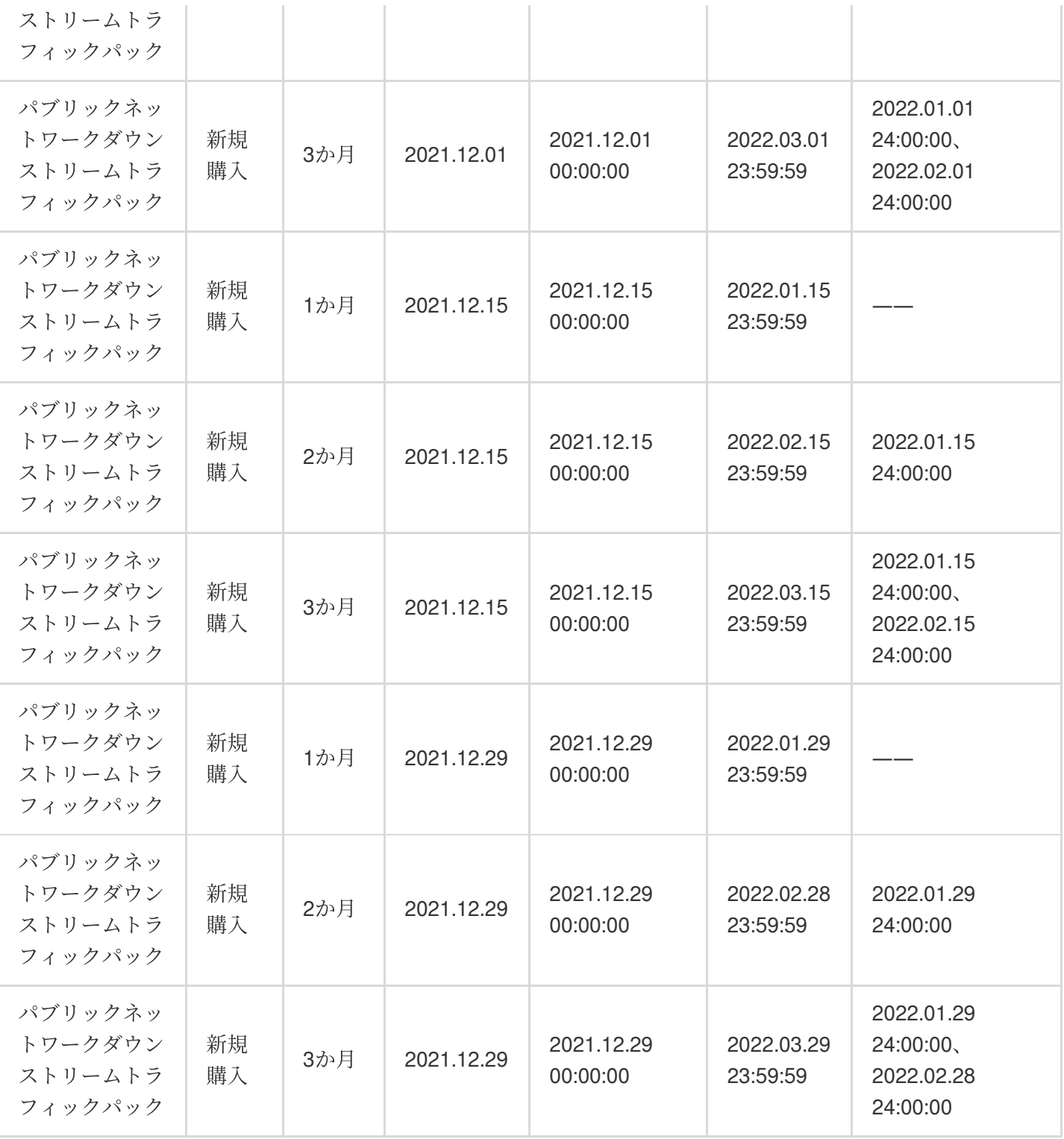

#### 契約を更新したリソースパックの有効期間:購入したリソースパックと同じ

説明: A月B日に期間Nか月のトラフィックまたは読み取り/書き込みリクエストリソースパックを購入し、かつM か月の契約更新を行った場合、A+N+M月B日がリソースパックの有効期限となり、每月B日24時にリセットされ、 N+M-1回のリセット⽇、N+Mサイクルがあることになります。

ロジック:

1. 当月の最終日である場合、ターゲット月の最終日まで更新されます。

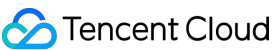

2. リソースパックの発効日がターゲット月の最大日数より大きい場合、ターゲット月の最終日が有効期限となり ます。たとえば、1⽉30⽇に発効し、2 ⽉28⽇または29⽇に失効します。 詳細については、以下の有効期間計算ロ ジックをご参照ください。

例:

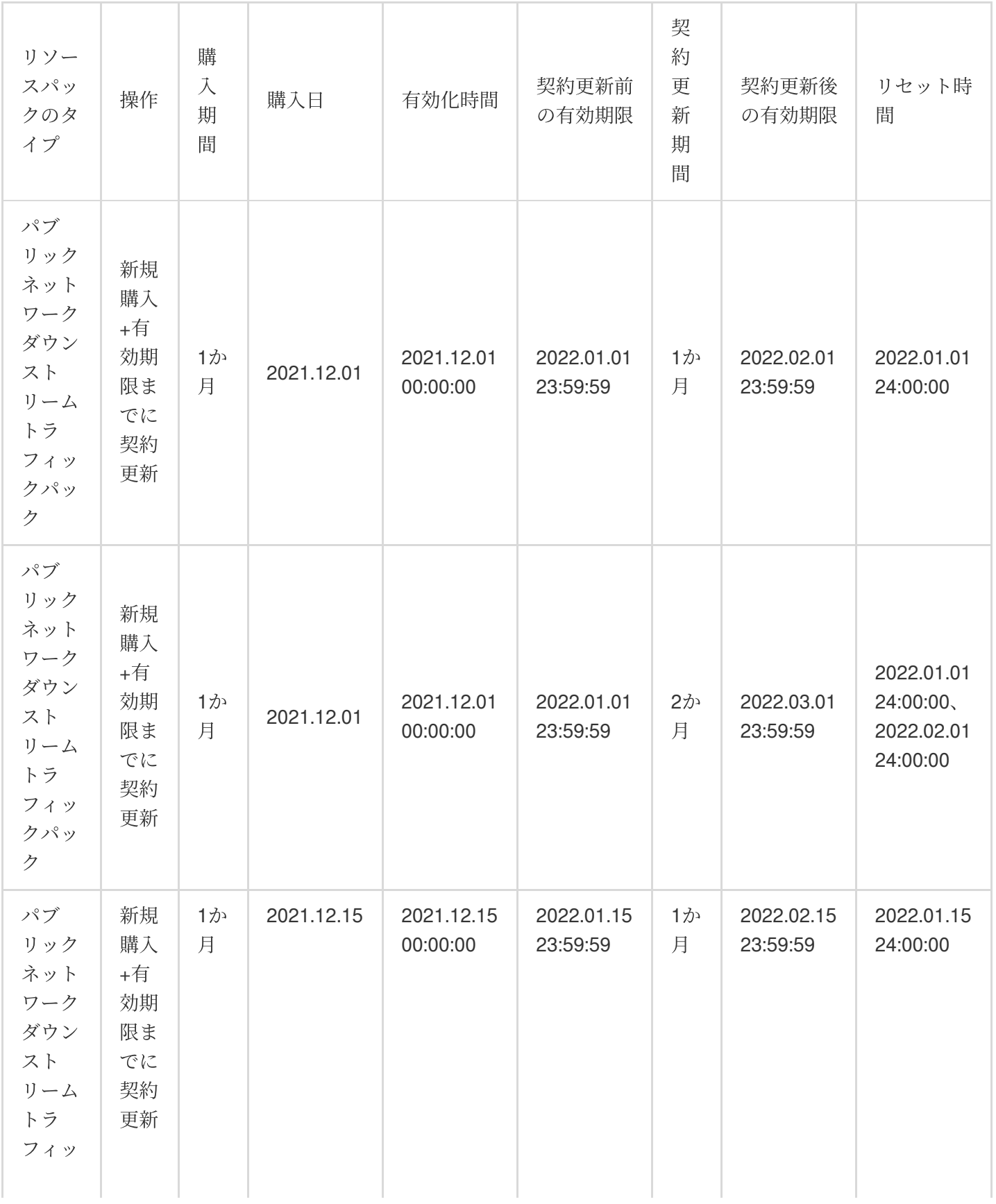

©2013-2022 Tencent Cloud. All rights reserved. Page 18 of 69

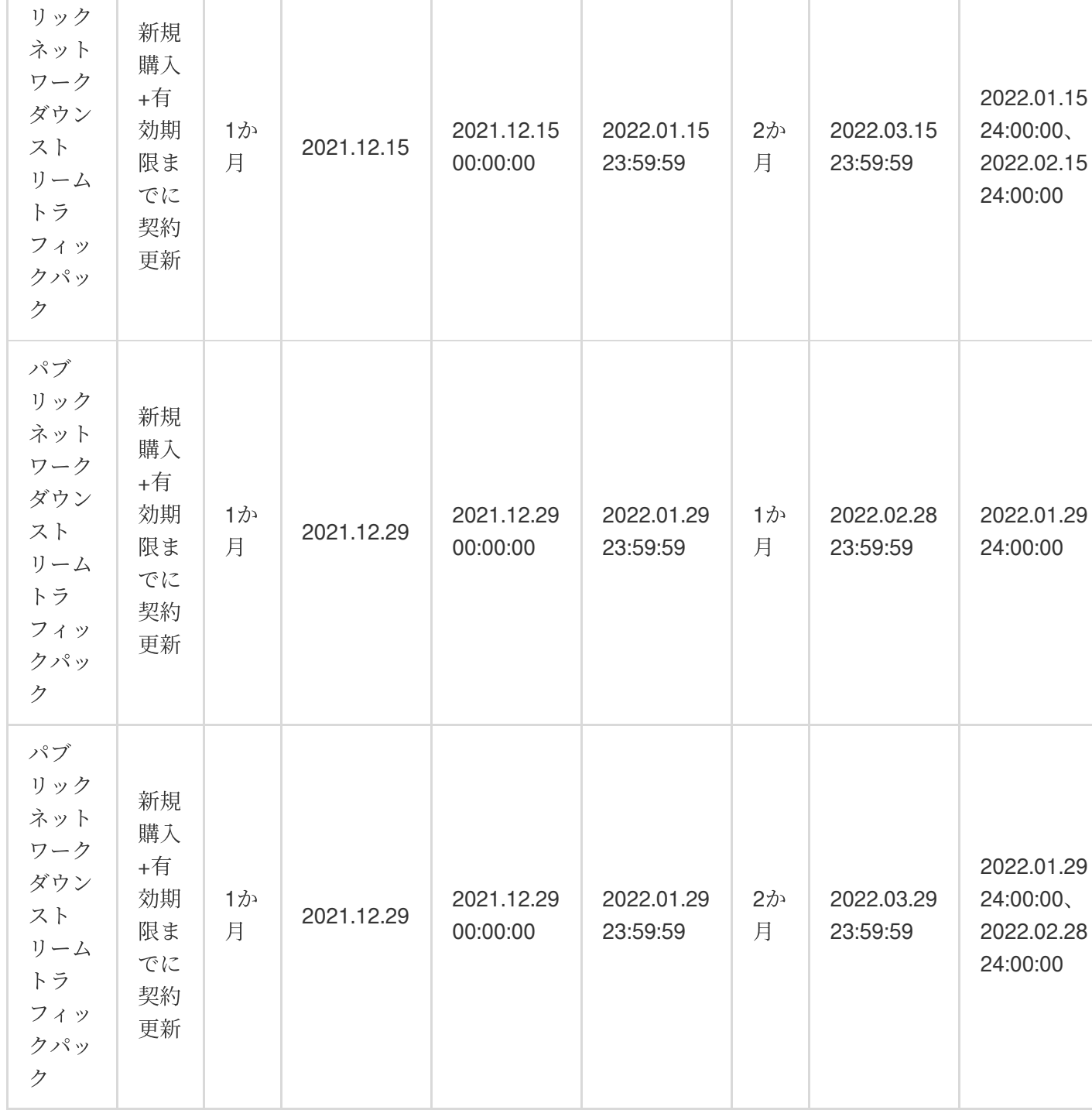

## リソースパックの充当説明

充当可能枠の例

クパッ ク

パブ

.29

2019年1月15日に、「中国本土、200GB、有効期間3か月」という仕様の**標準ストレージ容量パック**を2つと、 「中国本土、200GB、有効期間3か月」という仕様のパブリックネットワークダウンストリームトラフィックパッ クを2つ購⼊したとします。この場合は次のようになります。

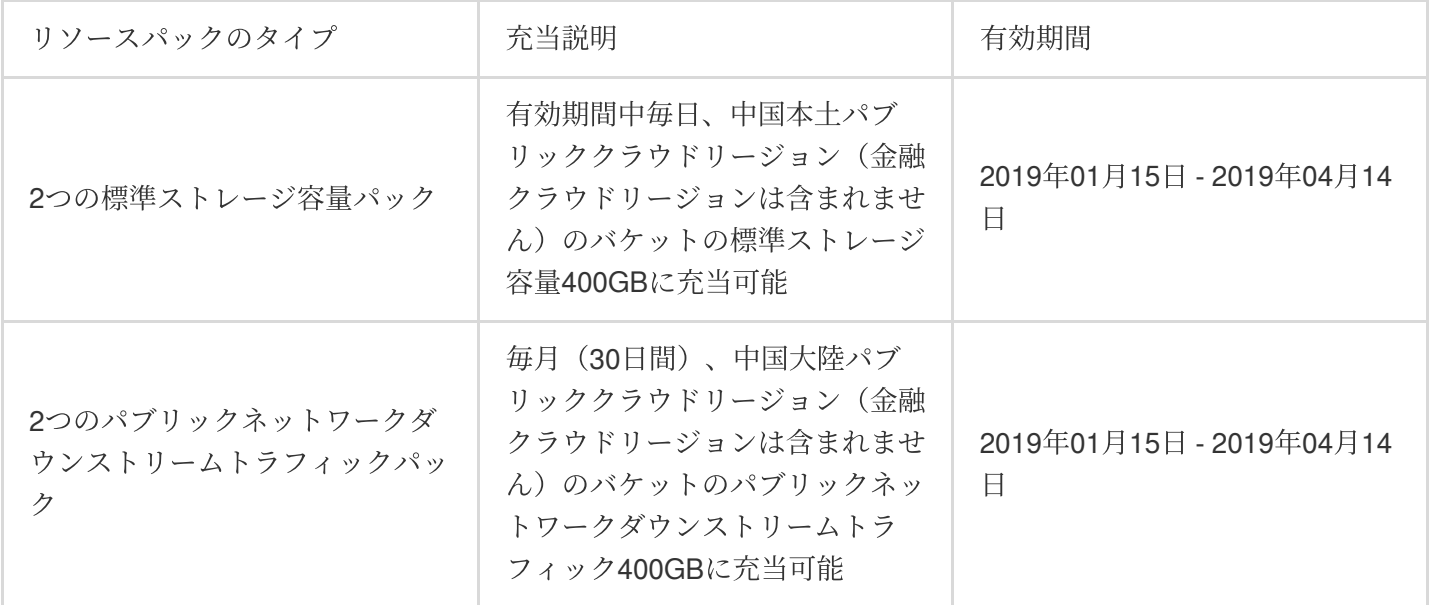

#### 充当順序の例

中国本土共通の500GB標準ストレージ容量パックを1つ購入し、そのリソースパックは有効期間内であるとしま す。ケースごとのリソースパックの充当順序について、次に列挙して説明します。

単価が異なるケース

当日に700GBの標準ストレージタイプのデータを広州のバケットにアップロードし、さらに300GBの標準スト レージタイプのデータを成都のバケットにアップロードした場合、単価が高いものに優先的に充当するルールに 従って充当されるため、500GB標準ストレージ容量パックは広州のバケットの標準ストレージ容量に優先的に充 当されます。

単価が同一のケース

当日に700GBの標準ストレージタイプのデータを広州のバケットにアップロードし、さらに300GBの標準スト レージタイプのデータを北京のバケットにアップロードした場合、500GB標準ストレージ容量パックは上海 **>** 広 州 **>** 北京**1 >** シンガポール **>** 成都 **>** 中国⾹港 **>** トロント **>** フランクフルト **>** 北京 **>** ソウル **>** ムンバイ **>** バージ ニア **>** シリコンバレー **>** バンコク **>** 東京 **>** 南京 **>** ジャカルタ **>** サンパウロ **>** 重慶の順序で充当されます。

#### リソースパックの有効化の範囲

2019年1⽉15⽇に、「中国⼤陸共通、**200GB**、有効期間3か⽉」という仕様の標準ストレージ容量パックを1つ購 ⼊したとします。

1月15日から1月31日の間に、**広州リージョン**のバケットで100GBの標準ストレージ、50GBの低頻度ストレー ジ、100万回の読み取り/書き込みリクエストを使⽤し、同時にパブリックネットワークを経由して10GBのデータ をダウンロードし、そのほかにシンガポールリージョンのバケットで50GBの標準ストレージを使用したとしま す。この場合は次のようになります。

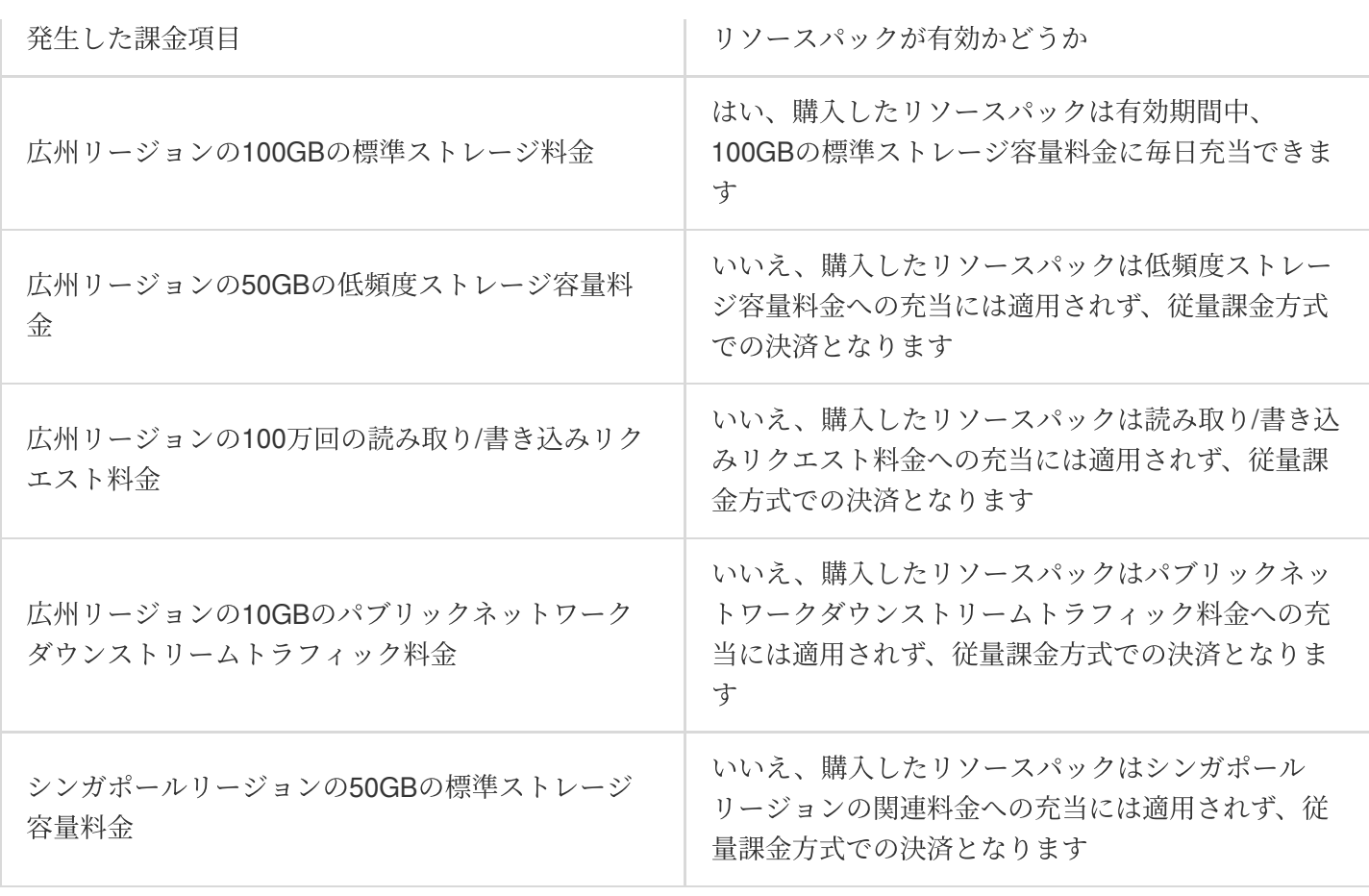

説明:

**COS**の料金の詳細な計算およびケースごとの課金の詳細をお知りになりたい場合は、課金の例をご参照くださ い。

## 購入、契約更新、アップグレード、返金の方法

詳しい手順については、次のドキュメントをご参照ください。 リソースパックの購入

- 
- [リソースパックの契約更新](https://www.tencentcloud.com/document/product/436/54355)
- [リソースパックのアップグレード](https://www.tencentcloud.com/document/product/436/54356)
- [リソースパックの返⾦](https://www.tencentcloud.com/document/product/436/54357)

## よくあるご質問

リソースパックに関するご質問がありましたら、 [リソースパックについてのよくあるご質問を](https://www.tencentcloud.com/document/product/436/10373)ご参照ください。

## <span id="page-20-0"></span>リソースパックの購入

最終更新日:: 2024-04-25 16:44:40

Cloud Object Storage (COS) は、ストレージ容量パック、リクエストパック、パブリックネットワークダウンスト リームトラフィックパック、グローバルアクセラレーショントラフィックパックなど、ユーザーが購⼊できるさま ざまなリソースパックを提供します。ビジネスニーズに基づいてリソースパックを選んで組み合わせることができ ます。

リソースパックを購入するには、次の簡単な手順に従ってください。

1. COS[コンソール](https://console.tencentcloud.com/cos5)にログインします。

2. 左側のサイドバーで、リ**ソースパック管理 >購入したリソースパッケージ**をクリックして、リソースパック管理 画⾯に進みます。

3. リソースパッケージの購入をクリックして購入手続きの画面に進み、必要に応じて適切なリソースパッケージ を選択します。

#### 説明:

COS[リソースパックのタイプの説明、購⼊時の注意事項、有効期間および有効化の範囲に関しては、リソース](https://www.tencentcloud.com/document/product/436/54353) パックの説明をご参照ください。

4. 実際のニーズに応じてリソースパックの有効期限の開始日を設定します。「今すぐ有効にする」または「指定 の時間に有効化」を選択できます。

5. 今すぐ購入をクリックします。

6. 画面の指示に従って支払いを完了します。

お支払いが完了すると、リソースパックの有効期間内において、リソースパックを利用してお支払に充当するこ とができます。リソースパック管理画面でリソースパックの使用状況を照会できます。

## <span id="page-21-0"></span>リソースパックの契約更新

最終更新日:: 2024-04-25 16:44:20

#### 説明:

以前に購入したリソースパックの価格が変更(値下げなど)された場合、契約更新の手続きをすることはできま せん。新しいリソースパックを購⼊する必要があります。

Cloud Object Storage (COS) はリソースパックの契約更新機能をご提供しています。購入したリソースパックの 有効期限が間もなく切れる場合は、自動契約更新または手動契約更新を行うことができます。

## 操作ガイド

1. COS[コンソール](https://console.tencentcloud.com/cos5)にログインします。

2. 左のサイドバーで、リソースパック管理-購入したリソースパッケージをクリックして、「購入したリソース パッケージ」画面に進みます。

3. 購入したリソースパックを1つまたは複数選択し、一**括手動契約更新**または 一括自動契約更新をクリックしま す。

一括手動契約更新を選択した場合は、更新期間を選択してから契約更新をクリックして、画面の指示に従ってお 支払いします。

#### 説明:

例えば、有効期間**3**か⽉の**50GB**のパブリックネットワークダウンストリームトラフィックパックを購⼊し、さら に手動で3か月間の契約更新を行った場合、このトラフィックパックの有効期間は3か月間延長され、かつ有効期 間中は毎⽉50GBのトラフィックを取得できます。

一括自動契約更新を選択した場合は、リソースパックの有効期限当日にシステムが自動的に契約更新を行います。 説明:

アカウント内に利用できるクーポンがある場合、それらはリソースパッケージが自動的に更新されるときに最初 に適用されます。

期限切れとなったリソースパックには⾃動⽀払い更新は実⾏されず、期限切れページに表⽰されます。

自動契約更新を設定済みのリソースパックの、自動契約更新をキャンセルすることもできます。自動契約更新を キャンセルすると、その後は通常の期限切れチェックおよびお知らせの送信が再開されます。

## 契約更新のお知らせ

COSはリソースパックの契約更新お知らせ機能をサポートしています。リソースパックが間もなく有効期限を迎 える頃に、システムが契約更新のお知らせを送信します。お知らせを受信してから、リソースパックの契約更新を タイムリーに⾏うことができます。

自動契約更新を設定していないリソースパックの場合:通常、有効期限の7日前または有効期限切れとなった当日 に、システムが有効期限のお知らせを送信します。

⾃動契約更新を設定済みのリソースパックの場合:

有効期限が切れる7日前から、システムはアカウントの利用可能な残高を毎日監視します。自動契約更新リソース パックの契約更新に十分な残高がない場合はアカウント残高不足のお知らせを送信し、チャージを行うようお勧 めします。

有効期限当日に、アカウントに十分な利用可能残高がある場合、システムは自動支払い更新のマークがついたリ ソースパックに対して支払い更新操作を行い、自動支払い更新成功通知を送信します。残高が不足している場合 は、有効期限の最も早いリソースパックの支払い更新を優先的に行います。支払い更新が行われなかったリソース パックに対しては期限切れ処理を行い、アカウント利用可能残高不足のため自動支払い更新に失敗し、リソース パックが期限切れとなったことを通知します。

## <span id="page-23-0"></span>リソースパックのアップグレード

最終更新日:: 2024-04-25 16:43:43

#### 説明:

ストレージ容量パックはアップグレードできますが、トラフィックパックとリクエストパックはアップグレード できません。トラフィックパックまたはリクエストパックをアップグレードするには、新しいパックを購入する 必要があります。複数のトラフィックパックとリクエストパックを同時に利用できます。

以前に購入したリソースパックの価格が変更(値下げなど)された場合、それらをアップグレードすることはで きません。新しいリソースパックを購入する必要があります。

Cloud Object Storage (COS) はリソースパックのアップグレード機能をご提供しています。以前に購入したリ ソースパックの仕様が実際のビジネスニーズを満たさなくなった場合は、アップグレードをクリックし、リソー スパックの仕様を拡張することができます。

アップグレードの操作手順は次のとおりです。

1. COS[コンソール](https://console.tencentcloud.com/cos5)にログインします。

2. 左側メニューバーのリソースパック管理をクリックし、リソースパック管理ページに進みます。

3. 購入済みのリソースパックを1つ選択し、アップグレードをクリックします。

4. 表示された画面で新しい仕様を選択し、アップグレードをクリックして、画面の指示に従ってお支払いしま す。

## <span id="page-24-0"></span>リソースパックの返⾦

最終更新日::2024-04-25 16:43:17

Cloud Object Storage (COS) はリソースパックのセルフ返金機能をサポートしています。返金の手続きを行う前 に、返⾦ルールをよくお読みください。

### 返⾦についての注意事項

#### 返⾦ルール

1. リソースパックを購入する際に使用したクーポンは払い戻しの対象となりません。クーポン以外の料金は、支 払い方法(現金/ギフト)と支払い比率に応じて支払者のTencent Cloudアカウントに払い戻されます。返金の詳細 については注文管理ページでご確認ください。

2. COSリソースパックは次の3つの条件をすべて満たしている場合、セルフ返金がサポートされます。

注文タイプ:「新規購入」または「契約更新」であること。

使用量:リソースパックは未使用の状態であること。

有効期間:購⼊したリソースパックは有効期間内であること、契約更新を設定したリソースパックは有効化され ていないこと。

#### 注意:

キャンペーン期間中に購入したリソースパックの返金を希望する場合、返金ルールとキャンペーンルールが競合 する場合は、キャンペーンルールに準じます。

異常な、あるいは悪意ある返金申請の疑いがある場合、Tencent Cloudには返金を拒否する権利があります。 「指定の時間に有効化」を選択したリソースパックは返金の対象となるかどうかは、コンソールで操作できるか どうかによって決まります。

#### よくあるご質問

**1.** リソースパックの注⽂タイプを確認するにはどうすればよいですか。

料⾦ **>** 注⽂管理**>** 前払い注⽂に移動し、製品カテゴリーで「COS」を選択します[。ここをクリック](https://console.tencentcloud.com/expense/deal)して確認でき ます。

**2.** リソースパックの使⽤量および有効期限を確認するにはどうすればよいですか。

**COS**コンソール **>** リソースパック管理 **>** 購⼊したリソースパッケージ画⾯に移動して、リソースパックの使⽤量 と有効期限を確認することができます[。ここをクリックし](https://console.tencentcloud.com/cos/package/buy)て確認できます。

#### 返金ポータル

購入したリソースパックの場合

セルフ返⾦の条件に当てはまる場合は、**COS**コンソール **>** リソースパック管理画⾯で返⾦⼿続きを⾏うことがで

きます。詳細な手順については、「購入したリソースパッケージの返金手続き」をご参照ください。

契約を更新したリソースパックの場合

セルフ返金の条件に当てはまる場合は、**料金センター > 契約更新管理**画面で返金手続きを行うことができます。 詳細な手順については、「契約を更新したリソースパックの返金手続き」をご参照ください。

#### 返金額の計算方法

返⾦額 = ⽀払⾦額 -(使⽤した時間/総時間)× 注⽂割引前価格 × 適⽤割引率

説明:

使用した時間とは、注文の購入から返金までの時間を指します。使用した時間が1日に満たない場合は、1日とし て計算します。

注文割引前価格は、仕様、購入時間、従量課金単価によって計算します。

適用割引はリソースを使用した時間、お客様の割引率などの要素によって決まります。

#### セルフ返⾦の計算例

COSリソースパック購入画面で、「中国本土、50GB、有効期6か月」という仕様の標準ストレージ容量パックを 現金3.46米ドル(クーポンを使用しない)で購入したとします。購入当日に、リソースパックが未使用の状態で、 かつセルフ返金の条件を満たしており、セルフ返金を行った場合、返金の計算方法に基づく分析は次のようにな ります。

注文割引前価格は50GB × 6か月 × 0.024米ドル/GB/月 = 7.2米ドルとなります。

使用した時間が1日に満たないため、1日として計算します。

返⾦額 = 3.46 -(1/180)× 7.2 = 3.42ドルとなります。

### セルフ返金の操作手順

#### 新規購入リソースパックの返金手続き

<span id="page-25-0"></span>1. COS[コンソール](https://console.tencentcloud.com/cos5)にログインします。

2. 左側のサイドバーで、リ**ソースパック管理 >購入したリソースパッケージ**をクリックして、購入したリソース パッケージ画⾯に進みます。

3. 返金を希望するリソースパックを見つけ、リソースパックの右側の**返金**をクリックします。

#### 注意:

使用量の統計データはリアルタイムデータではありません (24時間の遅延あり)。 リソースパックを購入した当日 の使用状況は、翌日以降にご確認ください。

4. 返金情報ページで、返金情報(リソースパックの情報、返金形式、返金額など)をよくご確認ください。

5. すべての情報が正しいことを確認した後、返金を確認をクリックして申請を送信します。

セルフ返⾦申請を送信後、3〜5分でシステムによって返⾦が完了し、クラウドリソースが破棄されます。

返金注文は注文管理で確認できます。注文のステータスが「返金済み」に更新されると、その後は料金センターの ページで料⾦を確認できるようになります。

#### <span id="page-26-0"></span>契約を更新したリソースパッケージの返金手続き

契約を更新したリソース パッケージは返⾦できません。

## <span id="page-27-0"></span>課金項目

## <span id="page-27-1"></span>トラフィック料⾦

最終更新日:: 2023-01-06 16:12:12

トラフィックとは、ユーザーがCloud Object Storage (COS)を利用およびアクセスする際に発生するデータトラ フィックの累計値です。トラフィックには、パブリックネットワークアップストリームトラフィック、パブリック ネットワークダウンストリームトラフィック、プライベートネットワークアップストリームトラフィック、プライ ベートネットワークダウンストリームトラフィック、CDN back-to-originトラフィックなどがあります。COSは ユーザーが実際に消費したトラフィックの累計値に基づいて課金します。

説明:

ストレージタイプに関するその他の説明は、[ストレージタイプの概要](https://www.tencentcloud.com/document/product/436/30925)をご参照ください。

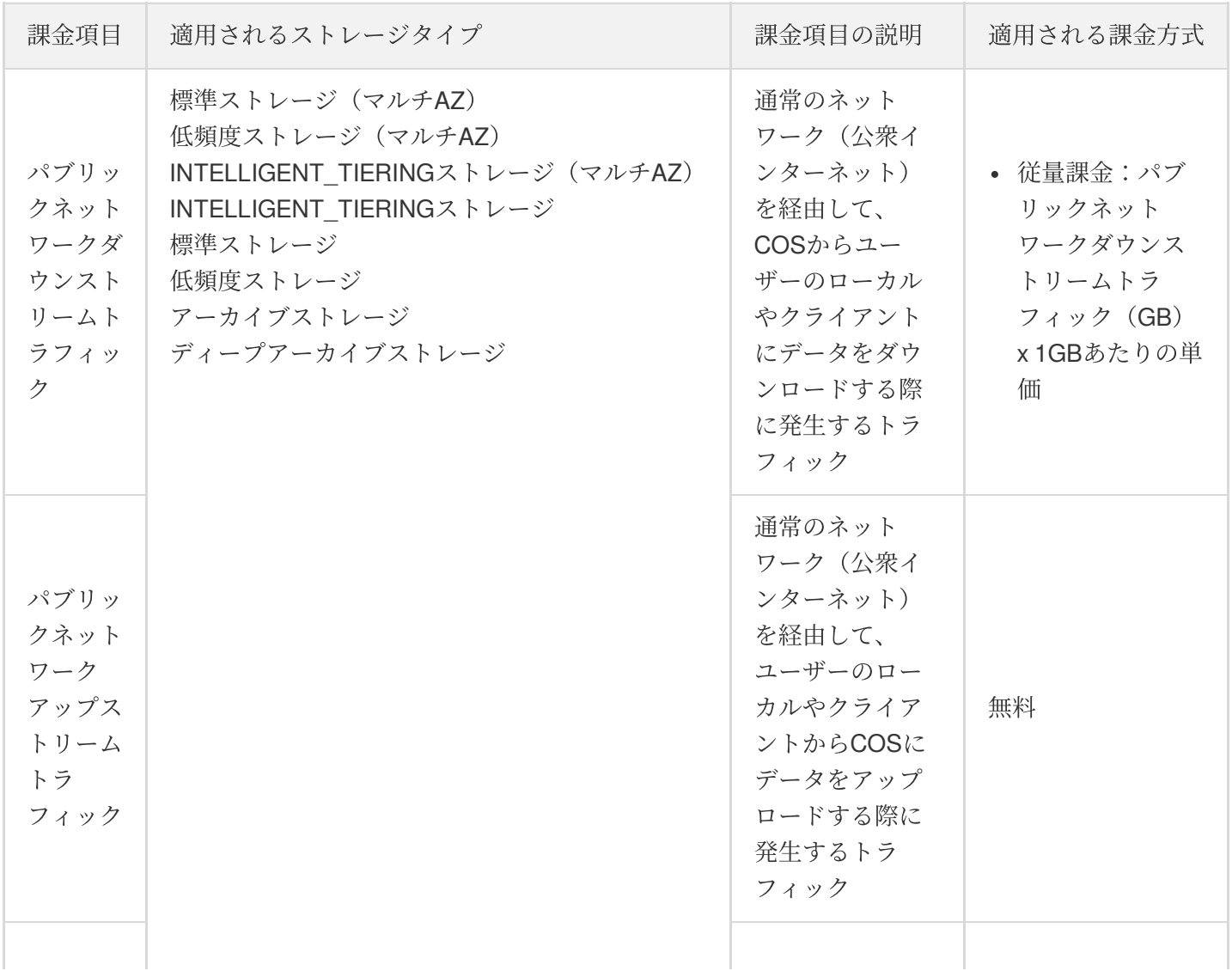

Tencent Cloud

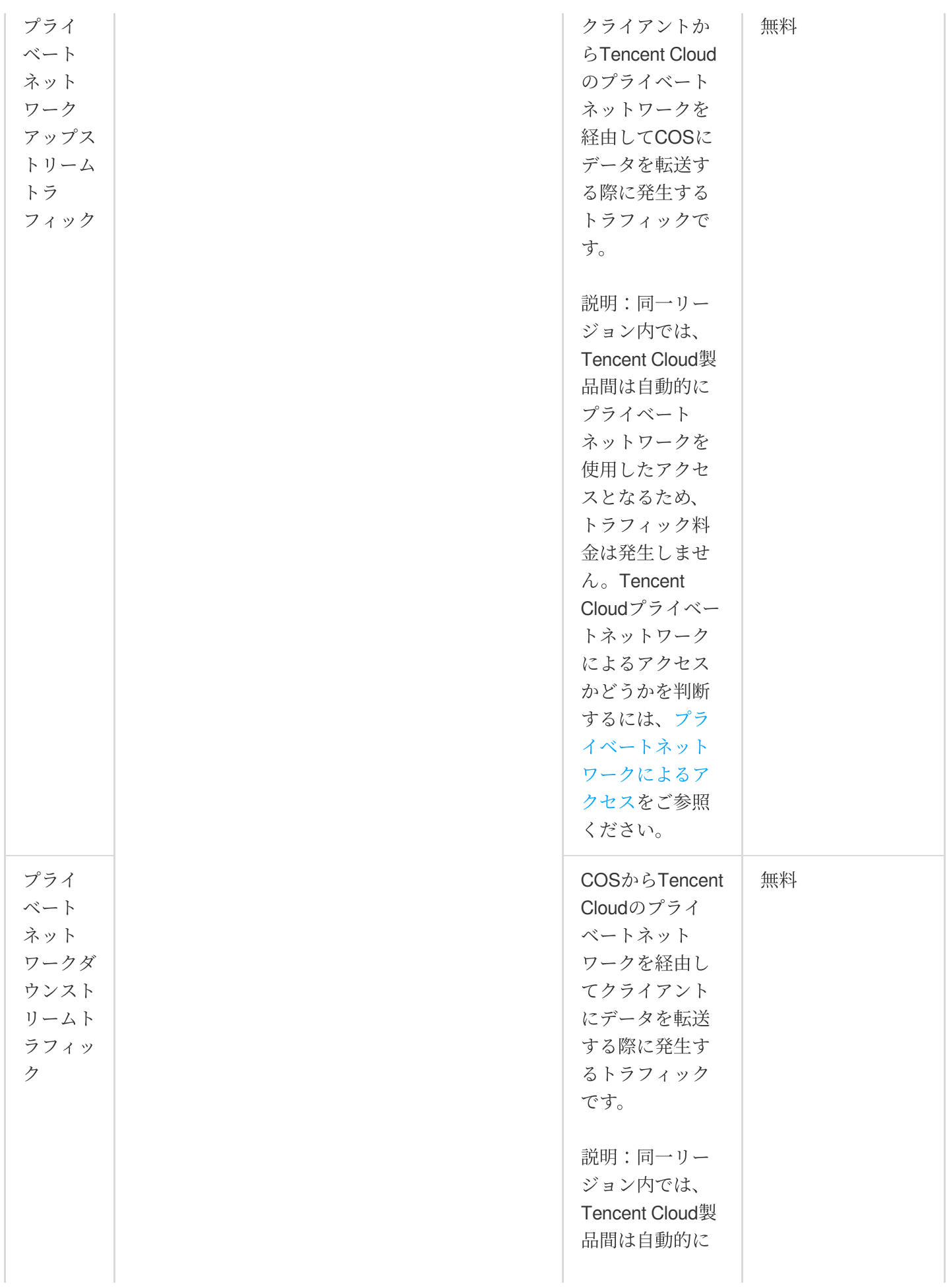

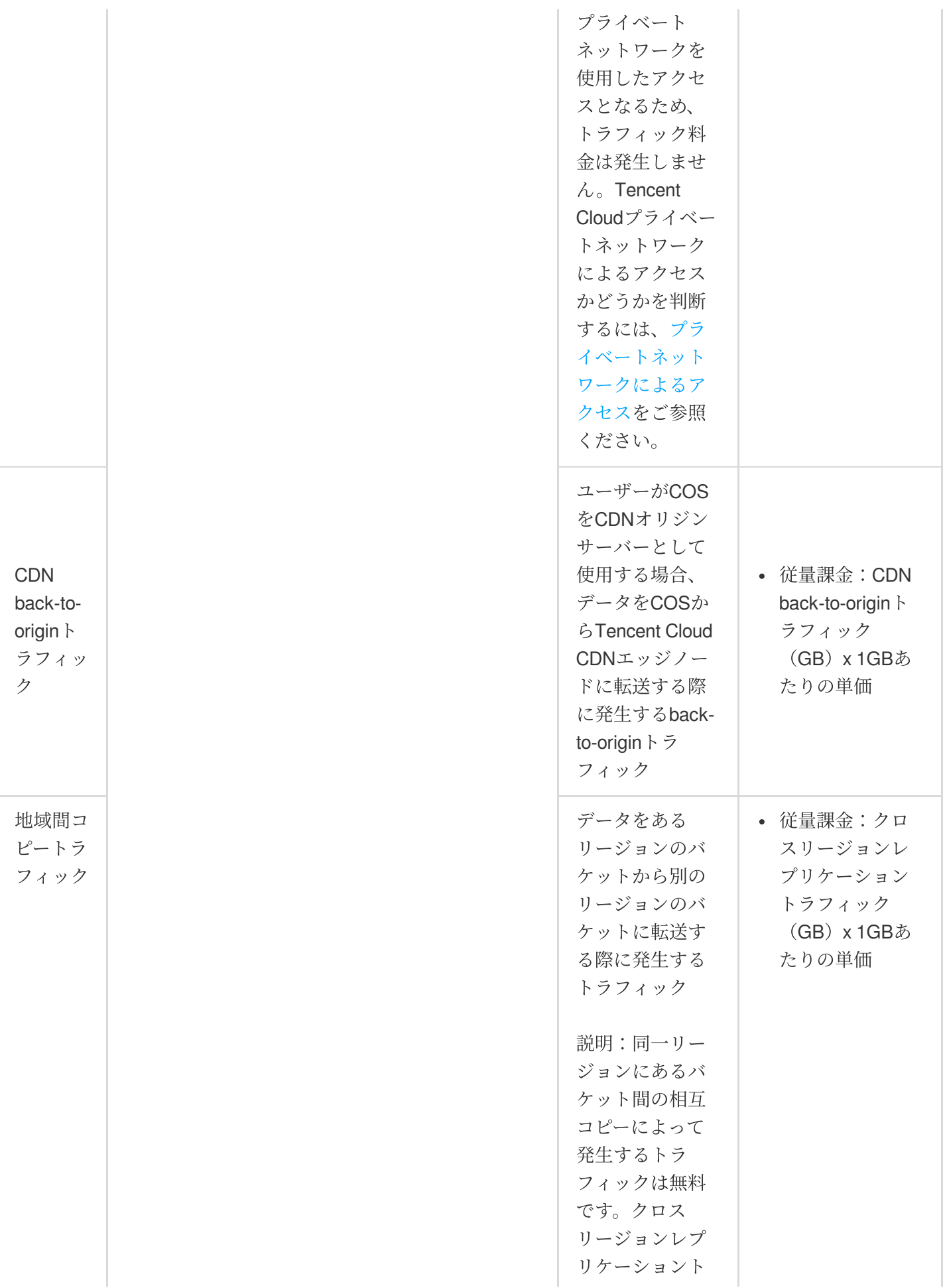

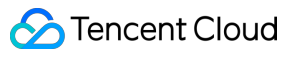

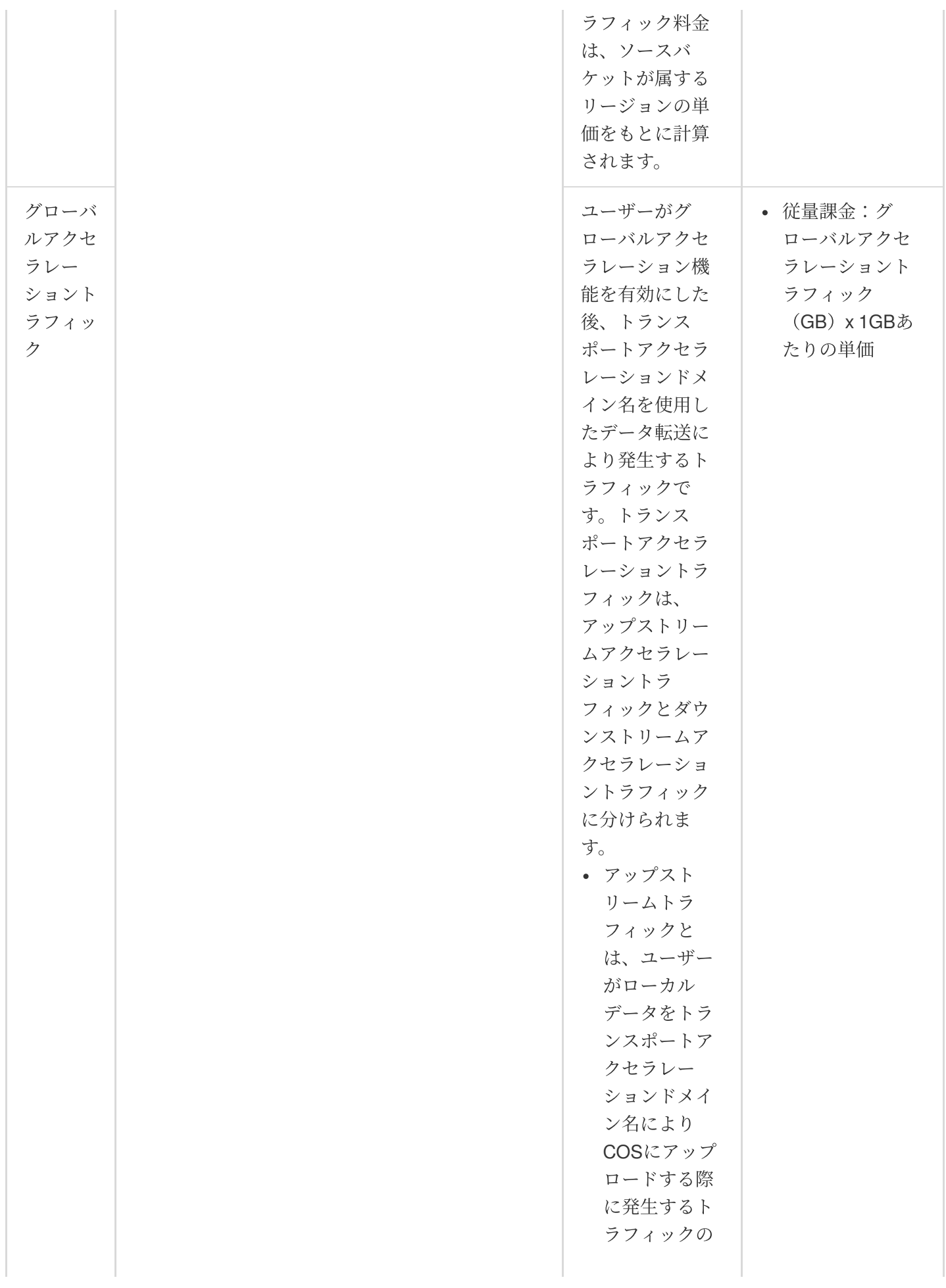

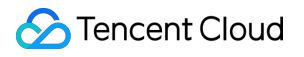

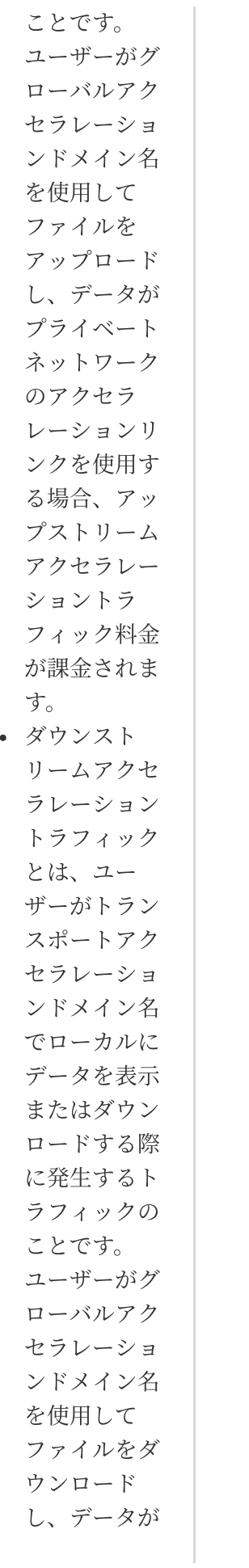

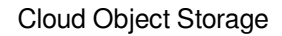

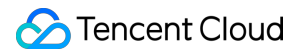

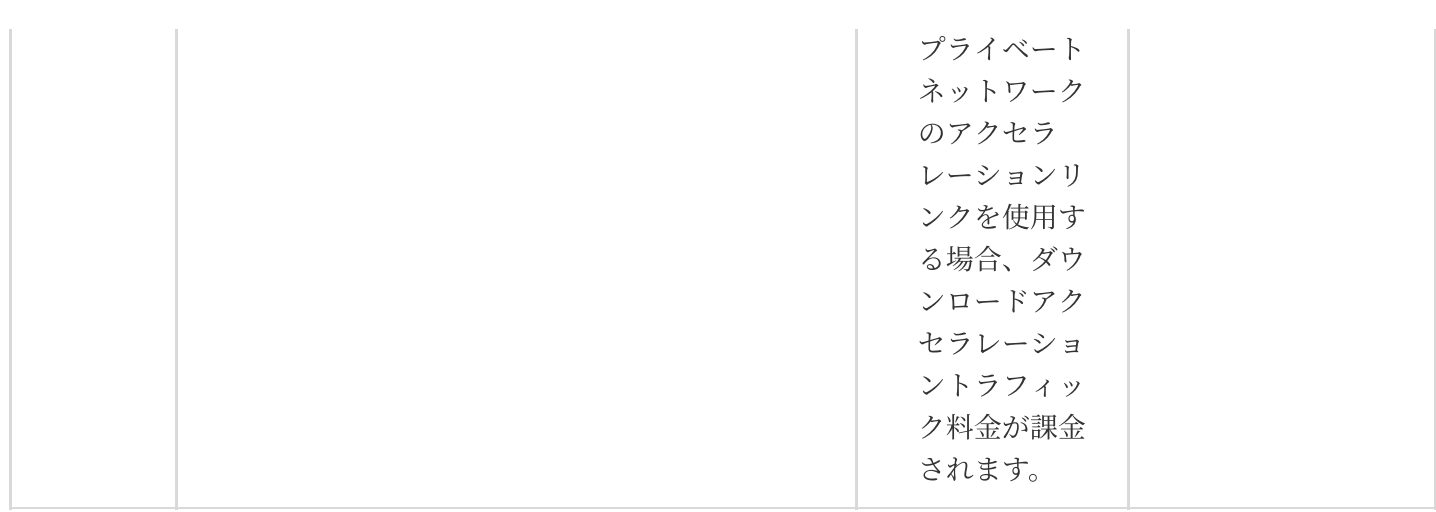

説明:

グローバルアクセラレーションドメイン名を使用してデータをダウンロードすると、グローバルアクセラ レーションダウンストリームトラフィック料⾦とパブリックネットワークダウンストリームトラフィック 料⾦が同時に発⽣します。グローバルアクセラレーションドメイン名をCDN back-to-originのオリジンサー バードメイン名とする場合は、グローバルアクセラレーションダウンストリームトラフィック料⾦と**CDN back-to-origin**トラフィック料⾦が同時に発⽣します。

## 課金制限

- 1. アーカイブストレージタイプのデータは、データの読み取りおよびダウンロードができないため、このタイプ のデータの読み取りとダウンロードを行いたい場合は、データを復元(または解凍)して標準ストレージタイ プとすることで読み取りが⾏えるようになります。このため、トラフィックは標準ストレージとして集計され ます。
- 2. サードパーティのCDNを使用してTencent Cloud COSにオリジンサーバーを戻す場合は、パブリックネット ワークダウンストリームトラフィックが発⽣します。
- 3. ユーザーがオブジェクトのウオブジェクトを直接ダウンロードした場合、または静的ウェブサイトのオ **リジンサーバー**を介してオブジェクトを閲覧した場合に発生するトラフィックは、パブリックネットワークダ ウンストリームトラフィックに該当します。
- 4. インターフェースコピーまたは地域間コピー機能により、データをあるリージョンのバケットから別の異なる リージョンのバケットに転送する際に発⽣するトラフィックは、地域間コピートラフィックに該当します。地 域間コピートラフィック料⾦はソースバケットの所在リージョンの単価に基づいて計算されます。
- 5. INTELLIGENT TIERINGストレージタイプのデータによって発生するトラフィック料金は、切り替え後のスト レージタイプのものと同じになります。

## COSをCDNオリジンサーバーとする場合に発⽣するトラフィック

ユーザーがCDNアクセラレーションドメイン名を有効化し、CDNアクセラレーションドメイン名を使用してデー タのダウンロード、アクセスを⾏うと、⼀連の料⾦が発⽣します。

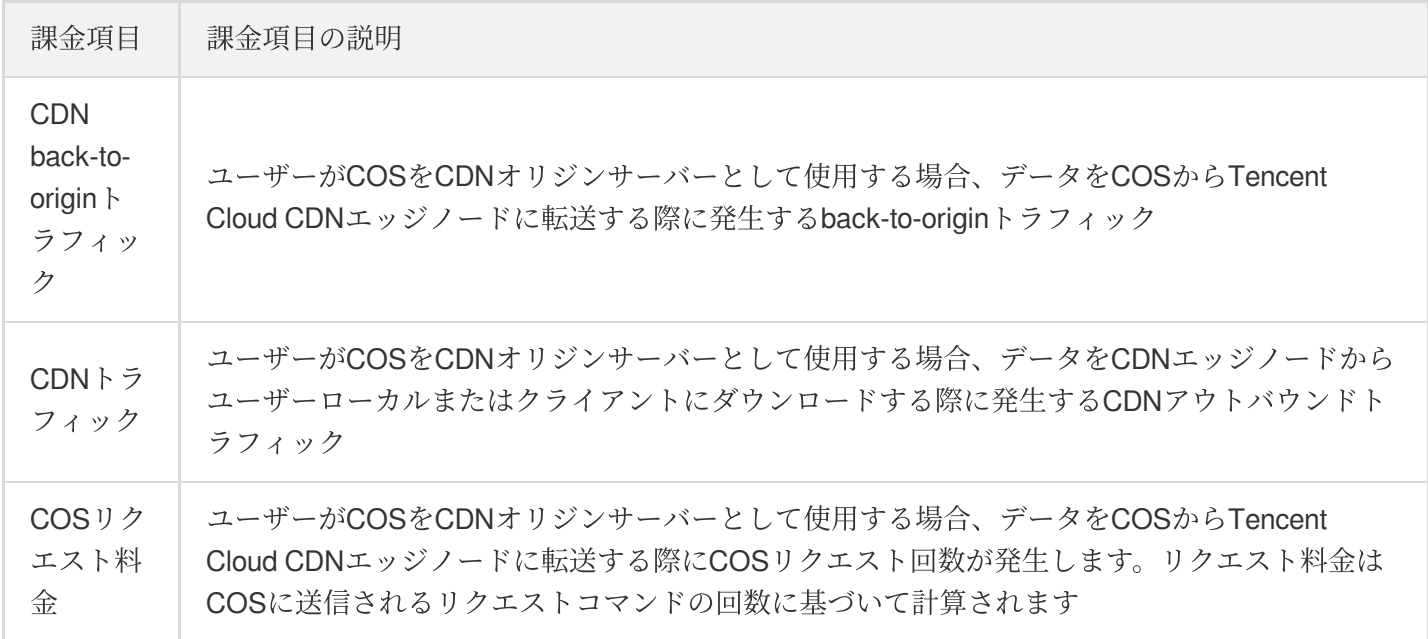

説明:

CDNのトラフィック料⾦はTencent Cloud CDNによって課⾦されます。詳細については、[CDN](https://buy.tencentcloud.com/price/cdn?lang=en&pg=)料⾦をご参 照ください。

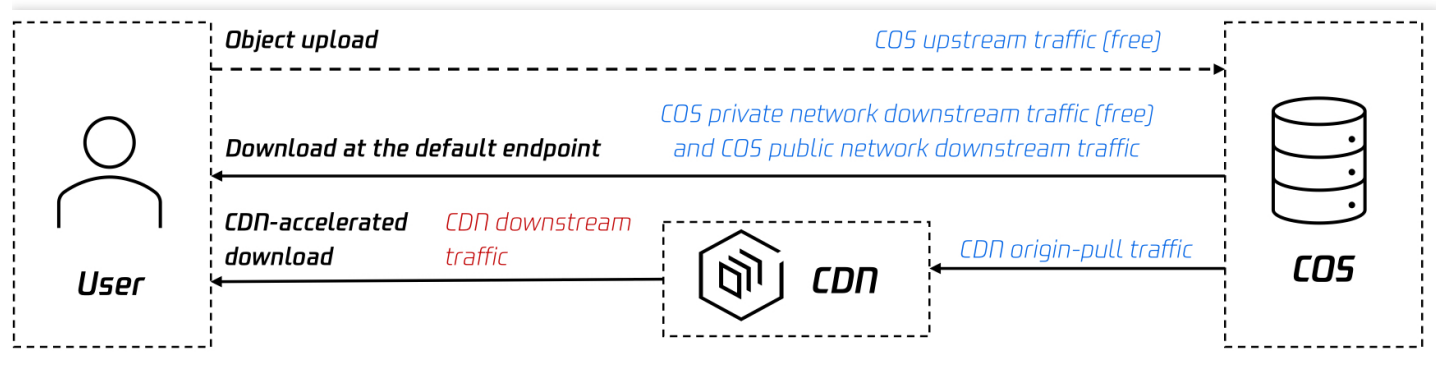

 $\blacksquare$  Blue billable items are generated by COS  $\blacksquare$  Red billable items are generated by CDN

## トラフィック料金の課金方式と計算方法

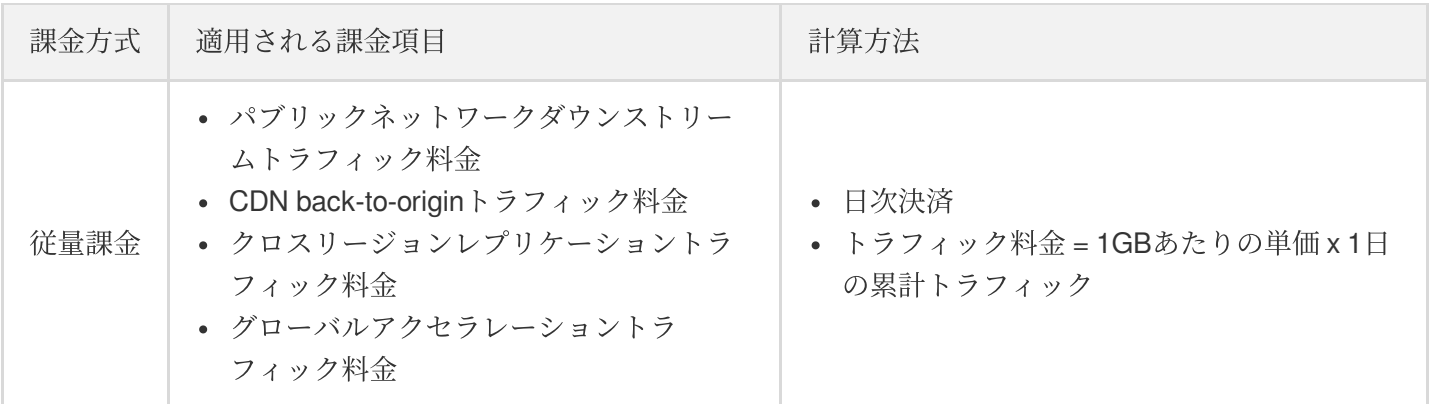

## トラフィック価格

トラフィック容量の単価については、[製品価格を](https://buy.tencentcloud.com/price/cos?lang=en&pg=)ご確認ください。

課金の例

説明:

次の例に記載した料⾦価格は参考⽤です。実際の価格については、COS[製品価格を](https://buy.tencentcloud.com/price/cos?lang=en&pg=)ご参照ください。

### 事例:標準ストレージ容量料⾦ **+** 標準ストレージリクエスト料⾦ **+** パブリックネットワークダウン ストリームトラフィック料⾦

ユーザーのAさんが2020年11月1日に標準ストレージタイプのデータ10GBを広州リージョンのCOSバケットに アップロードし、100回のリクエストが発生し、翌日と翌々日にパブリックネットワークを使用し、かつCDNを有 効化せずにこの10GBのデータをローカルにダウンロードし、このダウンロード操作で1⽇あたり100件のリクエス トが発生し、それ以外の時間には他の操作を行わなかったと仮定します。ストレージ容量料金、リクエスト料金、 トラフィック料⾦は⽇次決済となります。次のとおりです。

- 標準ストレージ容量料⾦:2020年11⽉2⽇より毎⽇決済されます。
- 標準ストレージリクエスト料金: 2020年11月2日、3日、4日に決済されます。
- トラフィック料⾦:2020年11⽉3⽇、4⽇に決済されます。

料金の分析は、次のとおりです。

■ 標準ストレージ容量料金 = 0.024米ドル/GB/月/30 x 10GB x 30 = 0.24米ドル。

- 標準ストレージリクエスト料⾦ = 0.002⽶ドル/万回 x 100回/ 10000 x 3 = 0.00006⽶ドル
- パブリックネットワークダウンストリームトラフィック料⾦ = 0.1⽶ドル/GB x 10GB x 2 = 2⽶ドル。

上記の分析を総合すると、11月中のAさんの料金総額は0.24 + 0.00006 + 2 = 2.24006米ドルとなります。

## <span id="page-36-0"></span>ストレージ容量料⾦

最終更新日:: 2023-10-11 14:34:05

ストレージ容量とは、ユーザーデータが占有するストレージスペースのことです。ストレージ容量料金は、スト レージ容量とストレージ期間に基づいて算出されます。ストレージ容量料⾦はストレージのタイプによって、次の 数種類に区分されています。タイプの違いにより、ストレージ料金に対応するストレージ容量単価、単一ファイル のサイズ、保存期間などがそれぞれ異なります。次で具体的に説明します。対応するストレージ容量料金が発生す るかどうかは、ユーザーの実際のユースケース、データが該当するストレージタイプなどによって決まります。

説明:

ストレージタイプに関するその他の説明は、[ストレージタイプの概要](https://www.tencentcloud.com/document/product/436/30925)をご参照ください。

### ストレージ容量料⾦

#### 標準ストレージ容量料金

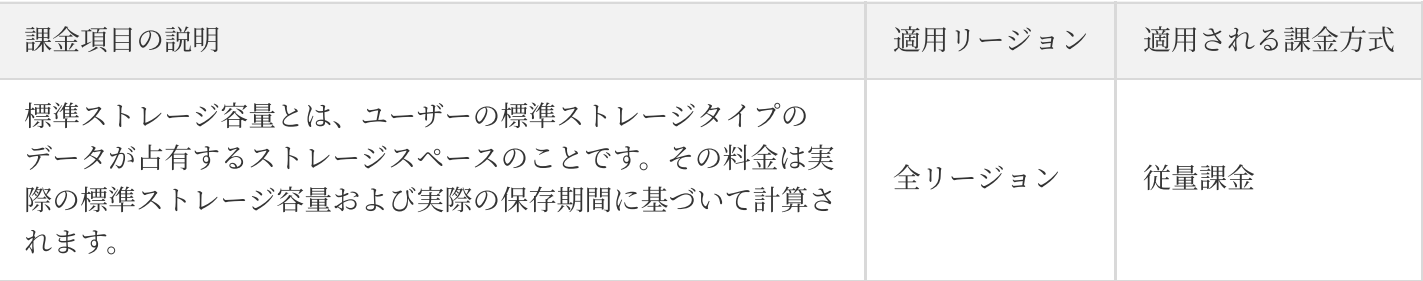

#### 標準ストレージ(マルチ**AZ**)**/**容量料⾦

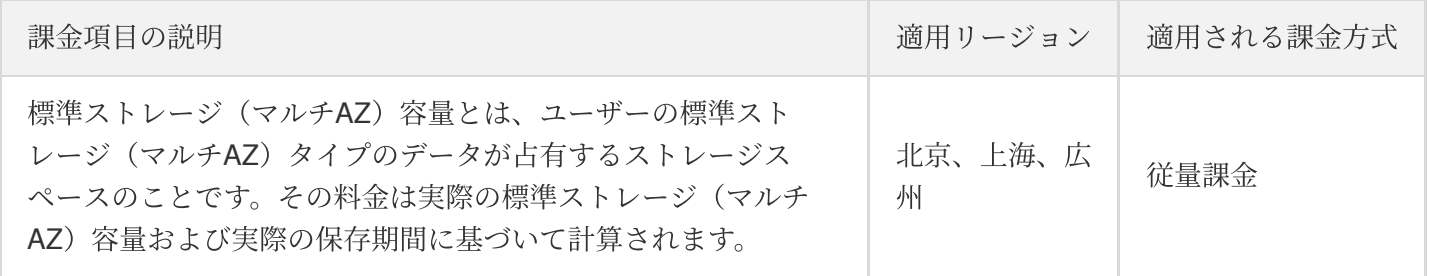

#### 低頻度ストレージ容量料金

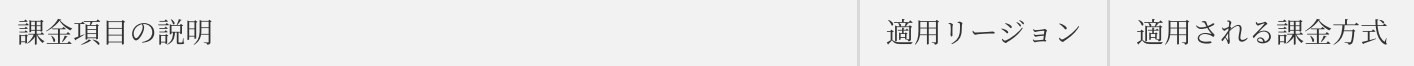

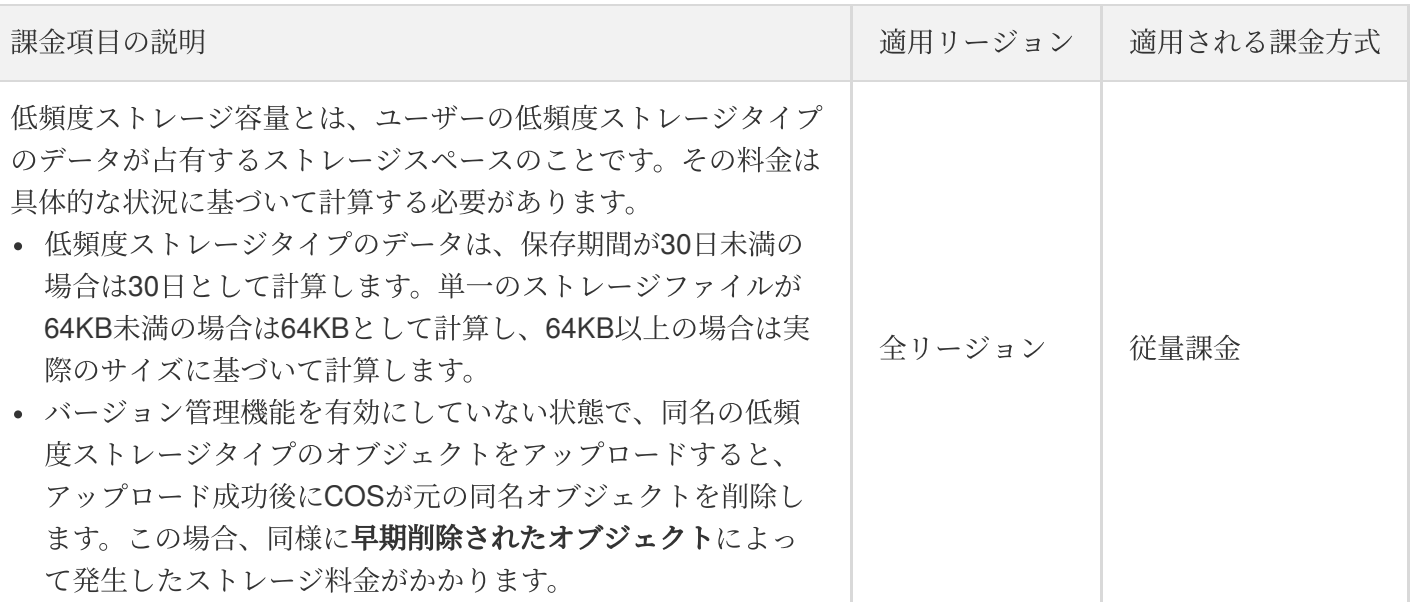

### 低頻度ストレージ(マルチ**AZ**)容量料⾦

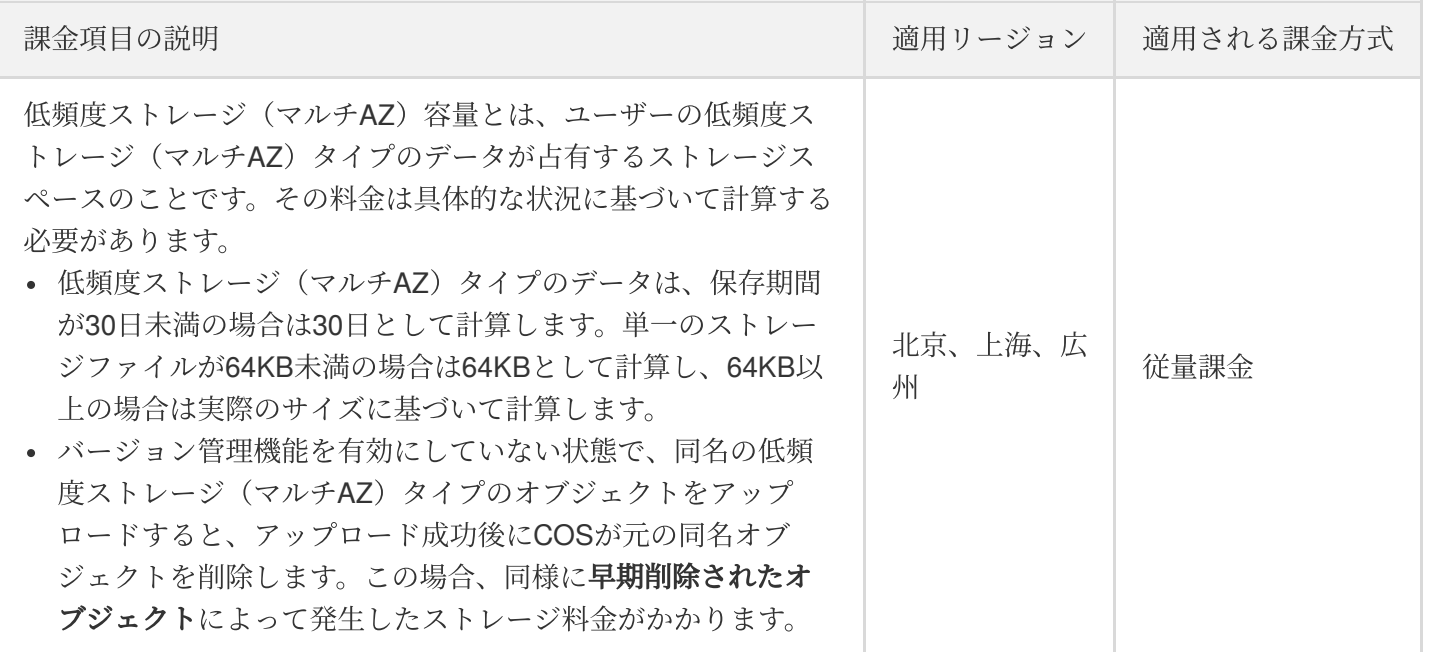

### **INTELLIGENT\_TIERINGストレージ容量料金**

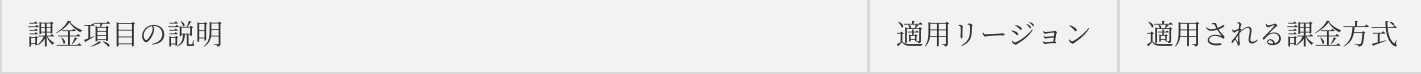

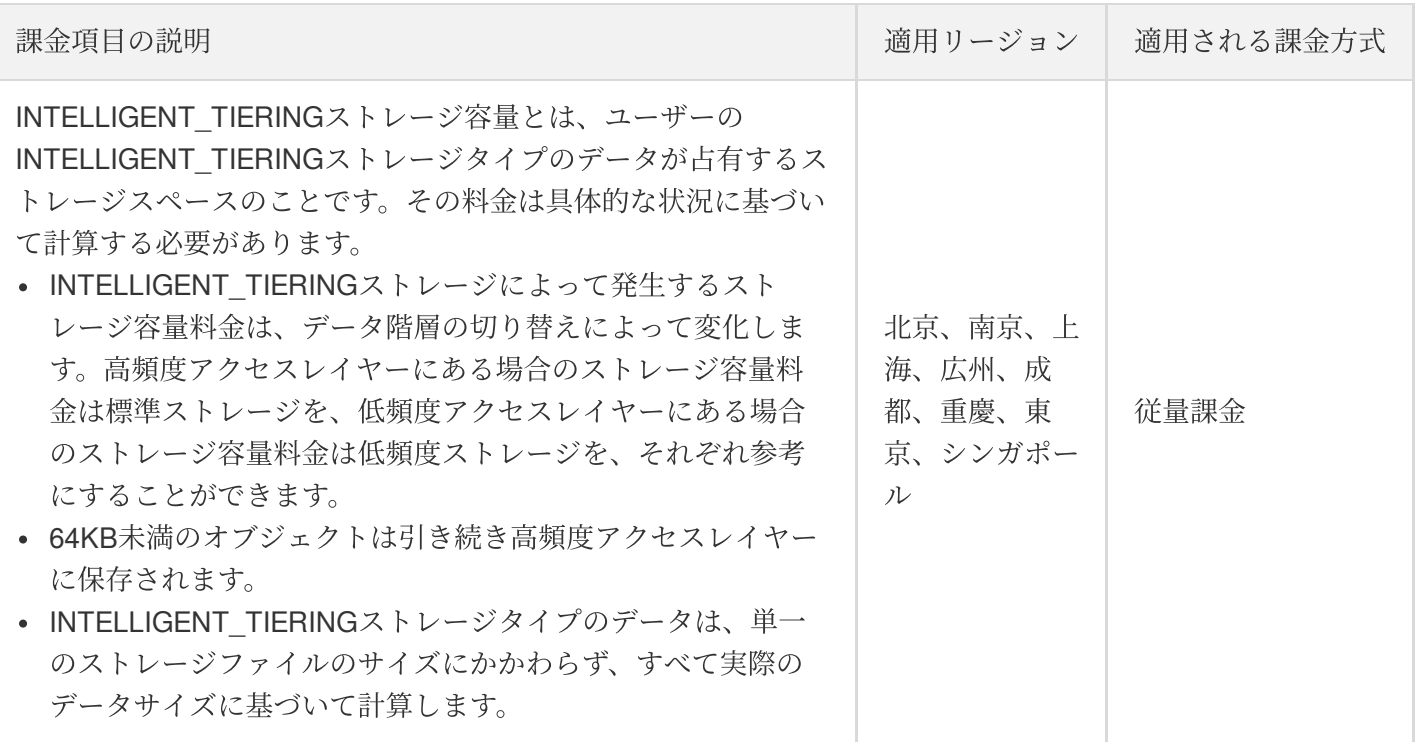

#### **INTELLIGENT TIERINGストレージ (マルチAZ) 容量料金**

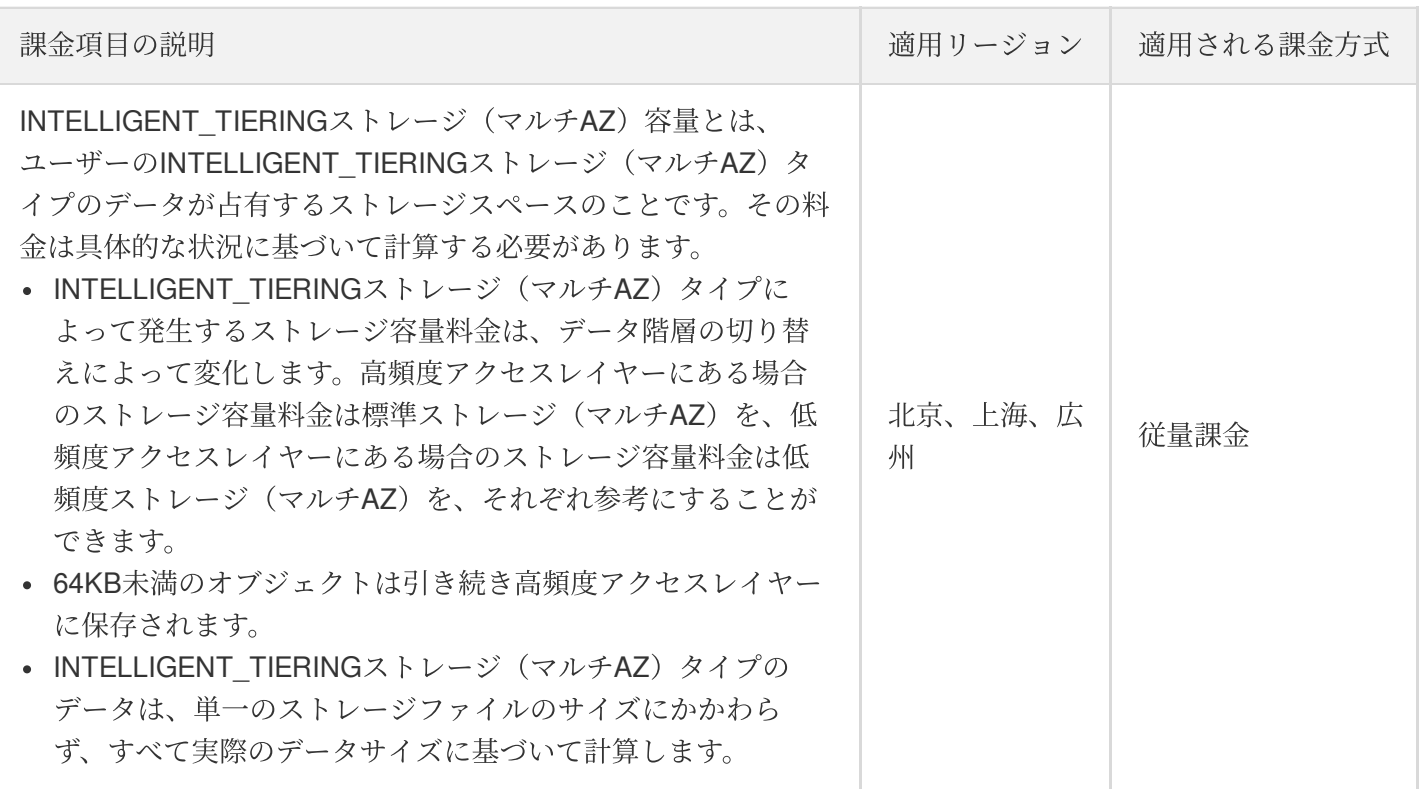

#### アーカイブストレージ容量料⾦

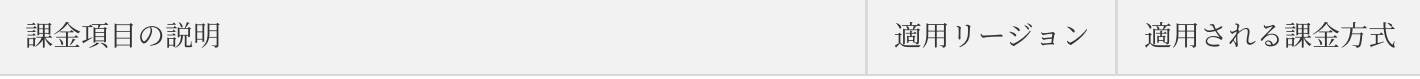

適用リージョン 適用される課金方式

従量課⾦

パブリッククラ ウドリージョン (ジャカルタを 除く)、深圳金 融リージョン

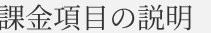

アーカイブストレージ容量とは、ユーザーのアーカイブストレー ジタイプのデータが占有するストレージスペースのことです。そ の料金は具体的な状況に基づいて計算する必要があります。

- アーカイブストレージタイプのデータは、保存期間が90日未 満の場合は90⽇として計算します。単⼀のストレージファイ ルが64KB未満の場合は64KBとして計算し、64KB以上の場合 は実際のサイズに基づいて計算します。
- バージョン管理機能を有効にしていない状態で、同名のアー カイブストレージタイプのオブジェクトをアップロードする と、アップロード成功後にCOSが元の同名オブジェクトを削 除します。この場合、同様に早期削除されたオブジェクトに よって発⽣したストレージ料⾦がかかります。

#### ディープアーカイブストレージ容量料金

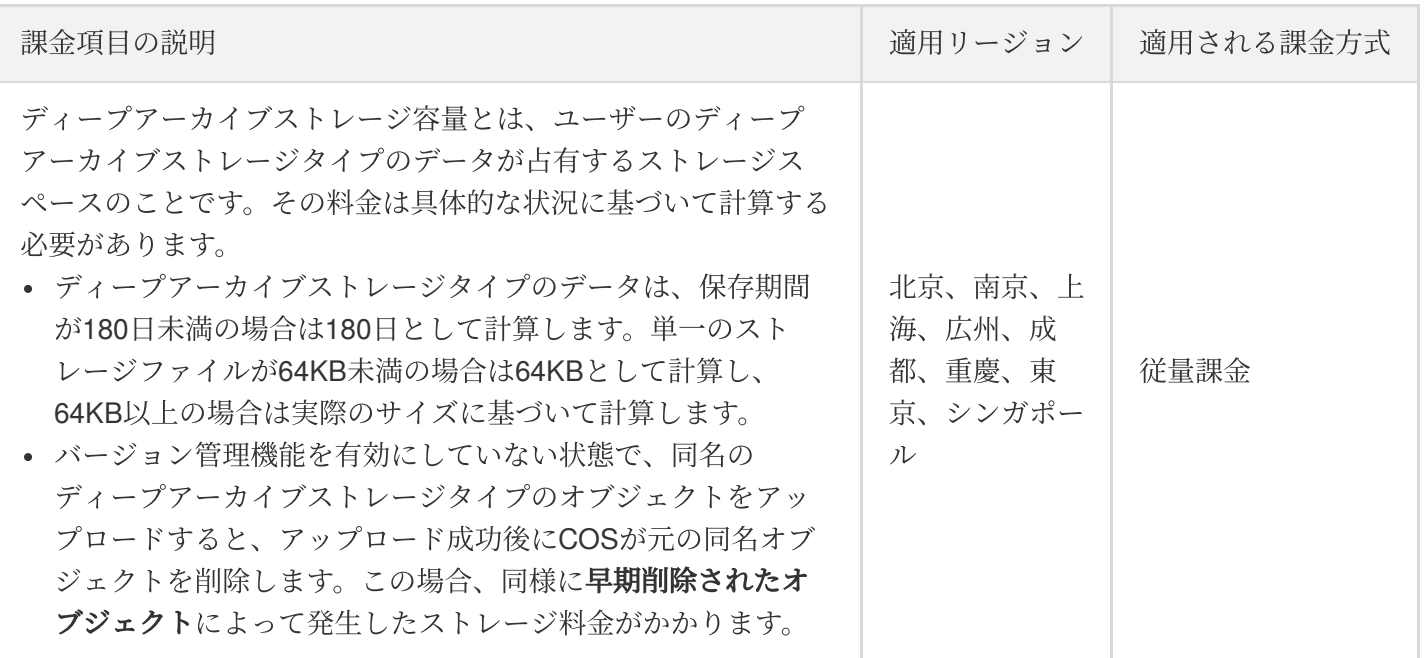

#### 事前削除に関する説明

説明 アンファイン しゅうしょう しゅうしょう しゅうしょう しゅうしゅん 関連するストレージタイプ

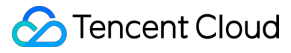

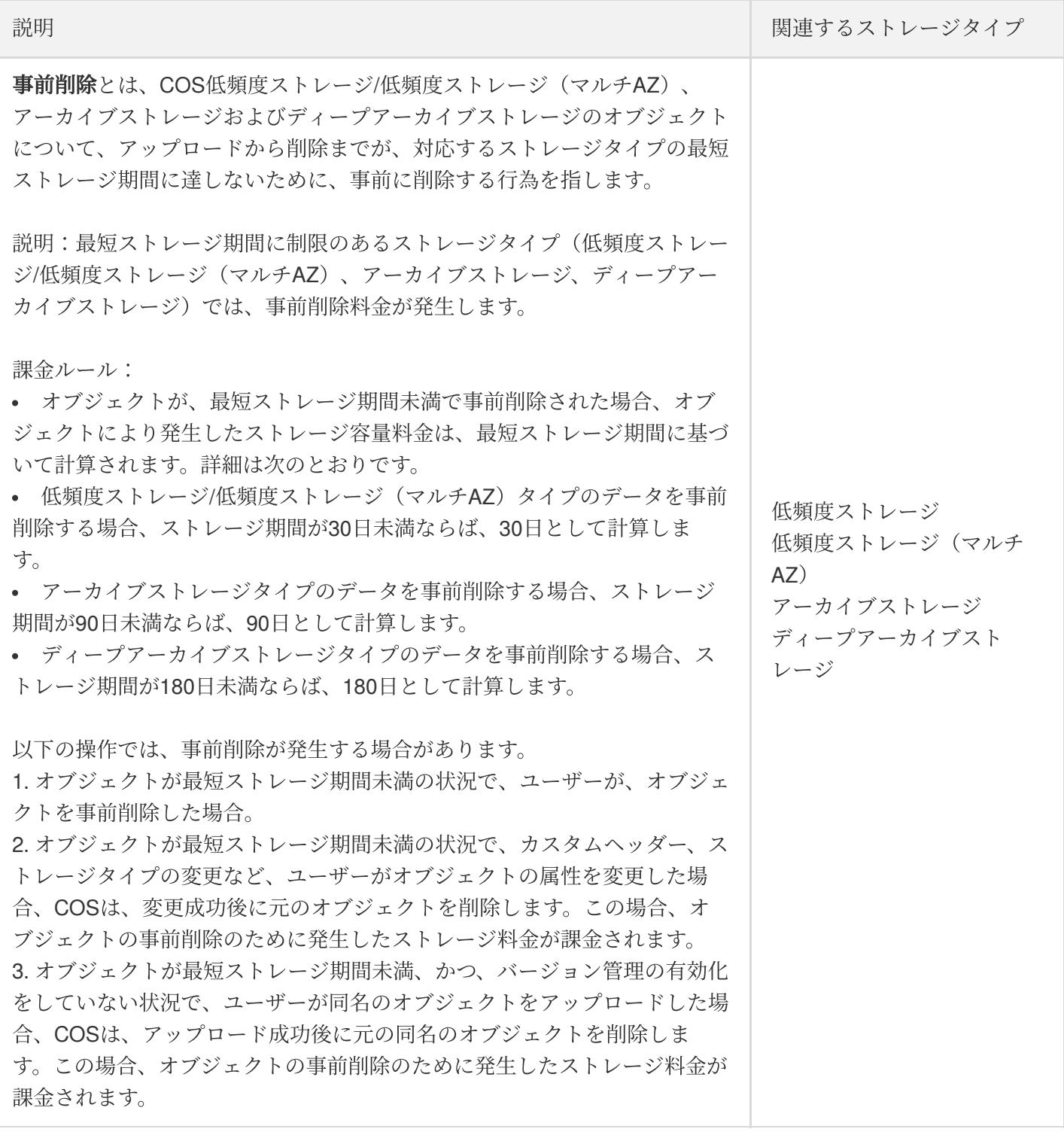

## ストレージ容量料金の課金方式と計算方法

課金方式 計算方法

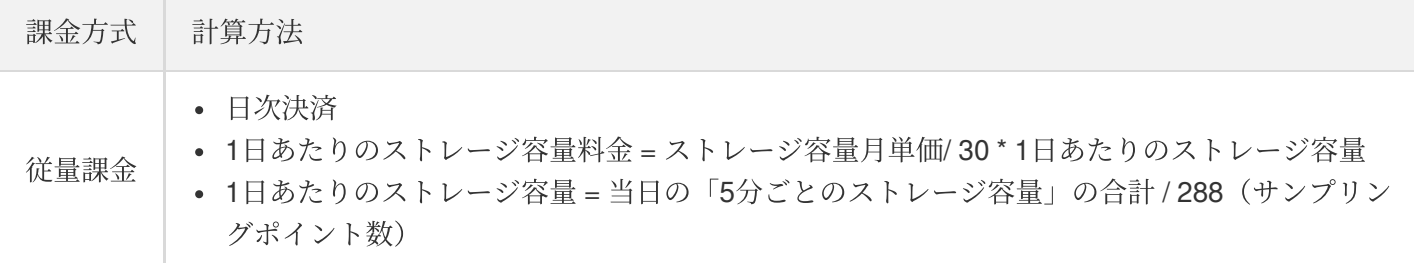

## ストレージ容量価格

説明:

ストレージ容量の単価については、[製品価格を](https://buy.tencentcloud.com/price/cos?lang=en&pg=)ご確認ください。

### 課金の例

説明:

- 次の例に記載した料金価格は参考用です。実際の価格については、COS[製品価格](https://buy.tencentcloud.com/price/cos?lang=en&pg=)をご参照ください。
- ストレージ量は2進数で計算されます。例えば、1TB = 1024GBとなります。

#### 事例**1**:標準ストレージ容量料⾦ **+** 標準ストレージリクエスト料⾦

ユーザーのAさんが2020年11月1日に標準ストレージタイプのデータ10GBを広州リージョンのCOSバケットに アップロードし、リクエストが100回発生し、それ以外の時間には他の操作を行わず、前日に発生した料金を1日 単位で決済すると仮定します。その場合、次のとおりとなります。

- 標準ストレージ容量料⾦:2020年11⽉2⽇より毎⽇決済されます。
- 標準ストレージリクエスト料金: 2020年11月2日に決済されます。

料⾦の分析は、次のとおりです。

- 標準ストレージ容量料金 = 0.024米ドル/GB/月/30 x 10GB x 30 = 0.24米ドル。
- 標準ストレージリクエスト料⾦ = 0.002⽶ドル/万回 x 100回 / 10000 = 0.00002⽶ドル

上記の分析を総合すると、11月中のAさんの料金総額は0.24 + 0.00002 = 0.24002米ドルとなります。

#### 事例**2**:低頻度ストレージ容量料⾦ **+** 低頻度ストレージリクエスト料⾦

ユーザーのBさんが2020年11月1日に低頻度ストレージタイプのデータ (サイズが34KBのファイル10000個を含 む) 10GBを広州リージョンのCOSバケットにアップロードし、リクエストが100回発生し、それ以外の時間には 他の操作を行わず、前日に発生した料金を1日単位で決済すると仮定します。その場合、次のとおりとなります。

- 低頻度ストレージ容量料⾦:2020年11⽉2⽇より毎⽇決済されます。
- 低頻度ストレージリクエスト料金: 2020年11月2日に決済されます。

料⾦の分析は、次のとおりです。

- 低頻度ストレージ容量 = 10GB + 30KBのファイル10000個で、約10.286GBとなります。
- 低頻度ストレージ容量料金の計算は0.018米ドル/GB/月/30 x 10.286GB x 30日で、約0.19米ドルとなります。
- 低頻度ストレージリクエスト料⾦ = 0.01⽶ドル/万回 x 100回 / 10000 = 0.0001⽶ドル

上記の分析を総合すると、11月中のBさんの料金総額は0.19 + 0.0001 = 0.1901米ドルとなります。

## <span id="page-43-0"></span>リクエスト料⾦

最終更新日::2023-12-27 09:51:08

リクエスト回数には、ユーザーの機能設定後に発生するバックエンドリクエスト回数 が含まれます。リクエスト料⾦はCloud Object Storage(COS)に送信されたリクエストコマンド回数に基づいて 計算されます。

ユーザーリクエスト回数:ユーザーがAPI、SDKまたはコンソールなどを使⽤してデータのアップロード、ダウン ロード、照会、削除などの操作を⾏う際、これらの操作は実際にはTencent Cloud COSにリクエストコマンドを送 信することで実現されます。

バックエンドリクエスト回数:ライフサイクル移⾏、アーカイブのリトリーブが期限切れとなった後の標準スト レージレプリカの削除リクエスト、地域間コピーの読み取りおよび書き込みリクエスト、インベントリレポート送 信などのリクエスト回数を指します。

ストレージタイプおよびユースケースの違いによって、読み取り/書き込みリクエスト料金、

INTELLIGENT\_TIERINGオブジェクト監視料⾦、ディープアーカイブ取得リクエスト料⾦に区分されています。 このうち、次の料金はユーザーの実際の利用状況に応じて課金されます。

INTELLIGENT\_TIERINGオブジェクト監視料⾦:バケットのINTELLIGENT\_TIERINGストレージ設定をアクティ ブ化している状態で、INTELLIGENT\_TIERINGストレージタイプのデータをそのバケットにアップロードした場 合、この料⾦が発⽣します。この料⾦は、64KB以上のオブジェクトの数によって計算します。

ディープアーカイブ取得リクエスト料金:ユーザーがディープアーカイブストレージタイプのデータを復元(ま たは解凍)した場合、取得リクエスト回数が発生し、これによりディープアーカイブ取得リクエスト料金が課金 されます。

説明:

ストレージタイプに関するその他の説明は[、ストレージタイプの概要を](https://www.tencentcloud.com/document/product/436/30925)ご参照ください。

### 読み取り/書き込みリクエスト料金

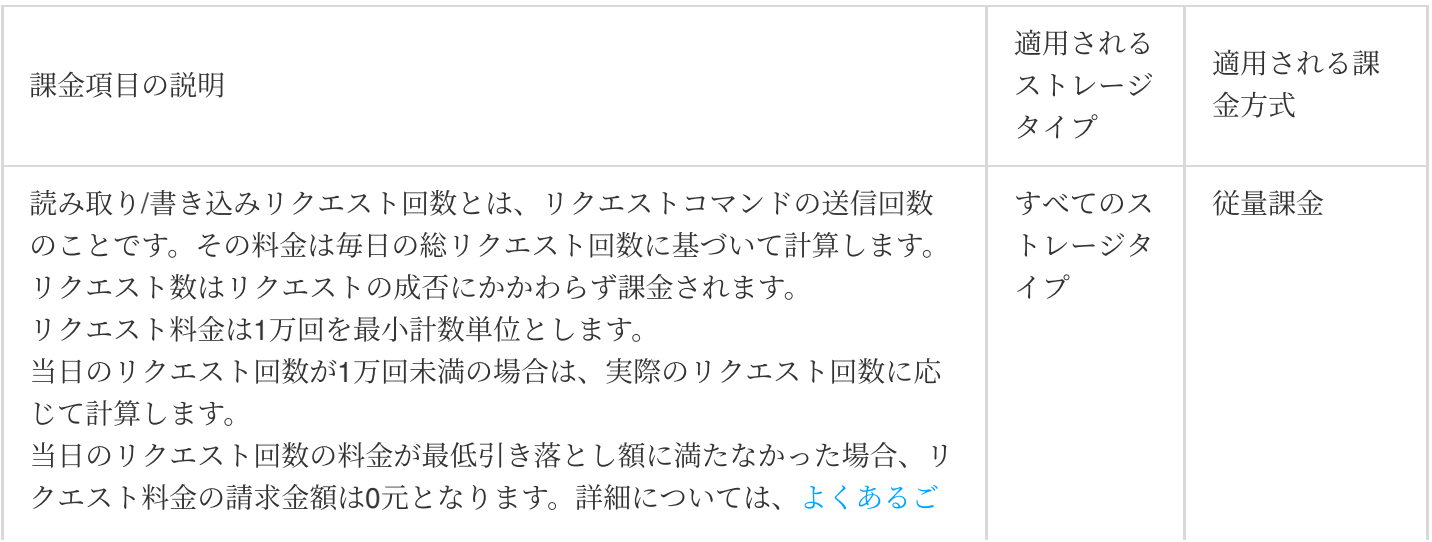

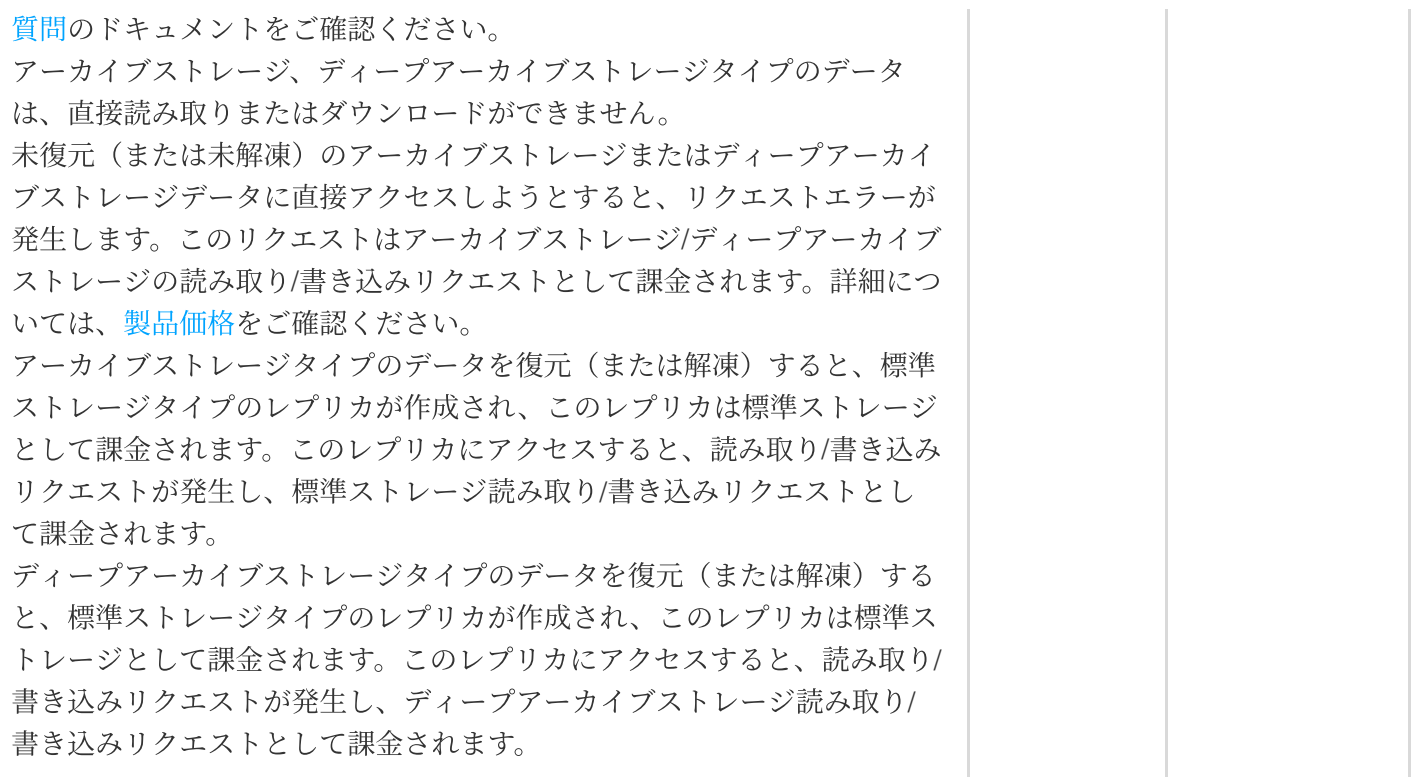

## INTELLIGENT\_TIERINGオブジェクト監視料金

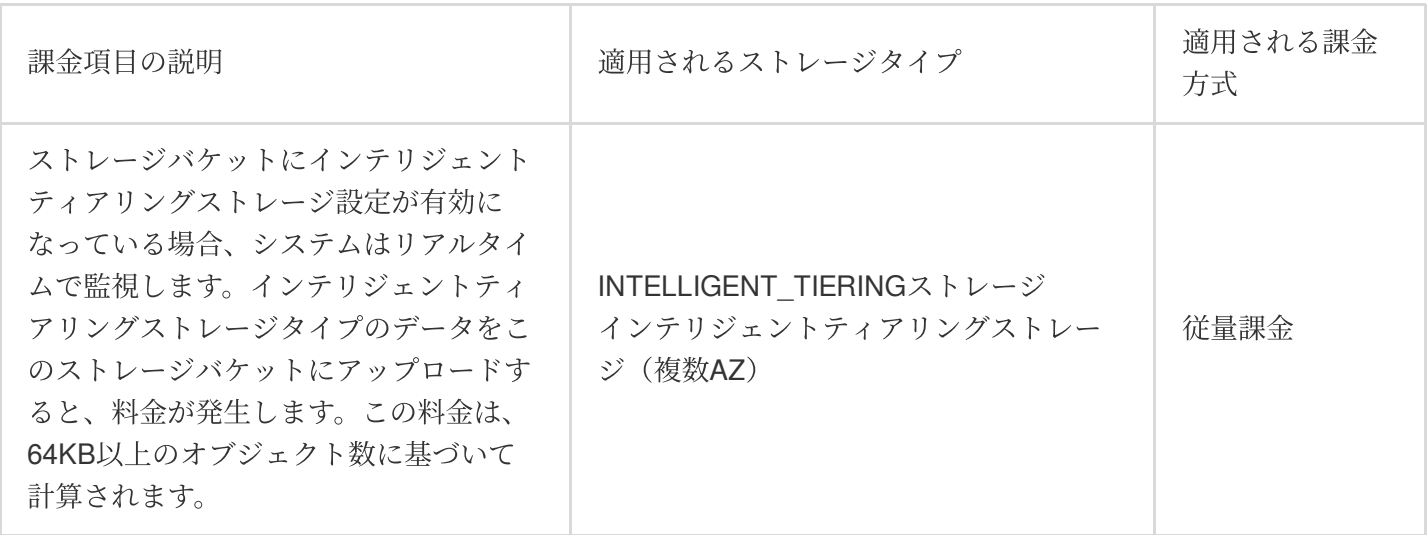

## ディープアーカイブ取得リクエスト料金

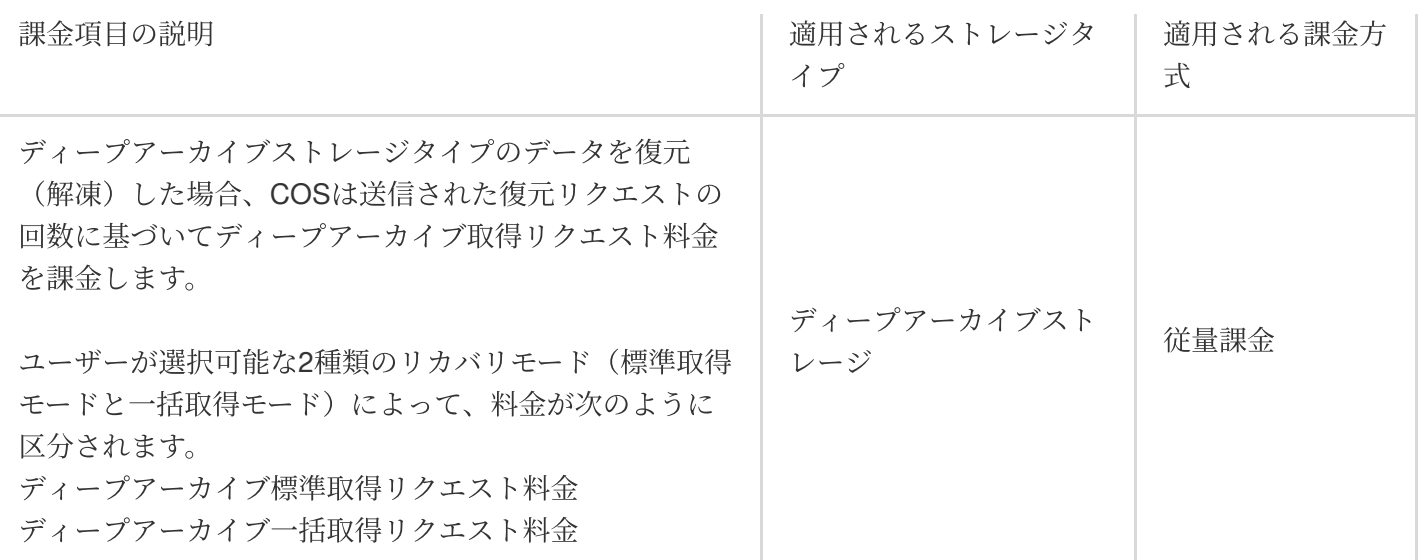

## リクエスト料金の課金方式と計算方法

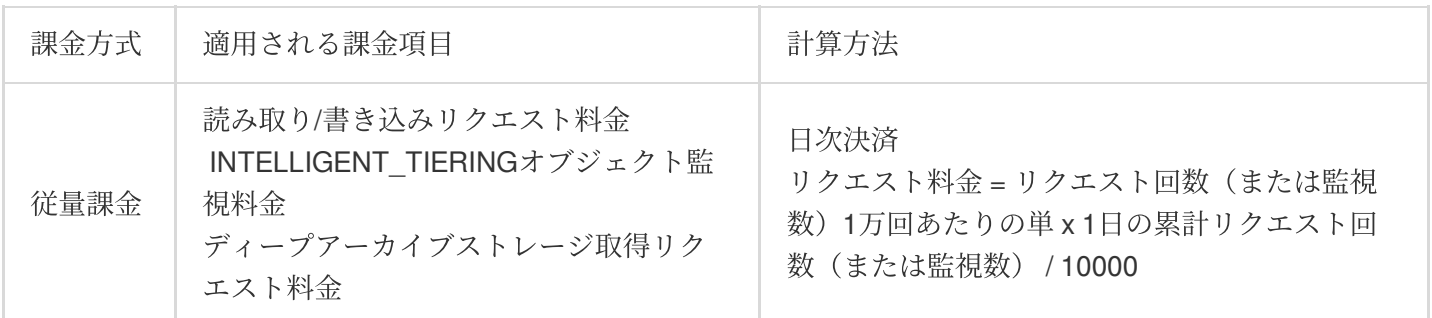

## リクエスト回数価格

リクエストの単価については[、製品価格](https://buy.tencentcloud.com/price/cos?lang=en&pg=)をご確認ください。

## 課金の例

説明:

次の例に記載した料⾦価格は参考⽤です。実際の価格については、COS[製品価格](https://buy.tencentcloud.com/price/cos?lang=en&pg=)をご参照ください。 リクエスト数はリクエストの成否にかかわらず計算されます。

### 事例:標準ストレージ容量料⾦ **+** 標準ストレージリクエスト料⾦

ユーザーのAさんが2020年11月1日に広州リージョンのCOSバケットに標準ストレージタイプのデータ10GBを アップロードし、その⽇のうちにGET Bucket APIを呼び出して合計10万回繰り返しオブジェクトリストを照会し たと仮定します。それ以外の時間には他の操作を行わず、前日に発生した料金を1日単位で決済する場合、次のと おりとなります。

標準ストレージ容量料金: 2020年11月2日より毎日決済されます。

標準ストレージリクエスト料金: 2020年11月2日に決済されます。

料金の分析は、次のとおりです。

標準ストレージ容量料金 = 0.024米ドル/GB/月/30 x 10GB x 30 = 0.24米ドル

標準ストレージリクエスト料金 = 0.002米ドル/万回 x 10万回 = 0.02米ドル

上記の分析を総合すると、11月中のAさんの料金総額は0.24 + 0.02 = 0.26米ドルとなります。

## <span id="page-47-0"></span>データ取得料金

最終更新日::2023-12-27 09:52:36

低頻度ストレージ、アーカイブストレージおよびディープアーカイブストレージタイプのデータを読みとる際に、 データ取得料⾦が発⽣する場合があります。データ取得量は、ユーザーが実際に読み取った上記のタイプのデータ のサイズに基づいて計算されます。

説明:

ストレージタイプに関するその他の説明は[、ストレージタイプの概要を](https://www.tencentcloud.com/document/product/436/30925)ご参照ください。

### 低頻度ストレージのデータ取得料金

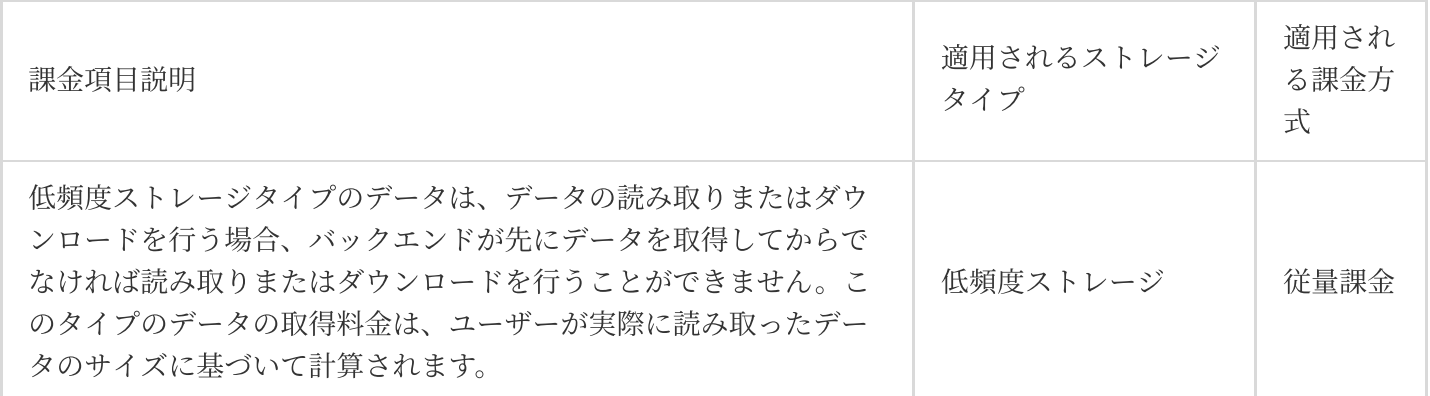

注意:

低頻度ストレージタイプのデータに対してライフサイクルポリシーを設定している場合(例:低頻度ストレージ タイプのデータをアーカイブストレージまたはディープアーカイブストレージに移⾏するように設定)、ライフ サイクルポリシーの実⾏時に低頻度ストレージデータのリトリーバル料⾦とリクエスト料⾦が発⽣します。

## アーカイブストレージ/ディープアーカイブストレージのデータ取 得料金

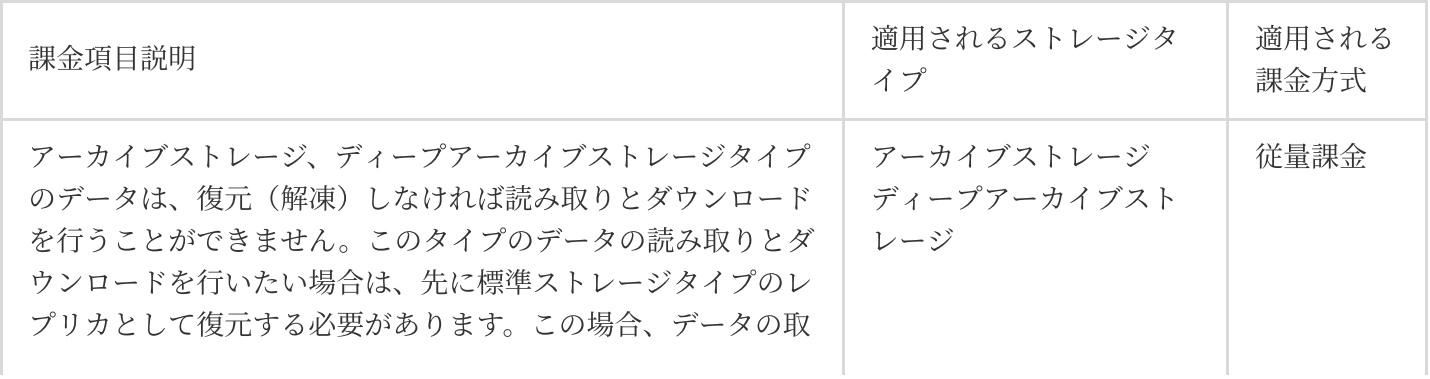

©2013-2022 Tencent Cloud. All rights reserved. Page 48 of 69

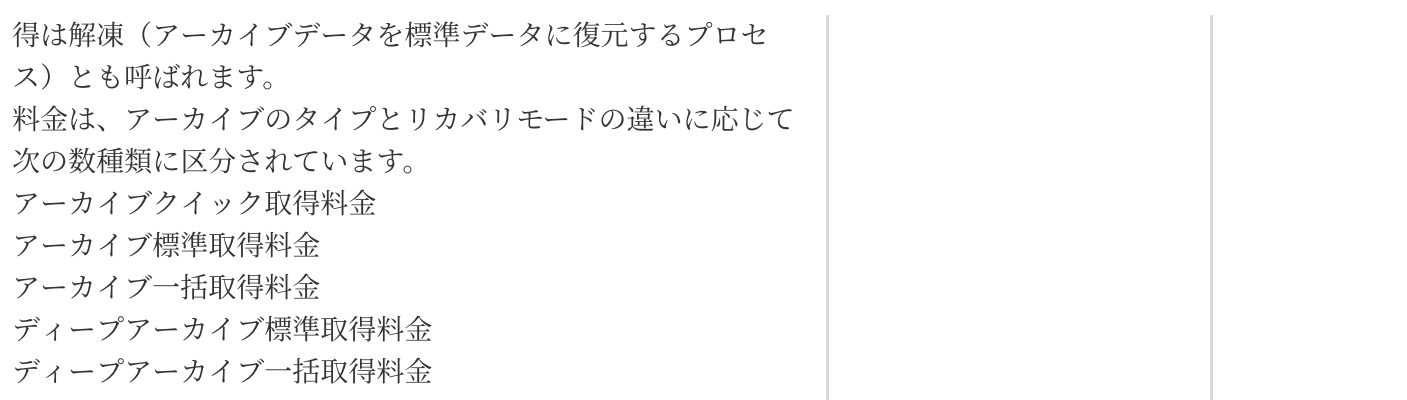

## データ取得料金の課金方式と計算方法

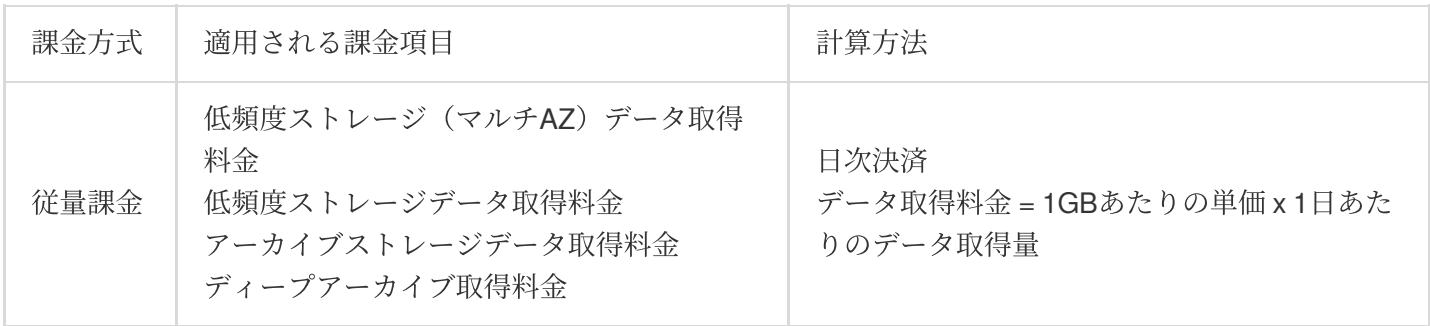

## データ取得価格

タイプ別のデータ取得単価については[、製品価格](https://buy.tencentcloud.com/price/cos?lang=en&pg=)をご確認ください。

### 課金の例

説明:

次の例に記載した料⾦価格は参考⽤です。実際の価格については、COS[製品価格](https://buy.tencentcloud.com/price/cos?lang=en&pg=)をご参照ください。 ストレージ量は2進数で計算されます。例えば、1TB = 1024GBとなります。

### 事例:低頻度ストレージ容量料⾦ **+** 低頻度ストレージデータ取得料⾦ **+** 低頻度ストレージリクエス ト料⾦ **+** パブリックネットワークダウンストリームトラフィック料⾦

ユーザーのBさんが2020年11月1日に広州リージョンのCOSバケットに低頻度ストレージタイプのデータ5GBを アップロードし、翌日、パブリックネットワークを使用してCDNを有効にせずにこのデータを読み取り、リクエ

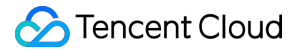

ストが100回発生し、それ以外の時間には他の操作を行わず、前日に発生した料金を1日単位で決済すると仮定し ます。その場合、次のとおりとなります。

低頻度ストレージ容量料金: 2020年11月2日より毎日決済されます。

低頻度ストレージデータ取得料金: 2020年11月2日に決済されます。

低頻度ストレージリクエスト料金: 2020年11月2日、3日に決済されます。

パブリックネットワークダウンストリームトラフィック料金:2020年11月3日に決済されます。

料金の分析は、次のとおりです。

低頻度ストレージ容量料⾦ = 0.018⽶ドル/GB/⽉/30 x 5GB x 30= 0.09⽶ドル。

低頻度ストレージデータ取得料⾦ = 0.002⽶ドル/GB x 5GB = 0.01⽶ドル。

低頻度ストレージリクエスト料⾦ = 0.01⽶ドル/万回 x 100回/ 10000 x 2 = 0.0002⽶ドル

パブリックネットワークダウンストリームトラフィック料⾦ = 0.1⽶ドル/GB x 5GB = 0.5⽶ドル

上記の分析を総合すると、11月中のユーザーBさんの料金総額は、0.09 + 0.01 + 0.0002 + 0.5 = 0.6002米ドルとな ります。

## <span id="page-50-0"></span>管理機能料⾦

最終更新日:: 2023-01-13 11:39:07

管理機能料金とは、ユーザーが管理機能(リストまたは検索機能など)を有効化し、使用した後に発生する料金 を指します。

説明:

ストレージタイプに関するその他の説明は、[ストレージタイプの概要](https://www.tencentcloud.com/document/product/436/30925)をご参照ください。

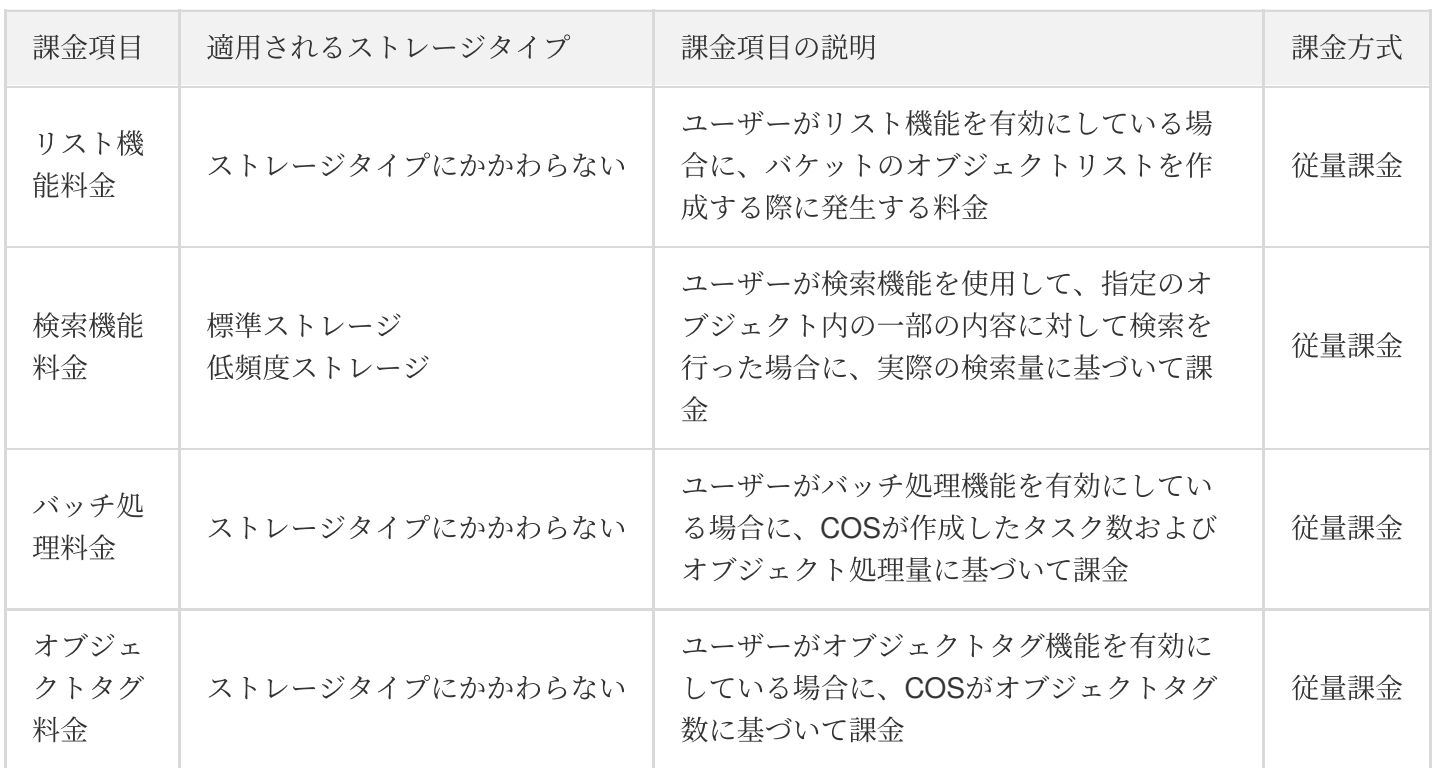

## 管理機能料金の課金方式と計算方法

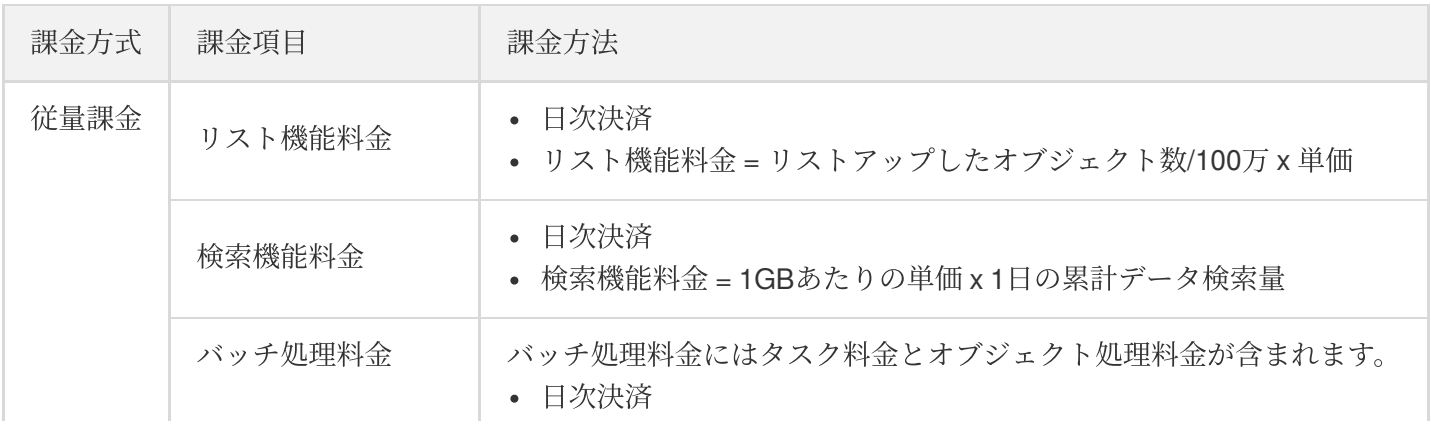

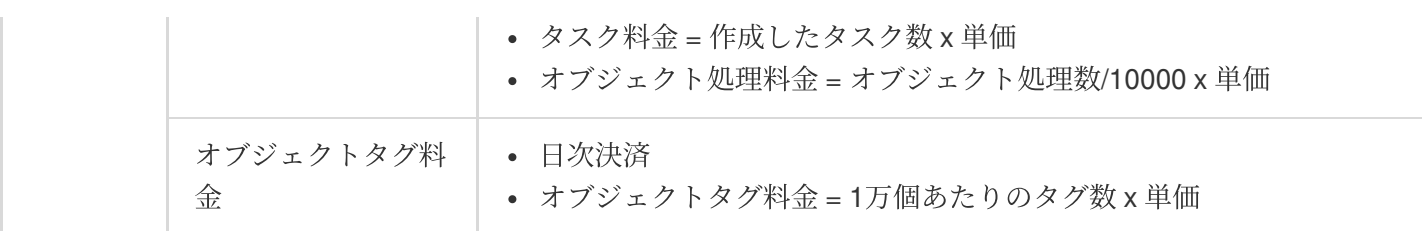

## 管理機能価格

管理機能の単価については、[製品価格を](https://buy.tencentcloud.com/price/cos?lang=en&pg=)ご確認ください。

注意:

2021年9⽉30⽇より、オブジェクトタグの公表価格の値下げ調整を実施しています。

1. 値下げ後の価格について、パブリッククラウド中国⼤陸リージョンは0.00025817⽶ドル/タグ1万個/⽇、 中国香港および海外リージョンは0.0003098米ドル/タグ1万個/日となります。

2. この価格は2021年10月1日付けの請求書から有効になります(すなわち2021年9月30日分の請求)。

### 課金の例

説明:

次の例に記載した料⾦価格は参考⽤です。実際の価格については、COS[製品価格を](https://buy.tencentcloud.com/price/cos?lang=en&pg=)ご参照ください。

#### 事例**1**:標準ストレージ容量料⾦ **+** オブジェクトタグ料⾦ **+** リクエスト料⾦

ユーザーのAさんが2020年11月1日に標準ストレージタイプのデータ10GBを広州リージョンのCOSバケットに アップロードし、その日のうちに10万オブジェクトのバッチにタグを追加してリクエストが10万回発生し、それ 以外の時間には他の操作を⾏わず、前⽇に発⽣した料⾦を1⽇単位で決済すると仮定します。その場合、次のとお りとなります。

- 標準ストレージ容量料金: 2020年11月2日より毎日決済されます。
- 標準ストレージリクエスト料金: 2020年11月2日に決済されます。
- オブジェクトタグ料金: 2020年11月2日に決済されます。

料⾦の分析は、次のとおりです。

- 標準ストレージ容量料金 = 0.024米ドル/GB/月/30 x 10GB x 30 = 0.24米ドル。
- 標準ストレージリクエスト料⾦ = 0.002⽶ドル/万回 x 10万回 = 0.02⽶ドル

オブジェクトタグ料⾦ = 0.00025817⽶ドル/タグ1万個/⽇ x 30 x オブジェクト10万個 = 0.077451⽶ドル

上記の分析を総合すると、11月中のユーザーAさんの料金総額は、0.24 + 0.02 + 0.077451 = 0.337451米ドルとな ります。

#### 事例**2**:標準ストレージ容量料⾦ **+** 検索機能料⾦ **+** リクエスト料⾦

ユーザーのAさんが2020年11月1日に標準ストレージタイプのデータ10GBを広州リージョンのCOSバケットに アップロードし、その⽇のうちにこのデータに対して検索を⾏って5GBの検索量が発⽣し、なおかつ10万回のリ クエストが発生し、それ以外の時間には他の操作を行わず、前日に発生した料金を1日単位で決済すると仮定しま す。その場合、次のとおりとなります。

- 標準ストレージ容量料⾦:2020年11⽉2⽇より毎⽇決済されます。
- 標準ストレージリクエスト料金: 2020年11月2日に決済されます。
- 検索機能料⾦:2020年11⽉2⽇に決済されます。

料⾦の分析は、次のとおりです。

- 標準ストレージ容量料金 = 0.024米ドル/GB/月/30 x 10GB x 30 = 0.24米ドル。
- 標準ストレージリクエスト料⾦ = 0.002⽶ドル/万回 x 10万回 = 0.02⽶ドル
- 検索機能料金 = 0.0018米ドル/GB x 5GB = 0.009米ドル

上記の分析を総合すると、11⽉中のユーザーAさんの料⾦総額は、0.24 + 0.02 + 0.009 = 0.269⽶ドルとなります。

## <span id="page-53-0"></span>無料利用枠

最終更新日::2023-04-03 14:15:51

### 概要

Cloud Object Storage (COS) は全新規ユーザー (COSサービスを初めてアクティブ化した個人および企業ユー ザー)向けに一定量の無料利用枠リソースパックを提供しています。標準ストレージタイプのデータによって発生 する標準ストレージ容量料⾦に充当できます。無料利⽤枠リソースパックの明細は下表をご参照ください。

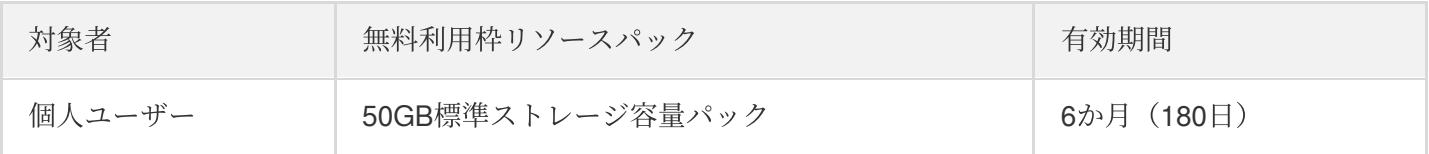

説明:

ストレージ量は2進数で計算されます。例えば、1TB = 1024GBとなります。

## 無料範囲

リージョンの範囲に基づき、無料利用枠リソースパックはパブリッククラウドリージョンのみに適用されます。 リージョンの区分については[、リージョンとアクセスドメイン名で](https://www.tencentcloud.com/document/product/436/6224)お調べください。

下表に示すとおり、充当可能な課金項目の範囲に基づいてCOSが提供する無料利用枠リソースパックは、**標準ス** トレージ容量にのみ充当することができます。

注意:

- 無料利用枠リソースパックは、低頻度ストレージ容量、アーカイブストレージ容量、リクエスト回数、 トラフィックなどの非標準ストレージ容量の課金項目には充当できません。課金項目の詳細について は、課金項目のドキュメントをご参照ください。
- 禁止事項の違反や料金の未払いなどによりユーザーのアカウントが停止された場合、無料利用枠リソー スパックは続けての使用ができなくなります。サービスを再開したうえで有効期間中のみ、無料利用枠 リソースパックを続けて使⽤できます。

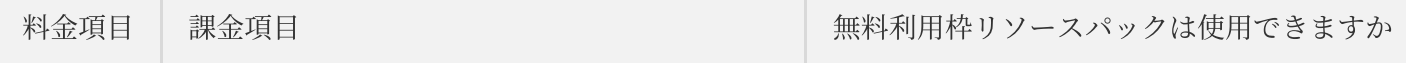

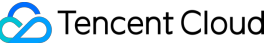

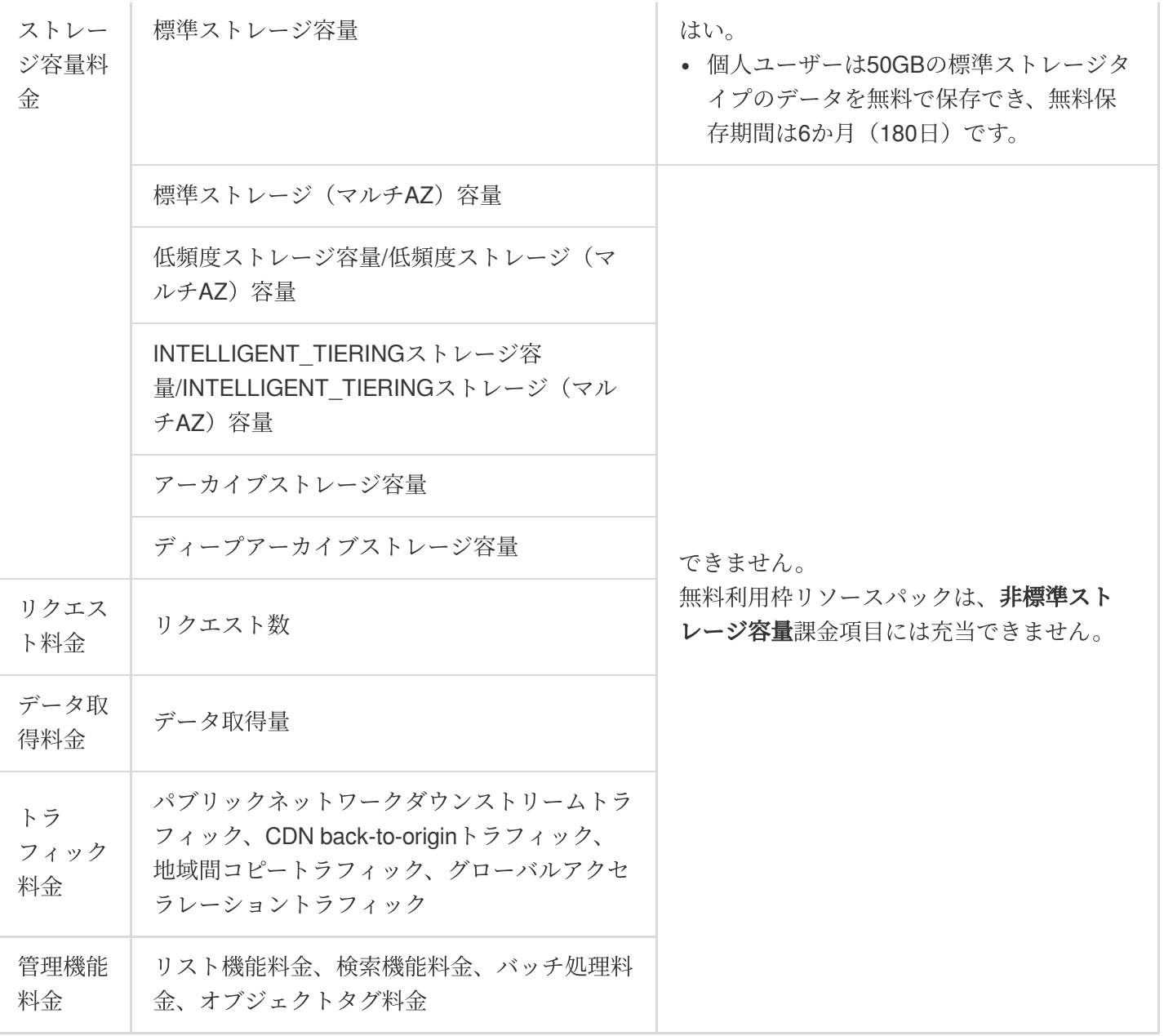

## 事例の説明

説明:

無料利用枠リソースパックの有効期間終了後の料金の計算方法については、課金の例のドキュメントをご 参照ください。

• 次の例に記載した料金単価は参考用です。実際の価格については、COS[製品価格](https://buy.tencentcloud.com/price/cos?lang=en&pg=)をご参照ください。

個人ユーザーのXiaoyunが2019年3月10日にCOSサービスをアクティブ化し、さらに3月16日に50GBの標準スト レージファイルを北京リージョンのバケットにアップロードし、リクエストが100回発生したと仮定します。3月 20日にパブリックネットワーク経由で10GBのデータがダウンロードされ、リクエストが100回発生し、その後9 月末まで他の操作を行わなかった場合、次のように分析されます。

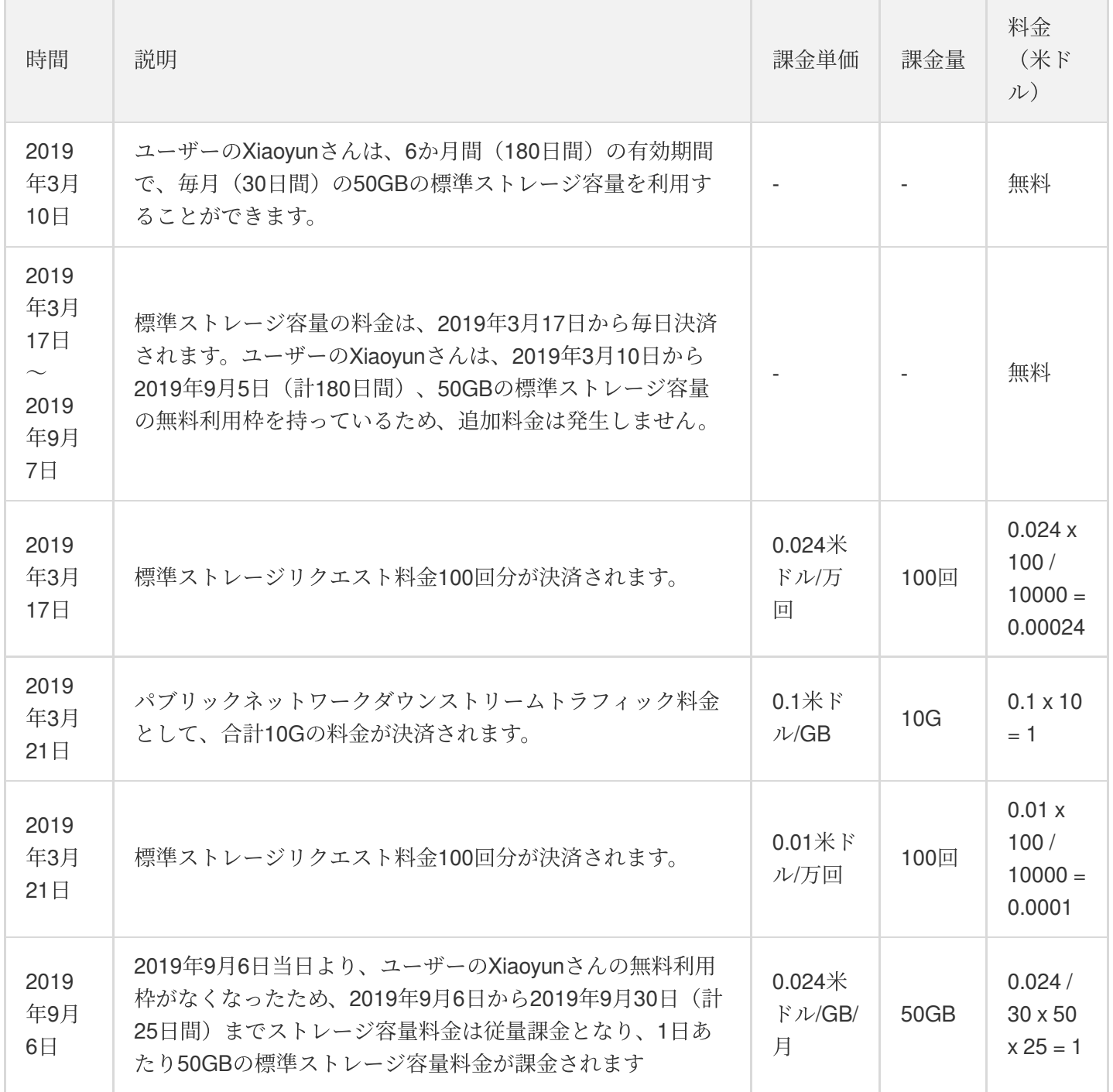

## 受け取りと照会

ユーザーがTencent Cloud[アカウントの登録](https://www.tencentcloud.com/document/product/378/17985)を行い、COS[コンソール](https://console.tencentcloud.com/cos5)にログインしてCOSサービスをアクティブ化 すると、ユーザーアカウント宛てにシステムから⾃動的に発⾏されます。

## 有効期間の計算

無料利用枠有効期間は、ユーザーがCOSをアクティブにしてから6か月間 (180日) です。

例えば、ユーザーがCOSをアクティブ化した時間が2019年3月10日17:13:14であった場合、6か月を180日として 計算し、3月10日〜9月5日の標準ストレージ容量が無料利用枠リソースパックの対象となります。

## 決済の順序

ユーザーが無料利用枠リソースパックを利用していても、それ以外の料金が発生する場合があります。例えばリク エスト料⾦、トラフィック料⾦などの基本料⾦です。このため、請求書の決済時に、システムはケースに応じて異 なる決済順序をとります。

- デフォルトでは、システムは従量課金方式により決済します。
- ユーザーが標準ストレージ容量の無料利用枠リソースパックを持っている場合、決済の順序は**無料利用枠リ** ソースパック > 従量課金となります。つまり、システムは無料利用枠リソースパックから優先的に充当し、無 料利用枠を超えた残りの部分は従量課金方式により決済します。

## 問題が発⽣した場合

無料利用枠や請求書に関するご質問については、課金のドキュメントをご参照いただくか、[お問い合わせく](https://www.tencentcloud.com/contact-sales)ださ い。

## <span id="page-57-0"></span>記帳例

最終更新日:: 2022-10-12 15:14:00

#### 注意:

- 以下は中国都市リージョンでの使用の一例です。
- 料金の例に記載した料金価格は参考用です。実際の価格についてはCOS[製品価格](https://www.tencentcloud.com/pricing/cos)をご参照ください。
- すべての新規ユーザーは毎月50GBの標準ストレージ容量を6か月間受け取ることができます。詳細につ いては、無料利用枠をご参照ください。
- ストレージ量は2進数で計算されます。例えば、1TB = 1024GBとなります。

### 無料利用枠に関する事例

#### 事例**1**:新規ユーザーで無料利⽤枠がある場合

#### 背景

新規ユーザーのAさんはあるウェブサイトを運営しています。画像、BGM、ビデオを含む記事を頻繁に配信するほ か、ソフトウェアのダウンロードエリアなども設けています。Aさんはウェブサイトのコンテンツを広州リージョ ンの標準ストレージサービスに保存し、CDNアクセラレーションサービスを有効にしています。

#### ニーズ

1日あたりで画像が占有する標準ストレージ容量は100GBであり、CDN back-to-originトラフィックが100GB発生 し、リクエストの合計は100万回と推定されます。

#### **1**⽇あたりの料⾦の計算

ユーザーのAさんが無料利用枠を利用できる期間(ユーザーがCOSをアクティブにしてから6か月間)の、1日あた りの料⾦分析は次のとおりです。

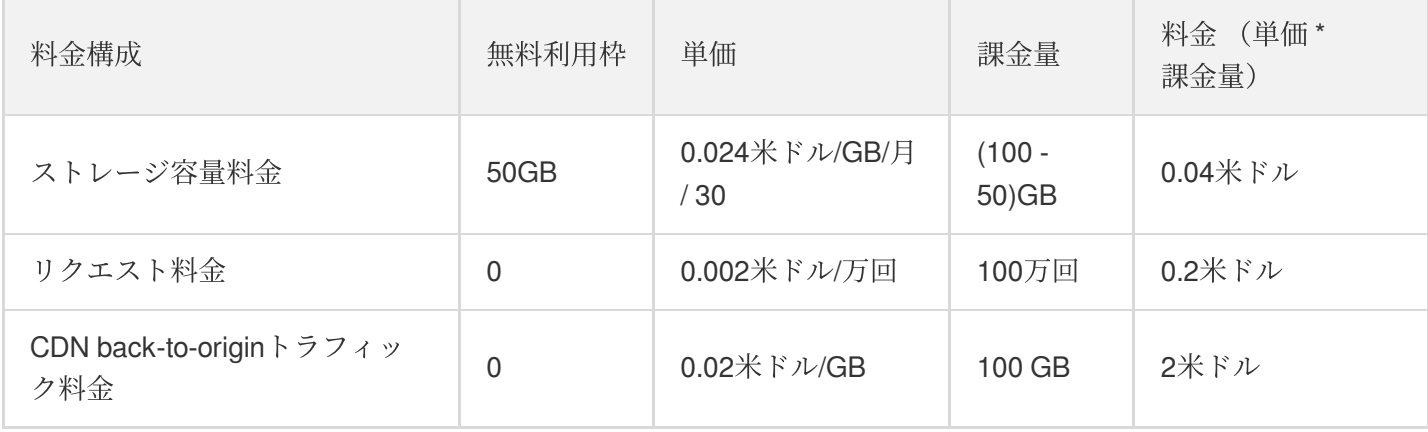

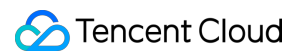

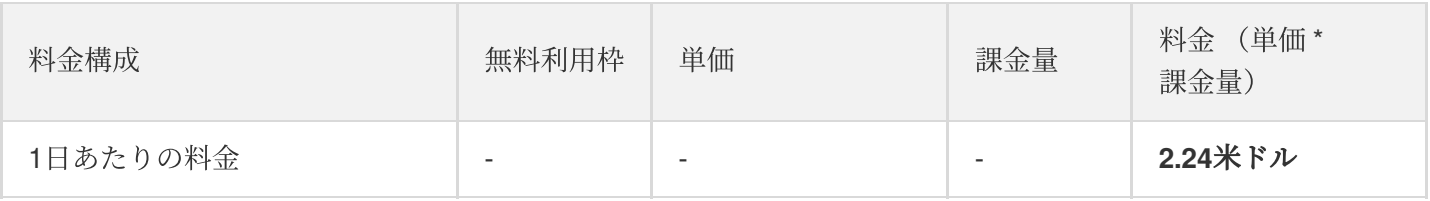

ユーザーのAさんが無料利用枠を利用できる期間が過ぎた後の、1日あたりの料金分析は次のとおりです。

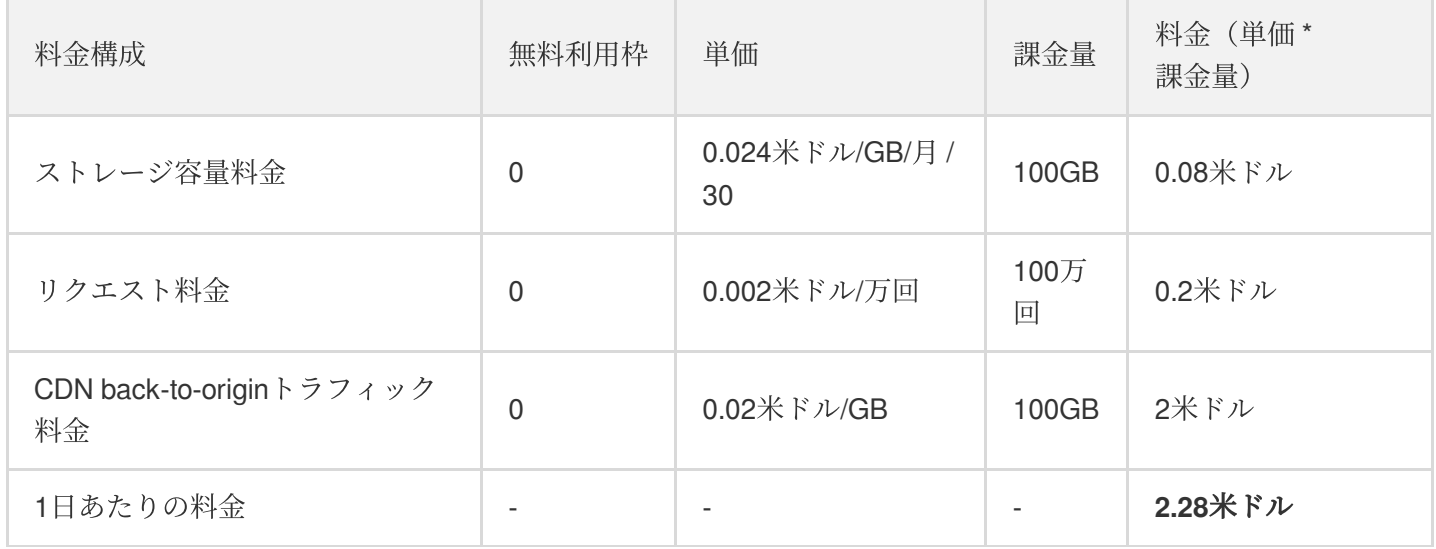

#### 事例2:新規ユーザーで無料利用枠がない場合

#### 背景

ある医療機関Hには、⼤量の医療記録および画像資料があり、バックアップに保存する必要があります。医療機関 Hはファイルを重慶リージョンのアーカイブストレージに保存しており、CDNアクセラレーションサービスを有効 にしていません。

#### ニーズ

1日あたりのファイルが占有するアーカイブストレージ容量は20TB、リクエストの合計は20万回と推定されま す。

#### **1**⽇あたりの料⾦の計算

説明:

ストレージ量は2進数で計算されます。例えば、1TB = 1024GBとなります。

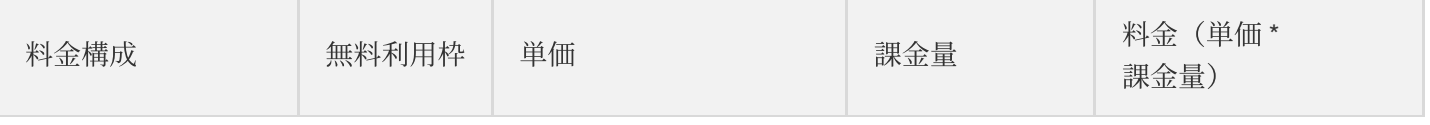

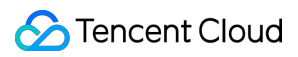

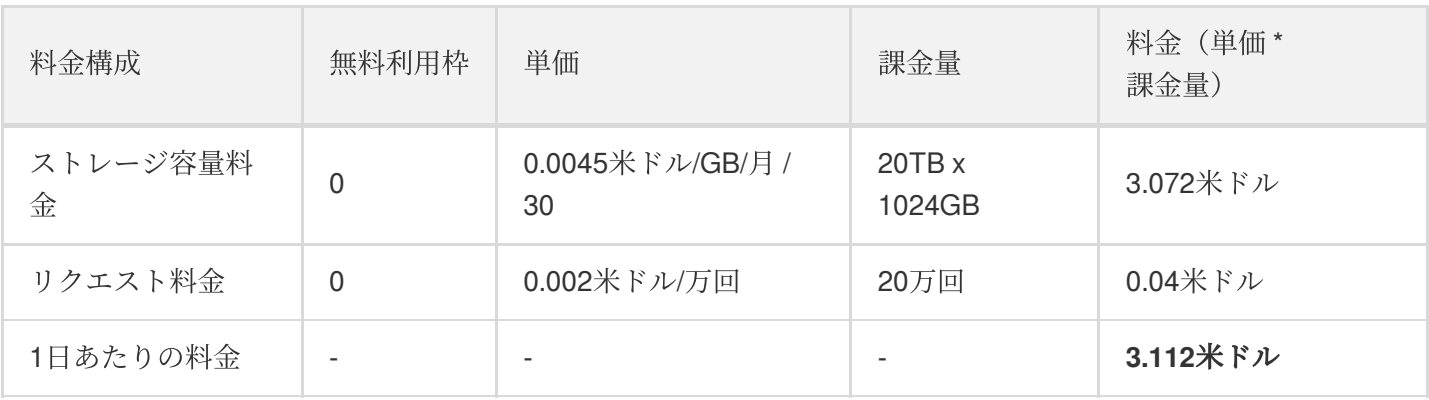

ご不明な点がございましたら[、お問い合わせ](https://www.tencentcloud.com/contact-us)から、より詳細なテクニカルサポートの利用や、価格交渉などを ⾏ってください。

## 従量課⾦の事例

ユーザーが無料利用枠を持っておらず、従量課金方式で課金する場合の事例を以下に示します。

- トラフィック料金の課金の例
- ストレージ容量料金の課金の例
- リクエスト料金の課金の例
- データ取得料金の課金の例
- [管理機能料⾦の課⾦の例](https://www.tencentcloud.com/document/product/436/40098)

## <span id="page-60-0"></span>請求書の確認とダウンロード

最終更新日:: 2022-12-12 16:08:50

### 概要

アカウントでご利用になったCOSサービスによって発生した料金の状況は、Tencent Cloudコンソールの料金セン ターで確認することができます。

注意:

- COS請求書の決済の際、システムは無料利用枠 > 従量課金の順に決済を行います。
- デフォルトでは、システムは従量課金方式により決済します。無料利用枠を持つアカウントについて は、まず無料利用枠から差し引かれ、その後に従量課金が適用されます。
- 無料利用枠、課金項目の説明および注意事項については、無料利用枠および課金概要のドキュメントを それぞれご参照ください。

## リソースID請求書/請求明細書の確認

[料⾦センター](https://console.tencentcloud.com/expense/overview)コンソールで請求書を確認できます。オンラインで確認可能な請求書のタイプはリソースID請求書と 請求明細書です。

- リソースID請求書:リソースIDディメンションごとに請求金額を集計して表示するもので、L2-リソース請求書 ファイルと一致します。その他の詳細については、[リソース請求書](https://www.tencentcloud.com/document/product/555/7430)をご参照ください。
- 請求明細書:集計を行わず、それぞれの料金をすべて記載した明細記録であり、L3-請求明細書ファイルと一致 します。その他の詳細については[、請求明細書を](https://www.tencentcloud.com/document/product/555/7430)ご参照ください。

#### 照会手順

- 1. Tencent Cloud[コンソール](https://console.tencentcloud.com/)にログインします。
- 2. 右上ナビゲーションバーの料金で料金センターをクリックし、料金センターの概要ページに進みます。
- 3. 左側メニューバーで請求書**>**請求書明細をクリックすると、現在のアカウントのリソースID請求書と請求明細書 をオンラインで確認することができます。

説明:

請求書概要を選択すると、請求料金の傾向と請求書の一覧を確認することができます。

4. 「リソースID請求書」のオプションタブページをクリックし、ドロップダウンリストから**COS**を選択すると、 リージョン、課金モデルおよび取引タイプなどに基づいて、COS利用状況を確認することができます。0元の料 金を表示しないにチェックを入れると、請求書センターは自動的に消費額が0元の請求明細書を非表示にしま す。

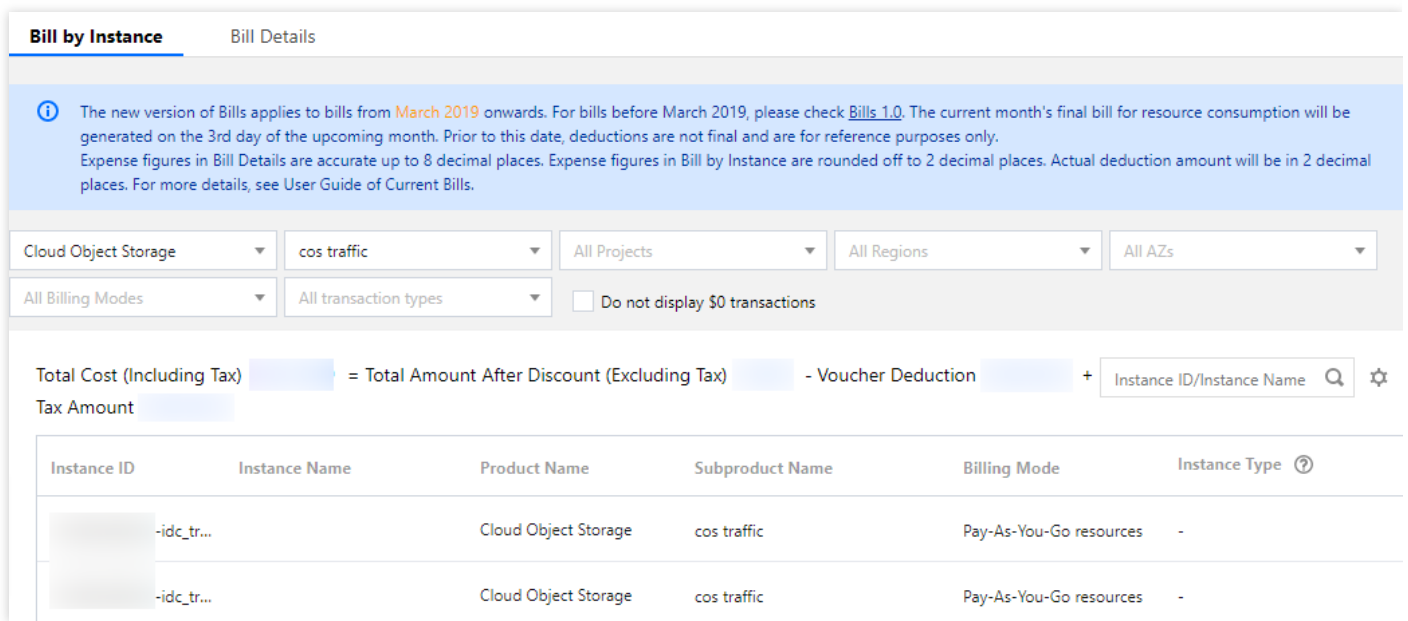

「請求明細書」のオプションタブページをクリックし、ドロップダウンリストから**COS**を選択すると、料⾦が 集計されていない個別の利用明細を表示することができます。

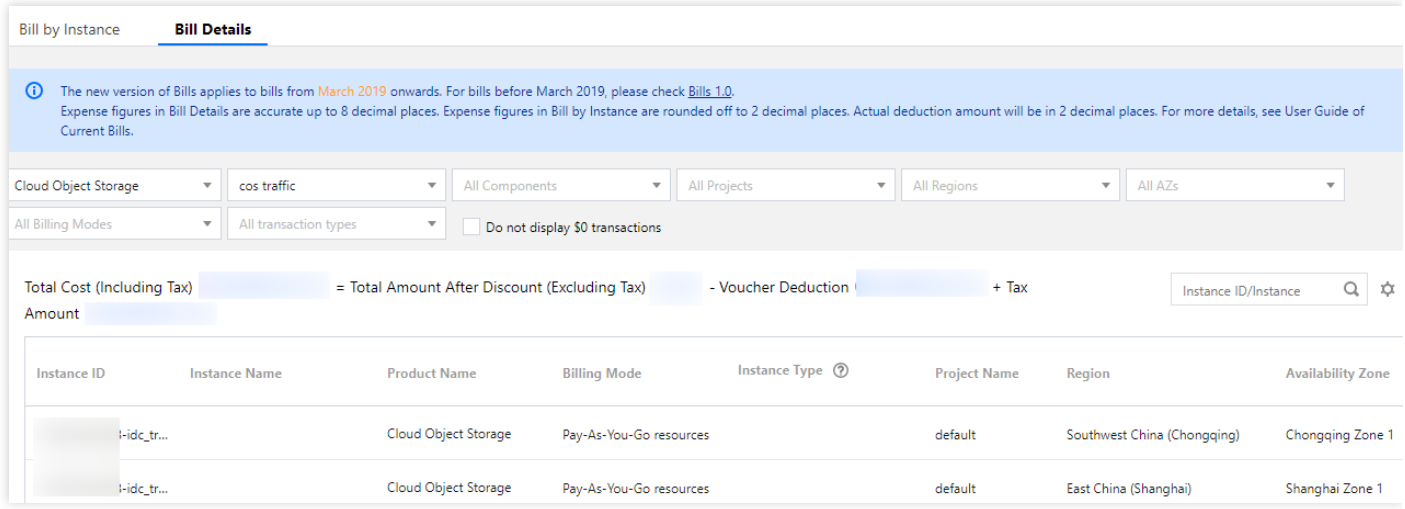

説明:

。 バケットのディメンションに基づいた各課金項目の使用量明細、各バケットまたはリージョンの料金 割り当て状況の照会が必要な場合は、左側の使用量明細ダウンロードをクリックすると、COS使用量 明細レポートをローカルにダウンロードして照会することができます。

現在、COSはバケットの請求書分割機能をサポートしており、この機能はホワイトリストによって開 放されます。アカウントがすでにホワイトリストに追加されている場合は、リソースID請求書と請求 明細書でバケット名をリソースIDとして表⽰される料⾦の状況を確認することができます。

関連オプションの説明は次のとおりです。

- リージョン·リージウンリストからリージョンを選択すると、リージョンごとに利用明細を照会 できます。
- 課金モード:課金モードのプルダウンリストから課金モードを選択すると、従量課金モデルの利用明細を照会 できます。
- 取引タイプのドロップダウンリストから取引タイプを選択すると、従量課金取引タイプの利用記 録を照会できます。

## 請求書のダウンロード

[請求書ダウンロードセンターか](https://console.tencentcloud.com/expense/overview)ら必要な請求書をダウンロードできます。現在ダウンロード可能な請求書のタイプ は、L0-PDF請求書、L1-マルチレベル集計請求書、L2-リソース請求書、L3-請求明細書です。

説明:

- 請求書の説明、請求書フィールドの説明については、[請求書の説明、](https://www.tencentcloud.com/document/product/555/7430)[請求書フィールドの説明を](https://www.tencentcloud.com/document/product/555/37506)ご参照 ください。
- 請求書ダウンロードの操作ガイドについては[、請求書ダウンロードセンターを](https://www.tencentcloud.com/document/product/555/44357)ご参照ください。

## <span id="page-63-0"></span>お支払い遅れについて

最終更新日::2024-04-02 17:11:58

#### 注意:

If you are a customer of a Tencent Cloud partner, the rules regarding resources when there are overdue payments are subject to the agreement between you and the partner.

アカウントに料金の支払い延滞が生じた場合、システムが料金未納をお知らせするプッシュ通知を送信します。通 知を受け取られましたら、お客様の業務への影響を避けるため、速やかにコンソールの[チャージセンター](https://console.tencentcloud.com/account/recharge) へ進 み、チャージを行ってください。以下、料金の未払いに関してご説明します。

## 支払い延滞の理由

料金未払いの理由について、次の「よくあるご質問」をご確認ください。

無料利用枠を利用しているのに料金が未払いとなっている(差し引かれている)のはなぜですか。

#### 説明:

支払い延滞についてご不明な点がありましたら、コンソール[の請求書ペ](https://console.tencentcloud.com/expense/bill/overview)ージで利用明細の閲覧と確認を行うこと ができます。操作⽅法については[、利⽤明細の照会の](https://www.tencentcloud.com/document/product/436/31631)ドキュメントをご参照ください。

具体的な課金項目についてご不明な点がありましたら、課金項目を参照し、具体的な課金項目の意味と課金ルー ルについてご確認ください。

各料金の課金と決済の周期をお知りになりたい場合は、課金周期をご参照ください。

### 支払い遅延後のサービス状態

1. アカウントの支払い遅延

生成された請求書に基づき金額を控除します。

アカウントの残高が不足し、利用可能残高+凍結額がマイナスの場合、控除は完了せず、アカウントは支払い遅延 状態になります。

2. アカウントの支払い遅延が1日以内の場合は、支払い遅延保護期間となります。

詳細:

COS: サービス利用は可能、データの読み書きは可能。

コンソール:支払い遅延の注意と対処のアドバイスがあります。

通知:支払い遅延がが発生した場合、システムから支払い遅延の注意が送信されます。

注意:サービスに支障をきたさないように、この期間中にアカウントの残高が 0 以上になるようにトップアップ してください。

3. アカウントは、支払い遅延、支払い遅延によるサービス停止期間(即ち隔離期間)に移行します。 詳細:

**COS:**サービス利用は不可、データの読み書きは不可。

コンソール:支払い遅延の注意と対処のアドバイスがあります。

通知:この期間中、システムから支払い遅延によるサービス停止通知が送信されます。

注意:

データの重要性を考慮し、**COS** におけるデータはデフォルトで **120** ⽇間保持されます。

[データを保持する必要がない場合、直ちにデータをクリアしてください。詳細については、ストレージバケット](https://www.tencentcloud.com/document/product/436/10044) をクリアして削除するを参照してください。

引き続き COS を使用する必要がある場合は、コンソールでトップアップしてください。アカウントの残高が 0 以 上になると、サービスが⾃動的にオンになります。

この時点でデータにアクセスする場合は、サービス側から **451** が返され、リクエスト回数が発⽣します。このリ クエスト回数は、リクエスト料金が発生します。

データがクリアされず、ストレージ容量が使われている場合は、ストレージ容量の料金が発生します。この料金は データが破棄されるまで積算されます。

4. 支払い遅延によるサービス停止期間(即ち隔離期間)が満了した時点で、支払い遅延によるリソース回収(即 ち破棄)に移行します。

詳細:

**COS:** サービス利用は不可、データの読み書きは不可。

コンソール:支払い遅延の注意と対処のアドバイスがあります。

通知:この期間中、システムからリソース回収通知が送信されます。

この場合、お客様が⾃発的に COS サービスを放棄したものとみなされます。Tencent Cloud はお客様のデータを 保持し続けることを約束しないものとします。お客様のデータは破棄され、復元することができません。 注意:

COS は、従量課金(後払い)の支払い遅延によるサービス停止ポリシーを変更します。アカウントの支払い遅延 の **1** ⽇後、**COS** におけるデータのデフォルト保持期間は、**120** ⽇から **15** ⽇に調整されます。 このポリシーは、 2024 年 4 月 15 日より通知を開始し、2024 年 4 月 30 日より発効し、2024 年 5 月 15 日より実施を開始します。 詳細については、COS 従量課金(後払い)の支払い遅延によるサービス停止ポリシーの変更に関する通知を参照 してください。

支払い遅延後に速やかにデータをクリアしていない場合は、ストレージ容量の料金が発生します。

アカウントの支払い遅延滞納が 15 日間続いた場合は、お客様は自発的に COS サービスをに放棄したものとみな されます。Tencent Cloud はお客様のデータを保持し続けることを約束しないものとします。お客様のデータは破 棄され、復元することができません。

説明:

注意:

通知方法は、音声通話、SMS、メール、内部メッセージを含みます。実際の受信方法と受信者は、ユーザーの [メッセージ購読](https://console.tencentcloud.com/message/subscription) のコンフィグレーションに準じます。

### 支払い延滞の回避および対処方法

1. COSに保存しているデータを今後利用しない場合は、削除を選択することで、課金が継続されないようにする ことができます。

2. コンソール>料金センターで料金アラート機能を設定し、利用できる残高がアラートの閾値を下回った際に、ア ラート通知が送信されるようにすることができます。詳細については[、残⾼アラートガイドを](https://www.tencentcloud.com/document/product/555/9942)ご参照ください。 3. 支払い延滞が発生した場合は、速やかにチャージを行ってアカウント残高を0以上にしてください。

## COSを利用停止または課金を停止するにはどうすればよいです か。

COSは現時点ではワンクリック停止をサポートしておらず、以下の方式によってCOSを利用停止または課金を停 止します。

1. 今後COSサービスを利用しない場合は、COS内の全データ(アップロード未完了のファイルフラグメント、過 去のバージョンのオブジェクトなどを含む)を完全に削除することで、それ以上課⾦されないようにすることが 可能です。アカウントを抹消する必要はありません(他のTencent Cloudサービスをご利用の場合、アカウントを 抹消すると影響が⽣じます)。データの削除の⼿順に関する説明は、操作ガイドをご参照ください。

2. 長時間 (1か月を超える) COSサービスを使用しない場合、ライフサイクルルールを設定してバケット内の標準 ストレージタイプのデータを、低頻度ストレージ、アーカイブストレージまたはディープアーカイブストレージな どのコールド化されたストレージタイプに変換することができます。このようにしてストレージ容量料⾦を節約す ることができます。詳細については、[ライフサイクルの設定を](https://www.tencentcloud.com/document/product/436/14605)ご参照ください。ストレージタイプの変換には、元 のストレージタイプの読み取りリクエストおよびターゲットのストレージタイプの書き込みリクエストが発生し ます。そのため、ライフサイクルによってストレージタイプを変換すると、読み書きリクエスト料金が発生しま す。リクエスト課金説明についてはリクエスト料金をご参照ください。

#### 注意事項

バケット内のデータが完全に削除されると復元できません。適時にデータのバックアップを⾏ってください。 バケットのバージョン管理機能を有効化している場合、バージョン管理機能を一時的に停止し、もう一度削除操 作を実行してください。

料金の決済周期に注意し、アカウントに支払い延滞が発生しないようにしてください。課金項目がいずれも日次 決済であれば、クリーンアップの翌日に牛成されます。データの完全なクリーン アップが完了すると、システムに新たな料金は発生しません。詳細については、課金周期をご参照ください。 アカウント残高不足により支払い遅延が発生した(アカウント残高が0未満となった)場合、リソースパックの有 効期間中かどうかにかかわらず、COSは支払い遅延発生から24時間後にサービスを停止します。

アカウントが無料利用枠を利用している場合、支払い遅延によるサービス停止後は、このリソースパックは利用 できなくなります。

バケット内のデータが関連する規定に違反し、このデータが⼆次ロックに属する場合、削除できません。ご不明 な点がございましたら、[お問い合わせく](https://www.tencentcloud.com/contact-sales)ださい。

#### 操作ガイド

ステップ1:バケットのクリア

[ライフサイクルの設定](https://www.tencentcloud.com/document/product/436/14605)からバケットをクリアします。オブジェクト数が1万個以上のバケットに適⽤されます。ラ イフサイクルポリシーがトリガー条件を満たすと、タスクの削除が実⾏されます。タスクの起動と完了の時間は、 コンソールで設定するライフサイクルポリシーの説明に基づきます。

コンソールから[バケットのクリアを](https://www.tencentcloud.com/document/product/436/30926)することができます。オブジェクト数が1万個未満のバケットに適用されま す。ストレージタスクのクリアが完了すると、すぐに有効化されます。

#### 説明:

バケットのデータ量が多い場合、コンソールでバケットをクリアする際にネットワークの原因で削除が遅くなっ たり、ネットワークが切断されてタスクが失敗したりすることがあります。ライフサイクルを設定し、バケットを クリアすることをお勧めします。

ステップ2:バケットの削除

コンソールから[バケットの削除](https://www.tencentcloud.com/document/product/436/30361)をします。

[DELETE](https://www.tencentcloud.com/document/product/436/7732) Bucket APIからバケットを削除します。

このほか、SDK、ツールなどの方法でバケットを削除することもできます。詳細については、[バケットの削除を](https://www.tencentcloud.com/document/product/436/14105) ご参照ください。

ステップ3:削除の確定

ステップ1とステップ2が完了したら、再度コンソールにログインし、データがクリーンアップされ、バケットが 削除されていることを確認します。バケットリストが空であれば、現在のアカウントにはバケットがないというこ とになります。

ステップ4:料金の確認

バケットのデータをクリーンアップしても、ストレージ容量料金は日次決済であるため、翌日の請求書には前日の ストレージ容量料金が反映されることになります。よって、データをクリーンアップした直後の3日間は継続して 請求書に⽬を通し、その他の料⾦の発⽣がないことを確認してください。

## <span id="page-67-0"></span>よくある質問

最終更新日::2023-03-28 16:11:07

#### 無料利用枠関連

COSには無料利用枠はありますか。

無料利用枠を利用しているのに料金が未払いとなっている(差し引かれている)のはなぜですか。

#### 通知関連

COS[の通知にはどのようなものがありますか。](https://www.tencentcloud.com/document/product/436/10373) [サブスクリプションメッセージ、⾮サブスクリプションメッセージとは何ですか。](https://www.tencentcloud.com/document/product/436/10373) ルートアカウント、サブアカウントがCOS[通知を受信するかどうか設定するにはどうすればよいですか。](https://www.tencentcloud.com/document/product/436/10373)

## 課金方式関連

COSはどのような課金方式をサポートしていますか。

COS[のパブリックネットワークのダウンリンクトラフィックはどのように発⽣しますか。また、どのように課⾦](https://www.tencentcloud.com/document/product/436/10373) されますか。

COSのCDN back-to-originトラフィックはどのように課金されますか。

COSとCVM[間のデータ伝送、トラフィック、リクエスト数に対しては課⾦されますか。](https://www.tencentcloud.com/document/product/436/10373)

COS[バケットにファイルをアップロードすると、トラフィック料⾦が発⽣しますか。](https://www.tencentcloud.com/document/product/436/10373)

同⼀リージョン内のTencent Cloud[製品間の相互アクセスにトラフィック料⾦は発⽣しますか。](https://www.tencentcloud.com/document/product/436/10373)

#### 請求書関連

[請求書を確認するにはどうすればよいですか。](https://www.tencentcloud.com/document/product/436/10373) [請求書をダウンロードするにはどうすればよいですか。](https://www.tencentcloud.com/document/product/436/10373) [バケットごとの請求書発⾏、タグごとの請求書分割とは何ですか。](https://www.tencentcloud.com/document/product/436/10373) [バケットごとの請求書発⾏、タグごとの請求書分割を設定するにはどうすればよいですか。](https://www.tencentcloud.com/document/product/436/10373) [請求書がバケットごとに発⾏されているかどうかを判断するにはどうすればよいですか。](https://www.tencentcloud.com/document/product/436/10373) COS[のバケットごとの請求書発⾏のリリース計画とは何ですか。](https://www.tencentcloud.com/document/product/436/10373) [請求書の統計周期を確認するにはどうすればよいですか。](https://www.tencentcloud.com/document/product/436/10373) [引き落とし周期に基づく請求書発⾏とは何ですか、課⾦周期に基づく請求書発⾏とは何ですか。](https://www.tencentcloud.com/document/product/436/10373) [課⾦モデルと請求書統計周期はどのような関係ですか。](https://www.tencentcloud.com/document/product/436/10373) COSが月次決済から日次決済にアップグレードされましたが、アップグレード後、最初の月の請求書(引き落と し周期に基づく請求書発⾏)の⾦額がアップグレード前の⾦額よりも「⾼く」なったのはなぜですか。

#### 課⾦関連

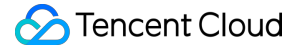

COS[はアクティブ化すると有料になりますか。](https://www.tencentcloud.com/document/product/436/10373)

COS[へのアップロードは有料ですか。](https://www.tencentcloud.com/document/product/436/10373)

COSを利用停止または課金を停止するにはどうすればよいですか。

COSの低頻度ストレージデータの保存期間が30日未満の場合はどのように課金されますか。

COS[のアーカイブストレージデータの保存期間が](https://www.tencentcloud.com/document/product/436/10373)90日未満の場合はどのように課金されますか。

COS[のディープアーカイブストレージデータの保存期間が](https://www.tencentcloud.com/document/product/436/10373)180日未満の場合はどのように課金されますか。 COS[の取得料⾦とは何ですか。](https://www.tencentcloud.com/document/product/436/10373)

COSの読み取り/[書き込みリクエスト料⾦の請求⾦額が](https://www.tencentcloud.com/document/product/436/10373)0元でしたが、なぜですか。

#### 支払い遅延によるサービス停止関連

料金未払いでサービスが停止された後も、COS[コンソールからファイルにアクセスしたり、ファイルをダウン](https://www.tencentcloud.com/document/product/436/10373) ロードしたりすることはできますか。

COSサービスの利用停止や課金を停止するにはどうすればよいですか。